# **Leica iCON iCR70/iCR80S**

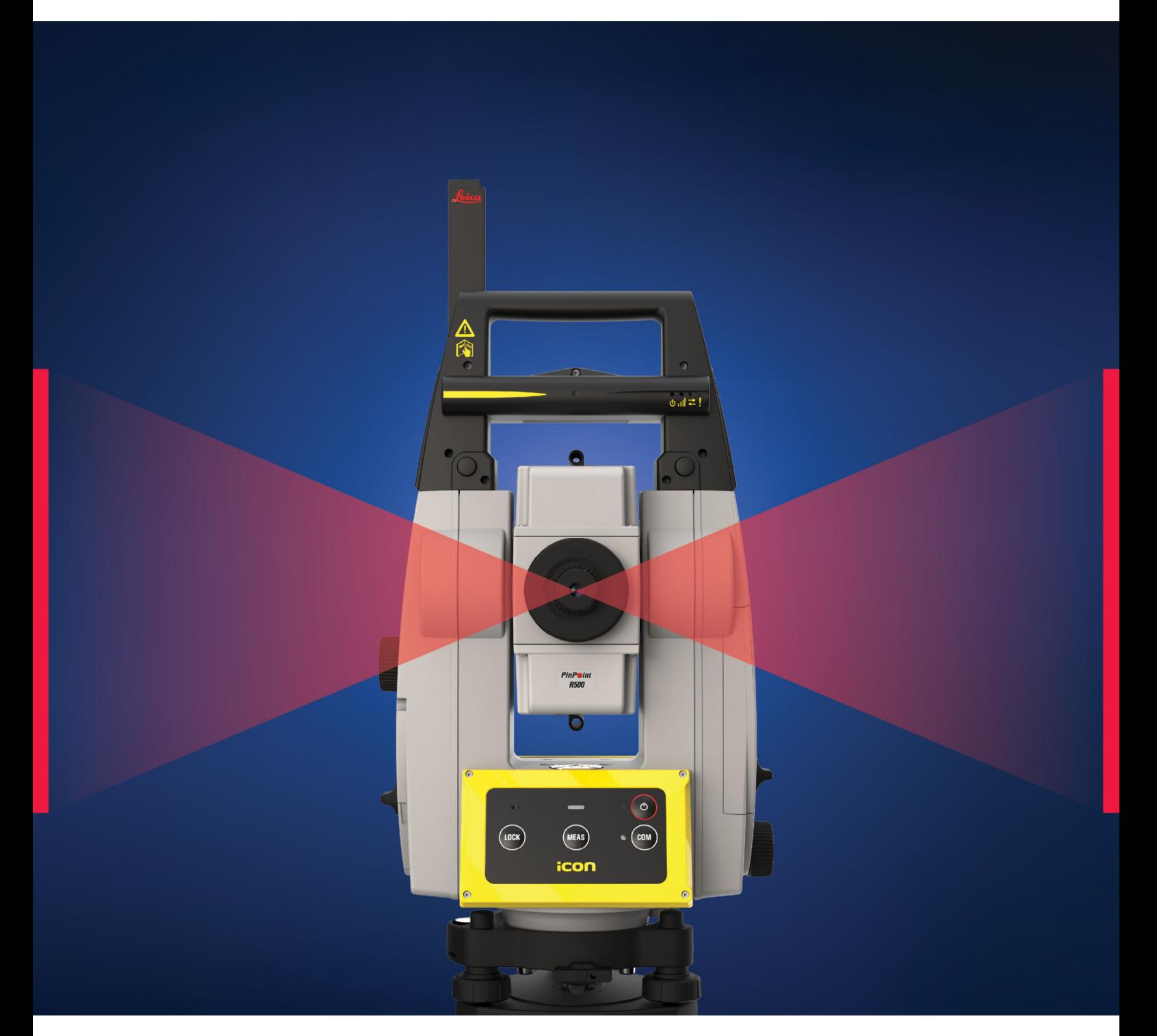

Руководство пользователя **Версия 2.0 Русский язык**

- when it has to be right

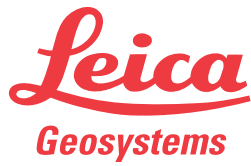

# **Введение**

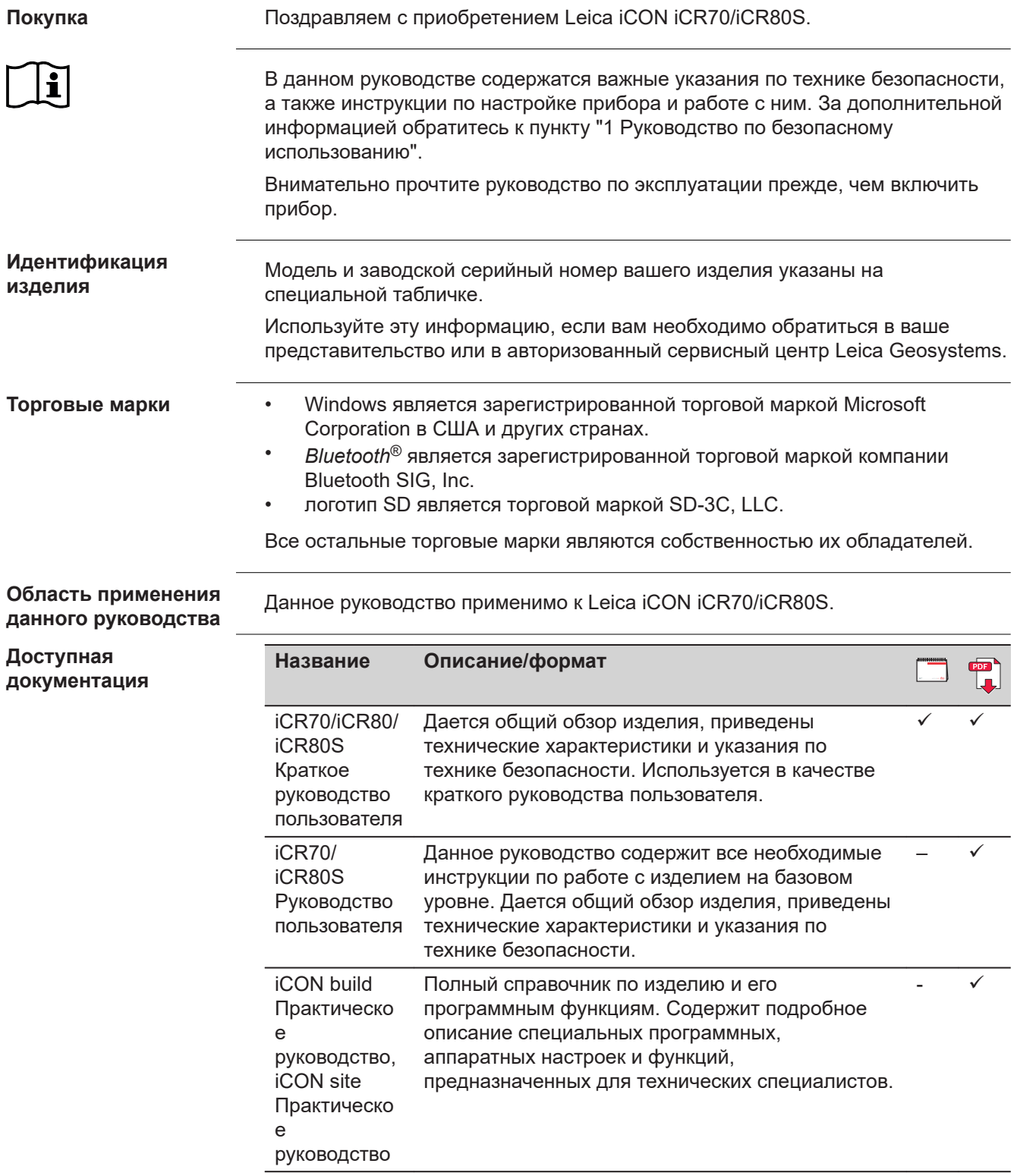

## **Документацию и программное обеспечение всех iCR70/iCR80S см. в следующих источниках:**

- поставляемое устройство хранения данных
- •<https://myworld.leica-geosystems.com>

**Leica Geosystems адресная книга**

**World** 

На последней странице этого руководства вы можете найти юридический адрес Leica Geosystems. Список региональных контактов можно найти на Интернет ресурсе:

**[http://leica-geosystems.com/contact-us/sales\\_support](http://leica-geosystems.com/contact-us/sales_support)**.

myWorld@Leica Geosystems (**<https://myworld.leica-geosystems.com>**) предлагает широкий спектр сервисов, информации и обучающих материалов.

Благодаря прямому доступу к сервису myWorld, Вы можете получить доступ ко всем необходимым Вам услугам компании.

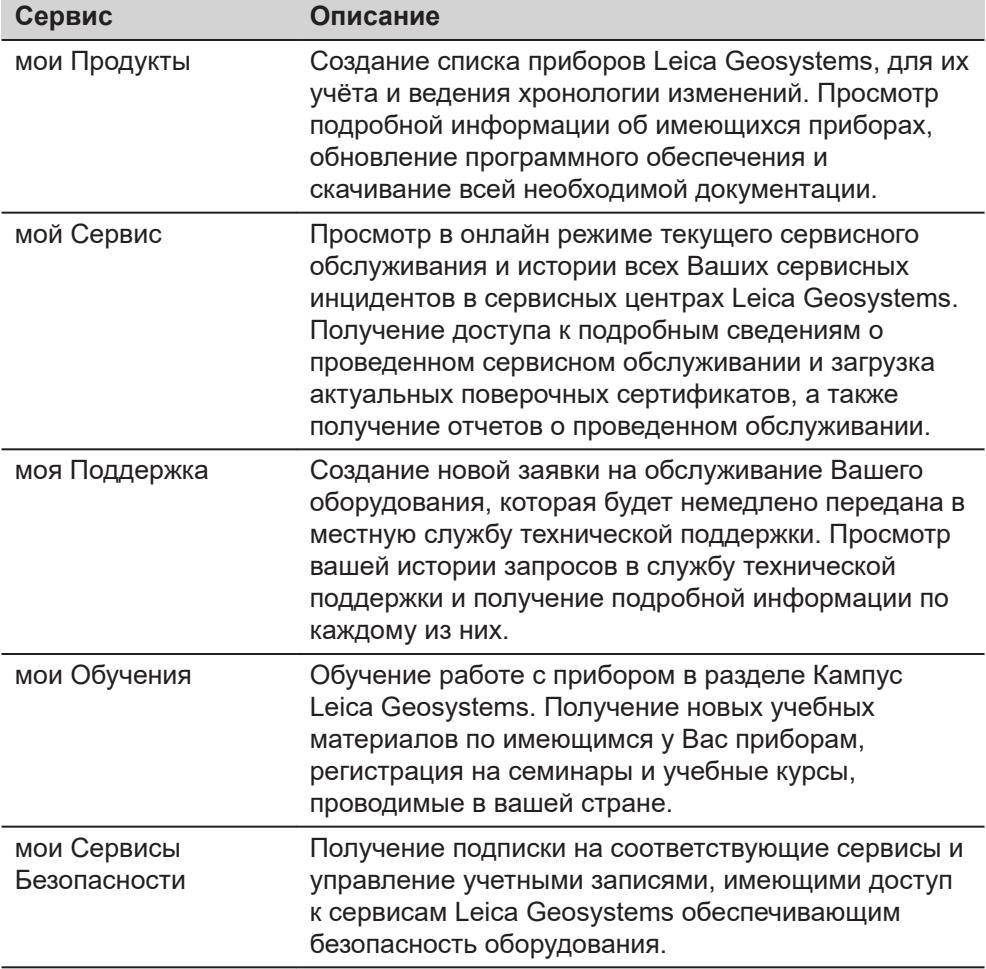

# **Содержание**

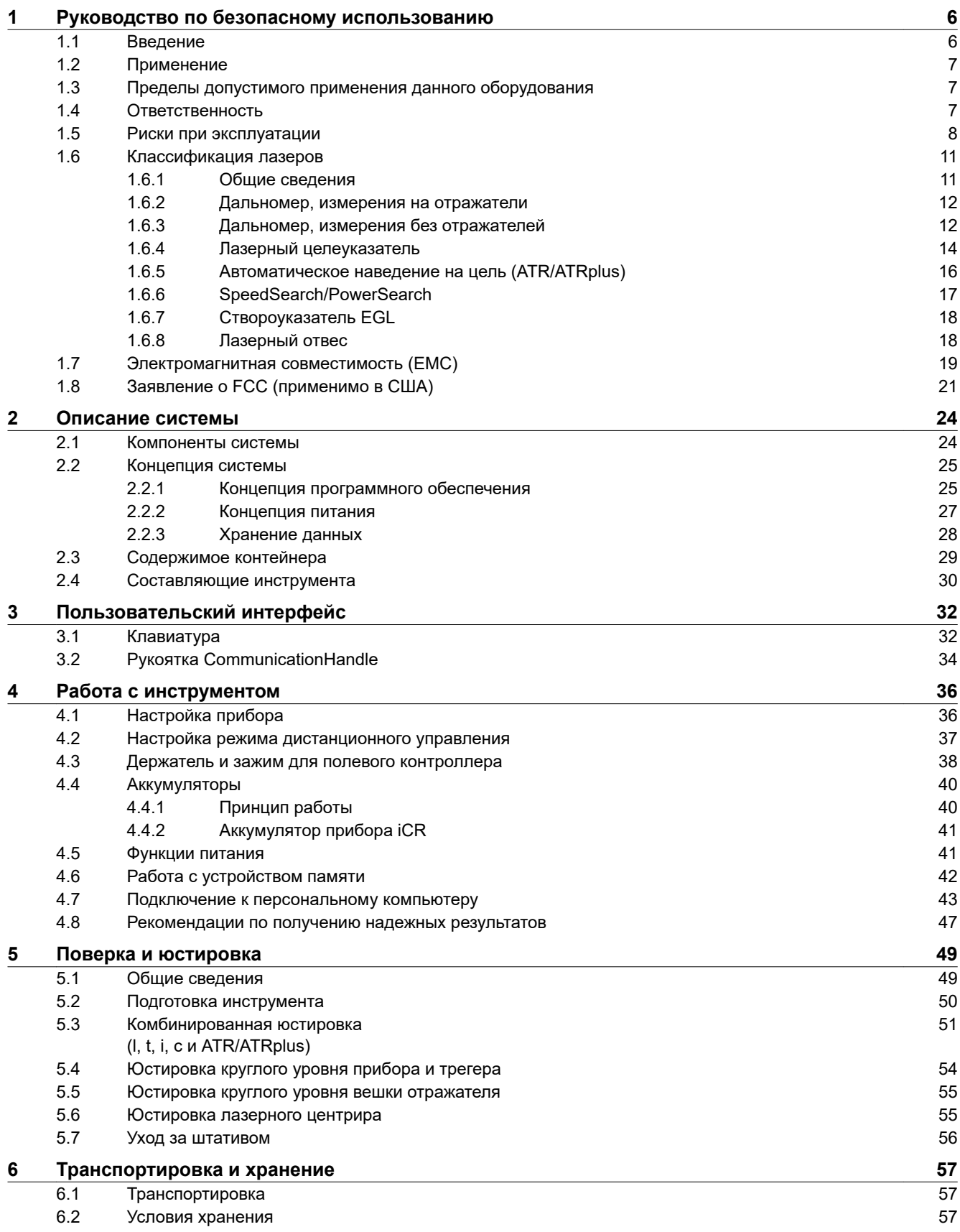

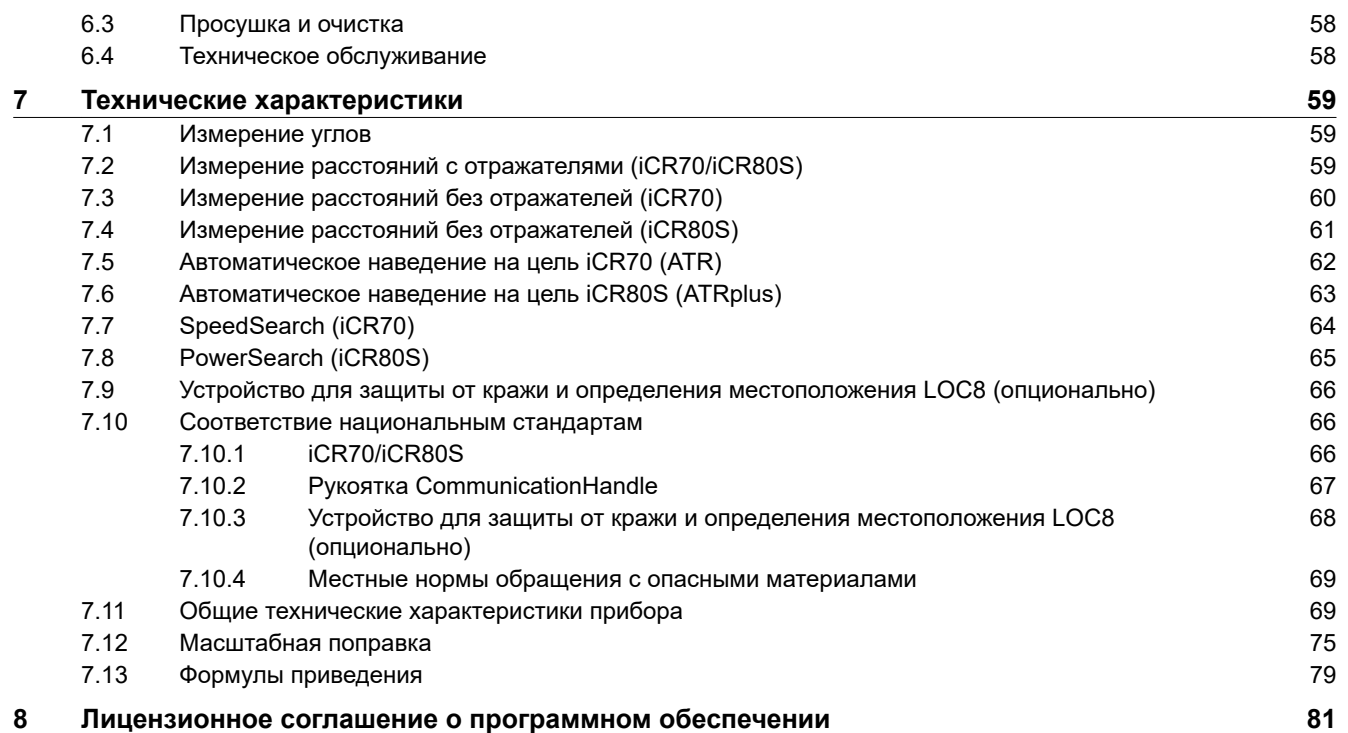

<span id="page-5-0"></span>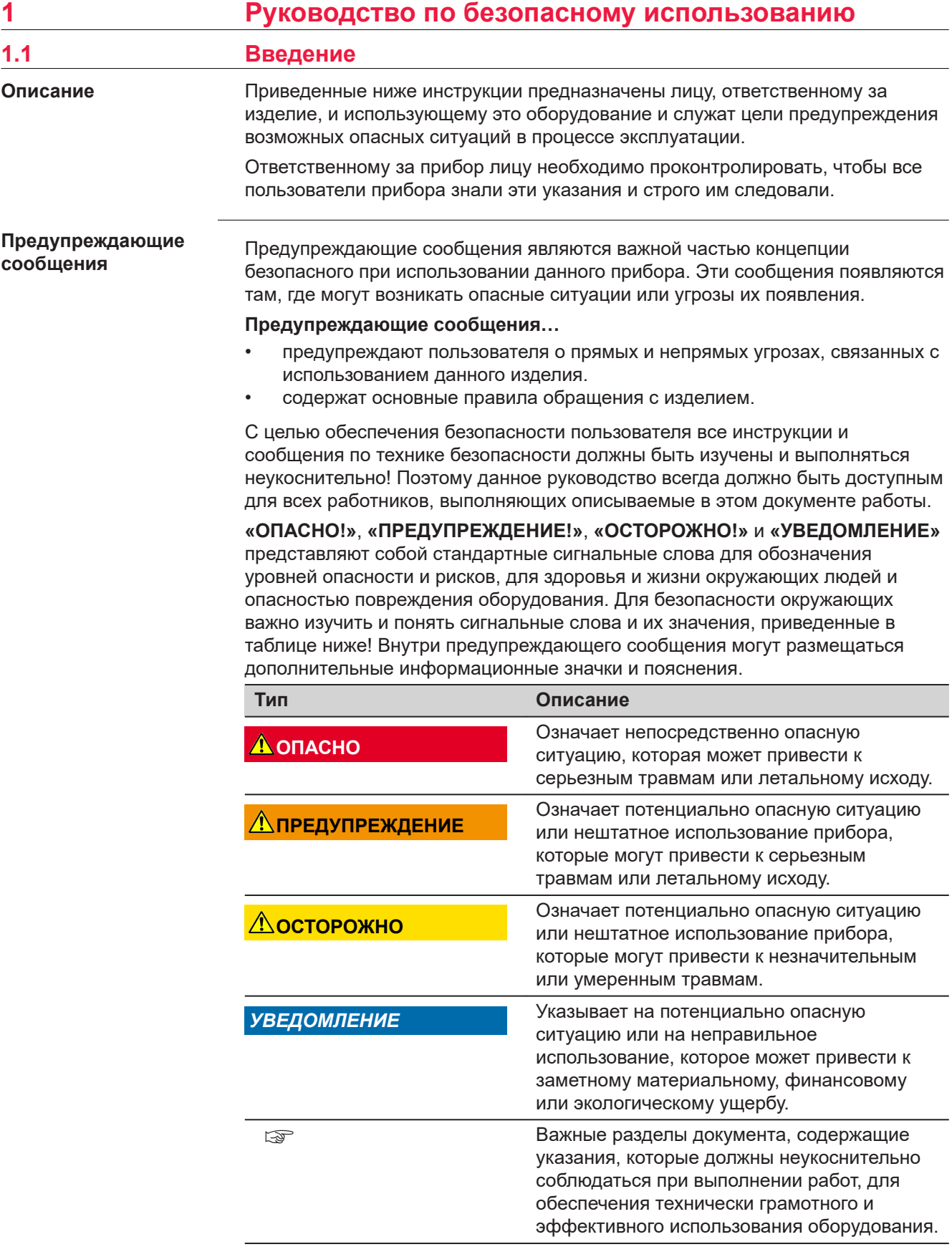

**Contract Contract Contract** 

<span id="page-6-0"></span>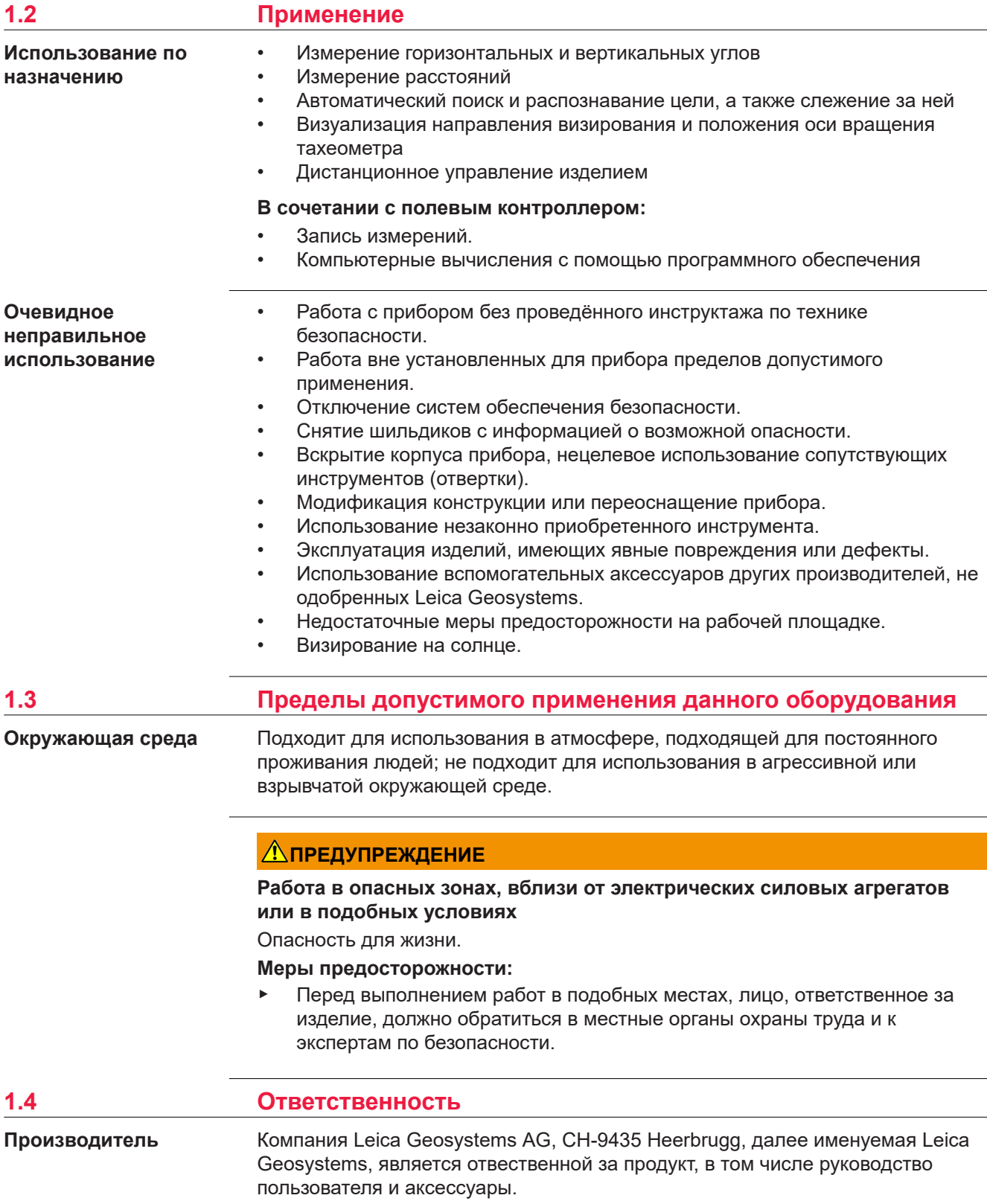

## <span id="page-7-0"></span>**Ответственность исполнителя**

Отвечающее за оборудование лицо имеет следующие обязанности:

- Изучить инструкцию безопасного использования по работе с прибором и руководство по эксплуатации.
- Следить за использованием прибора только по назначению.
- Изучить местные нормы, имеющие отношение к предотвращению несчастных случаев.
- Немедленно проинформировать представителей компании Leica Geosystems в тех случаях, когда оборудование становится небезопасным в эксплуатации.
- Обеспечить соблюдение национальных законов, инструкций и правил проведения работ, установленных для данного типа изделий.

# **1.5 Риски при эксплуатации**

# *УВЕДОМЛЕНИЕ*

# **Падение, неправильное использование, внесение модификаций, хранение изделия в течение длительных периодов или его транспортировка**

Периодически проверяйте корректность результатов измерения.

### **Меры предосторожности:**

Периодически выполняйте контрольные измерения и юстировку, как указано в руководстве пользователя, особенно после случае некорректного использования изделия, а также до и после длительных измерений.

# <u>А</u> ОПАСНО

### **Опасность поражения электрическим током**

Вследствие опасности поражения электрическим током, опасно использовать вешки, нивелирные рейки и удлинители вблизи электросетей и силовых установок, таких как линии электропередач или силовые линии железных дорог.

### **Меры предосторожности:**

Держитесь на безопасном расстоянии от линий электропередач. При необходимости работы в таких условиях, обратитесь к лицам, ответственным за обеспечение безопасности работ, и следуйте их указаниям.

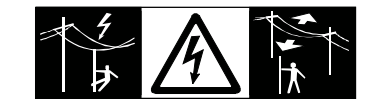

# *УВЕДОМЛЕНИЕ*

### **Дистанционное управление изделием**

При дистанционном управлении изделиями может оказаться, что будут выбраны и измерены лишние объекты.

### **Меры предосторожности:**

При измерении с использованием дистанционного режима управления всегда проверяйте достоверность полученных результатов.

# **ПРЕДУПРЕЖДЕНИЕ**

#### **Удар молнией**

Если изделие используется с дополнительными аксессуарами, например, мачтами, рейками, шестами, то увеличится риск поражения молнией.

### **Меры предосторожности:**

Не используйте изделие во время грозы.

# **ПРЕДУПРЕЖДЕНИЕ**

### **Отвлекающие факторы / утрата внимания**

Во время динамического использования, например при разбивке отметок, существует опасность возникновения несчастных случаев, например, если оператор отвлекся от окружающих условий, таких как окружающие препятствия, проводимые в непосредственной близости земляные работы или транспортное движение.

#### **Меры предосторожности:**

▶ Лицо, ответственное за прибор, обязано предупредить пользователей о всех возможных рисках.

# **ЛА ПРЕДУПРЕЖДЕНИЕ**

### **Недостаточные меры предосторожности на рабочей площадке**

Это может привести к возникновению опасных ситуаций, например при движении транспорта на строительной площадке, или возле промышленных сооружений.

#### **Меры предосторожности:**

- ▶ Убедитесь, что место проведения работ защищено от возможных опасностей.
- Придерживайтесь правил безопасного проведения работ.

# **ОСТОРОЖНО**

### **Наведение изделия на Солнце**

Будьте осторожны, направляя изделие на Солнце, потому что телескоп действует как увеличительное стекло, проходя через которое солнечный луч способен повредить глаза оператора и/или внутренние компоненты изделия.

### **Меры предосторожности:**

▶ Не направляйте изделие на Солнце.

# **ОСТОРОЖНО**

### **Принадлежности, не закрепленные надлежащим образом**

Если принадлежности, используемые при работе с оборудованием, не отвечают требованиям безопасности, и продукт подвергается механическим воздействиям, например, ударам или падениям, то возможно повреждение изделия и травмирование оператора.

### **Меры предосторожности:**

- ▶ При установке изделия убедитесь в том, что аксессуары правильно подключены, установлены и надежно закреплены в штатном положении.
- Не подвергайте прибор механическим перегрузкам.

# **ЛА ПРЕДУПРЕЖДЕНИЕ**

# **Ненадлежащие механические воздействия на аккумуляторы изделия**

Во время транспортировки, хранения или утилизации аккумуляторов, при неблагоприятных условиях может возникнуть риск возгорания.

### **Меры предосторожности:**

- ▶ Перед перевозкой или утилизацией продукта необходимо полностью разрядить батареи.
- ▶ При транспортировке или перевозке батарей лицо, ответственное за прибор, должно убедиться в том, что при этом соблюдаются все национальные и международные требования к таким операциям.
- Перед транспортировкой рекомендуется связаться с представителями компании, которая будет этим заниматься.

# **ЛА ПРЕДУПРЕЖДЕНИЕ**

## **Воздействие на аккумулятор высоких механических перегрузок, высокой температуры или погружение в жидкость**

Подобные воздействия могут привести к утечке электролита, возгоранию или взрыву аккумулятора.

### **Меры предосторожности:**

Оберегайте аккумуляторы от ударов и высоких температур. Не роняйте и не погружайте их в жидкости.

# **ПРЕДУПРЕЖДЕНИЕ**

### **Короткое замыкание контактов электропитания**

Короткое замыкание полюсов батарей может привести к сильному нагреву и вызвать возгорание с риском нанесения травм, например при хранении или переноске аккумулятора в кармане, где полюса могут закоротиться в результате контакта с ювелирными украшениями, ключами, металлизированной бумагой и другими металлическими предметами.

# **Меры предосторожности:**

Следите за тем, чтобы контакты аккумулятора не замыкались вследствие контакта с металлическими объектами.

# <span id="page-10-0"></span>**ПРЕДУПРЕЖДЕНИЕ**

# **Ненадлежащая утилизация**

При неправильном обращении с оборудованием возможны следующие последствия:

- Возгорание полимерных компонентов может приводить к выделению ядовитых газов, опасных для здоровья.
- Механические повреждения или сильный нагрев аккумуляторов способны привести к их взрыву и вызвать отравления, ожоги и загрязнение окружающей среды.
- Несоблюдение техники безопасности при эксплуатации оборудования может привести к нежелательным последствиям для Вас и третьих лиц.

### **Меры предосторожности:**

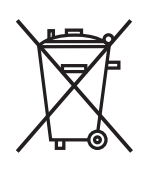

Прибор не должен утилизироваться вместе с бытовыми отходами.

Не избавляйтесь от инструмента ненадлежащим образом, следуйте национальным правилам утилизации, действующим в Вашей стране.

Не допускайте неавторизованный персонал к оборудованию.

Сведения об очистке изделия и о правильной утилизации отработанных компонентов можно получить у поставщика оборудования Leica Geosystems.

# **ЛРЕДУПРЕЖДЕНИЕ**

# **Неправильно отремонтированное оборудование**

Риск травмирования оператора или повреждения оборудования из-за отсутствия необходимых навыков при ремонте изделия.

### **Меры предосторожности:**

Только работники авторизованных сервисных центров Leica Geosystems уполномочены заниматься ремонтом изделия.

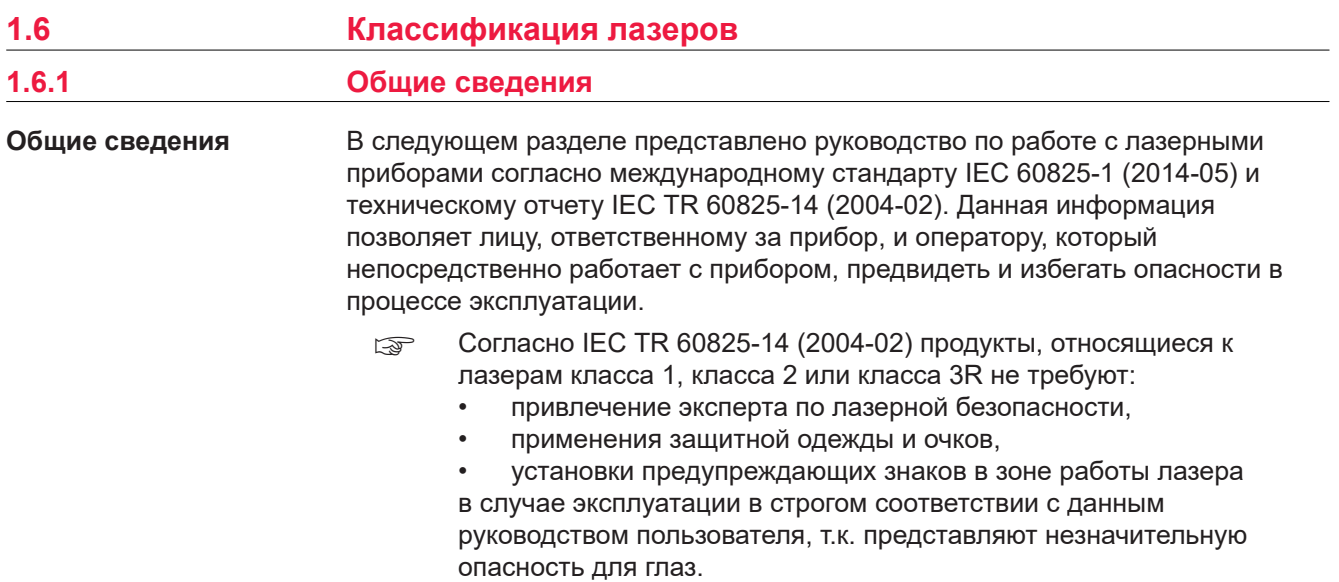

☞ Государственные законы и местные нормативные акты могут содержать более строгие нормы применения лазеров, чем IEC 60825-1 (2014-05) или IEC TR 60825-14 (2004-02).

<span id="page-11-0"></span>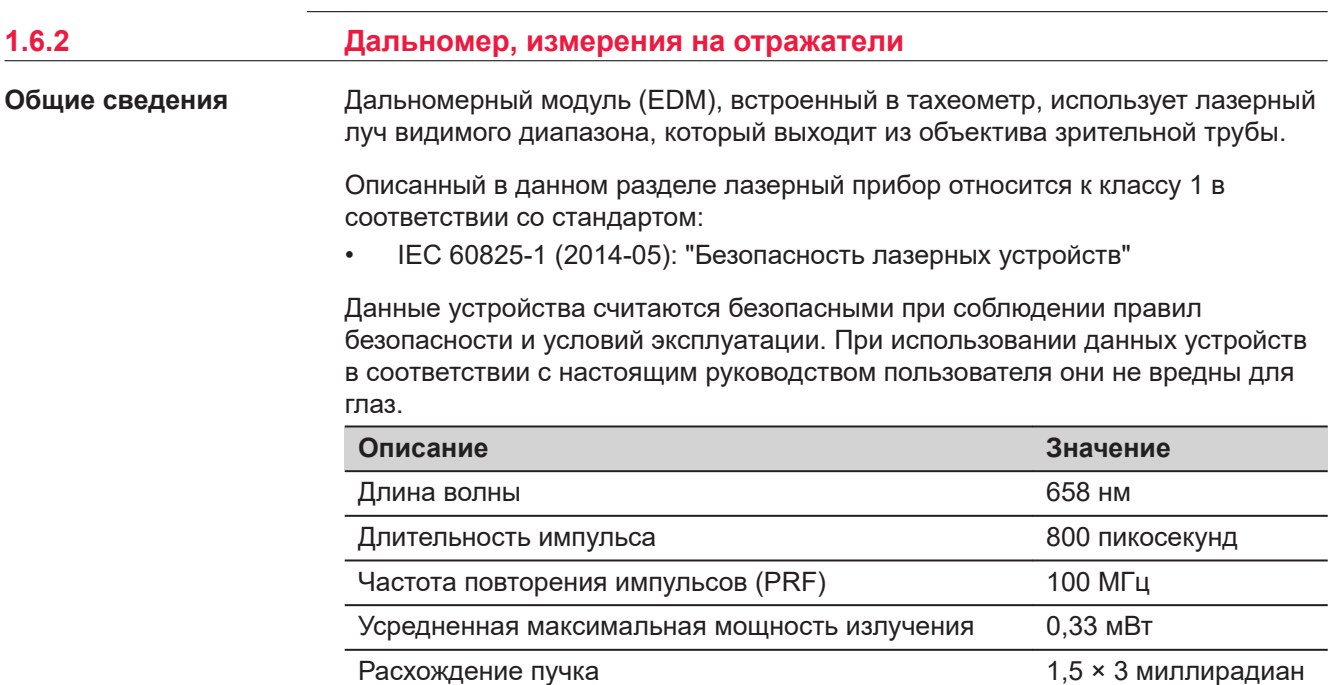

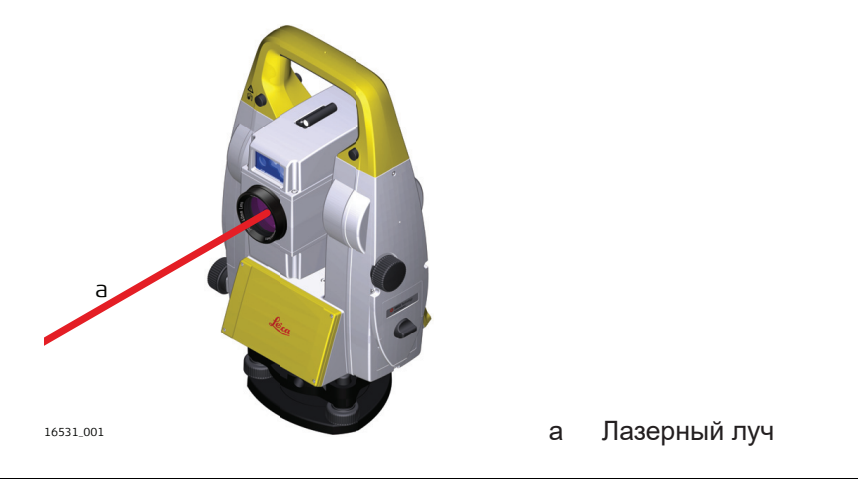

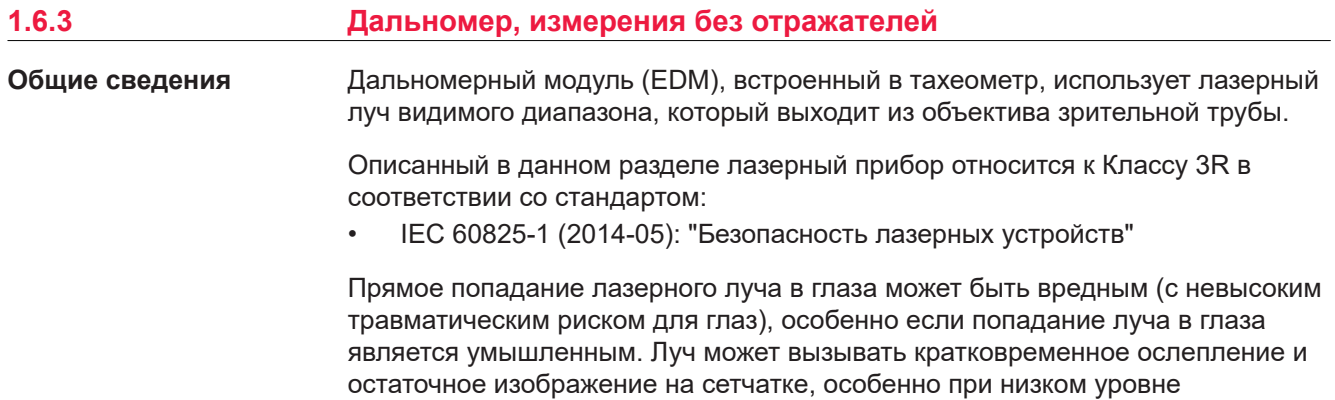

окружающей освещенности. Риск получения травмы от луча лазерных приборов класса 3R ограничен благодаря тому, что:

- a) случайное попадание луча в глаза очень редко может происходить в наихудшей ситуации, например, при прямом попадании в зрачок,
- b) конструктивно предусмотрен предел безопасности максимально допустимого воздействия лазерного излучения (MPE),
- c) срабатывает естественный рефлекс на яркий свет лазерного луча видимого диапазона.

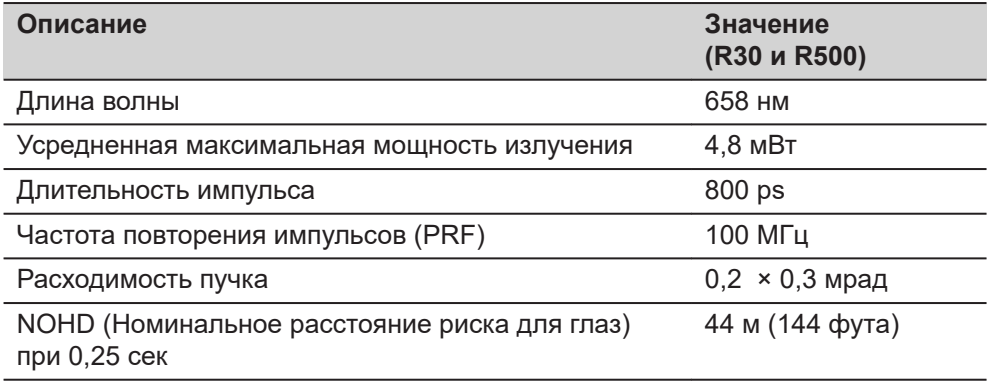

# **ОСТОРОЖНО**

## **Лазерные устройства Класса 3R**

В отношении безопасности лазерную продукцию класса 3R следует рассматривать как потенциально опасную.

### **Меры предосторожности:**

- Избегайте прямого попадания луча в глаза.
- Не направляйте лазерный луч на других людей.

# **ОСТОРОЖНО**

### **Отраженные пучки, направленные на отражающие поверхности**

Потенциальные опасности относятся не только к прямым, но и к отраженным пучкам, направленным на отражающие поверхности, такие как отражатели, окна, зеркала, металлические поверхности и пр.

### **Меры предосторожности:**

- ▶ Не наводите тахеометр на сильно отражающие и зеркальные поверхности, способные создавать мощный отраженный пучок.
- Не смотрите в направлении лазерного луча вблизи отражателей или отражающих объектов, когда дальномер включен в режиме лазерного целеуказателя или во время выполнения измерений. Наведение на отражатель нужно выполнять только с помощью зрительной трубы.

<span id="page-13-0"></span>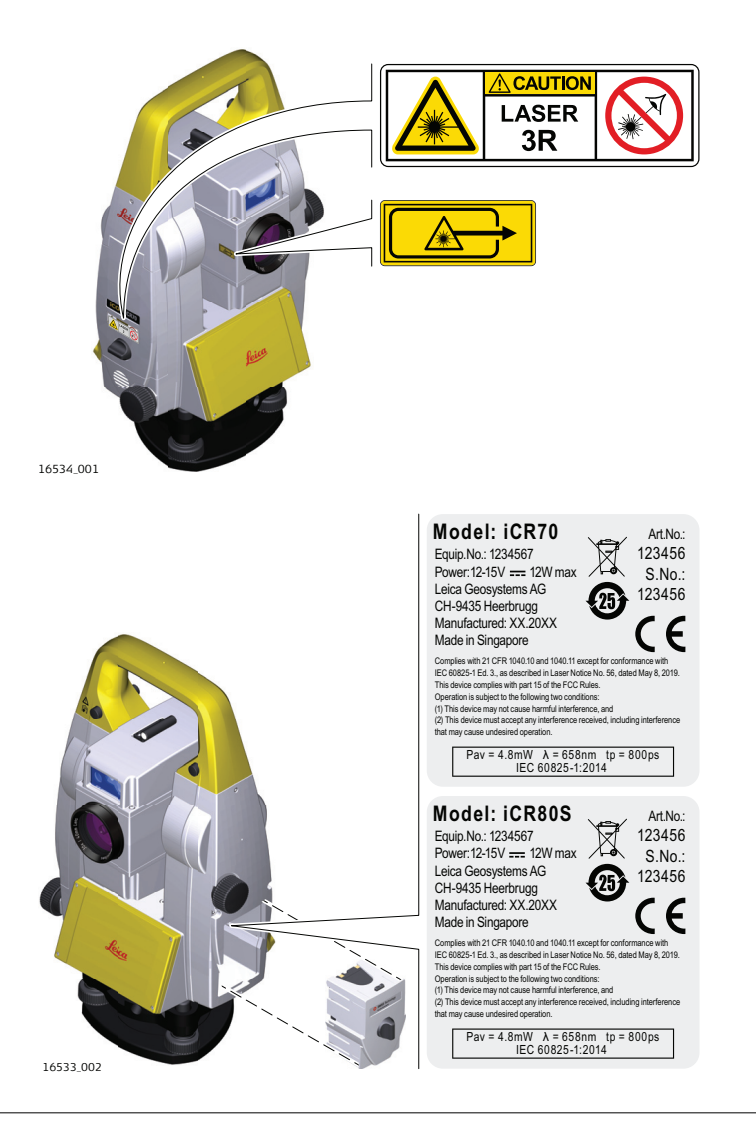

# **1.6.4 Лазерный целеуказатель** Встроенный лазерный указатель генерирует красный луч в видимом диапазоне, выходящий со стороны объектива зрительной трубы. Описанный в данном разделе лазерный прибор относится к Классу 3R в соответствии со стандартом: • IEC 60825-1 (2014-05): "Безопасность лазерных устройств" Прямое попадание лазерного луча в глаза может быть вредным (с невысоким травматическим риском для глаз), особенно если попадание луча в глаза является умышленным. Луч может вызывать кратковременное ослепление и остаточное изображение на сетчатке, особенно при низком уровне **Общие сведения**

окружающей освещенности. Риск получения травмы от луча лазерных приборов класса 3R ограничен благодаря тому, что:

- a) случайное попадание луча в глаза очень редко может происходить в наихудшей ситуации, например, при прямом попадании в зрачок,
- b) конструктивно предусмотрен предел безопасности максимально допустимого воздействия лазерного излучения (MPE),
- c) срабатывает естественный рефлекс на яркий свет лазерного луча видимого диапазона.

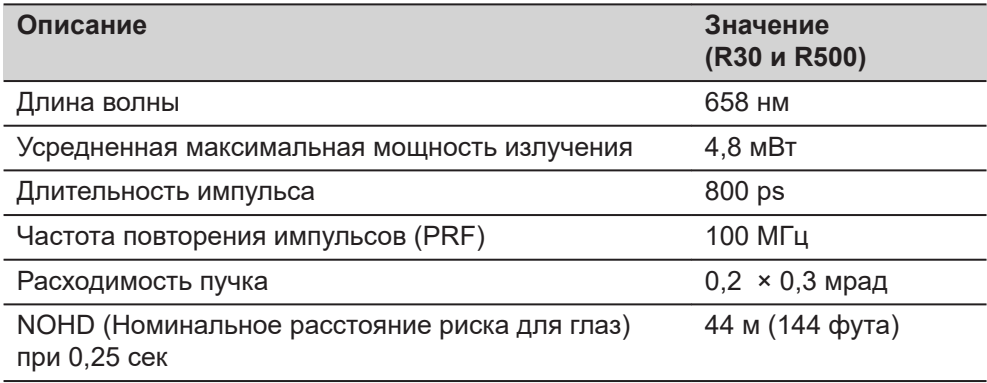

# **ОСТОРОЖНО**

# **Лазерные устройства Класса 3R**

В отношении безопасности лазерную продукцию класса 3R следует рассматривать как потенциально опасную.

### **Меры предосторожности:**

- Избегайте прямого попадания луча в глаза.
- Не направляйте лазерный луч на других людей.

# **ОСТОРОЖНО**

# **Отраженные пучки, направленные на отражающие поверхности**

Потенциальные опасности относятся не только к прямым, но и к отраженным пучкам, направленным на отражающие поверхности, такие как отражатели, окна, зеркала, металлические поверхности и пр.

## **Меры предосторожности:**

- ▶ Не наводите тахеометр на сильно отражающие и зеркальные поверхности, способные создавать мощный отраженный пучок.
- ▶ Не смотрите в направлении лазерного луча вблизи отражателей или отражающих объектов, когда дальномер включен в режиме лазерного целеуказателя или во время выполнения измерений. Наведение на отражатель нужно выполнять только с помощью зрительной трубы.

# **Маркировка**

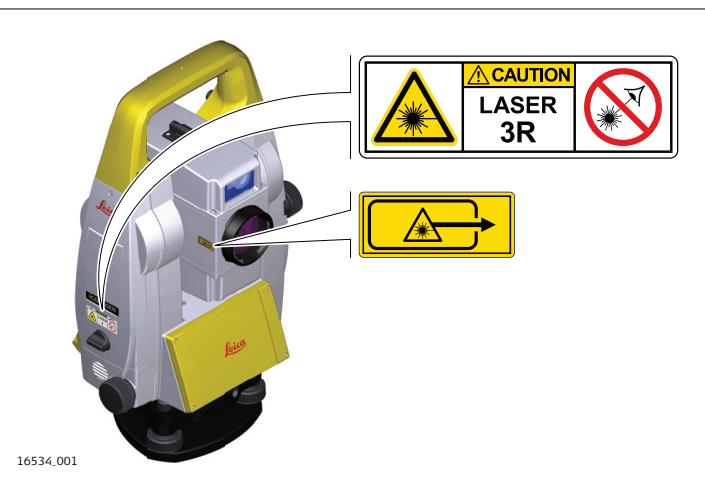

<span id="page-15-0"></span>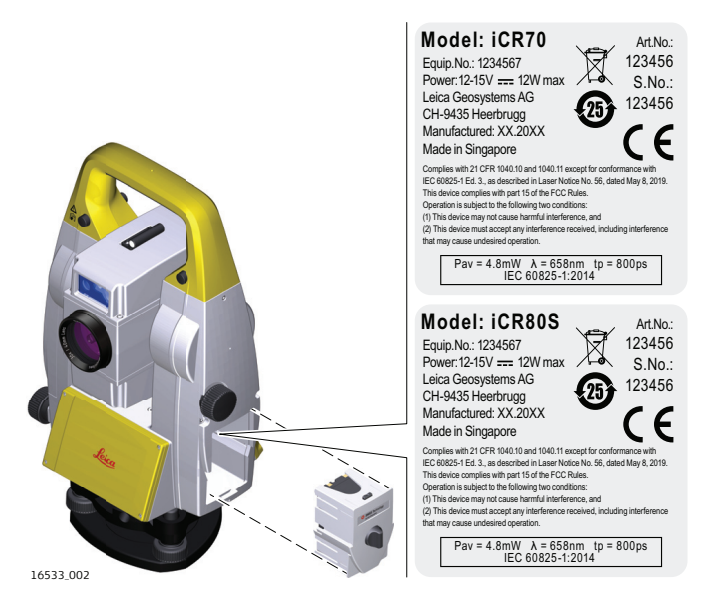

# **1.6.5 Автоматическое наведение на цель (ATR/ATRplus)**

**Общие сведения**

Система ATR (Автоматического наведения на цель), встроенная в тахеометр, использует невидимый лазерный луч инфракрасного диапазона, который выходит из объектива зрительной трубы.

Описанный в данном разделе лазерный прибор относится к классу 1 в соответствии со стандартом

• IEC 60825-1 (2014-05): "Безопасность лазерных устройств"

Данные устройства считаются безопасными при соблюдении правил безопасности и условий эксплуатации. При использовании данных устройств в соответствии с настоящим руководством пользователя они не вредны для глаз.

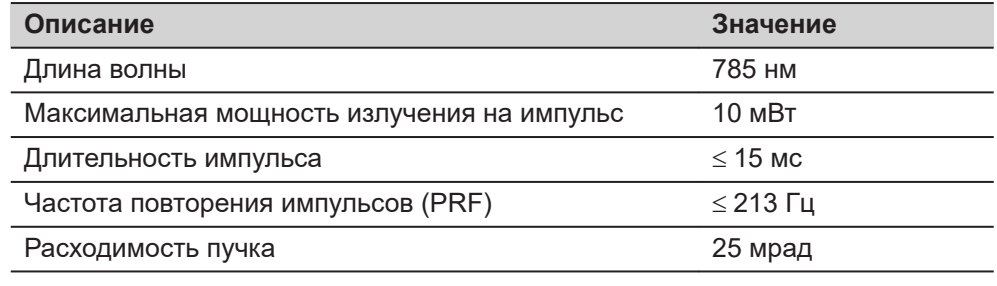

<span id="page-16-0"></span>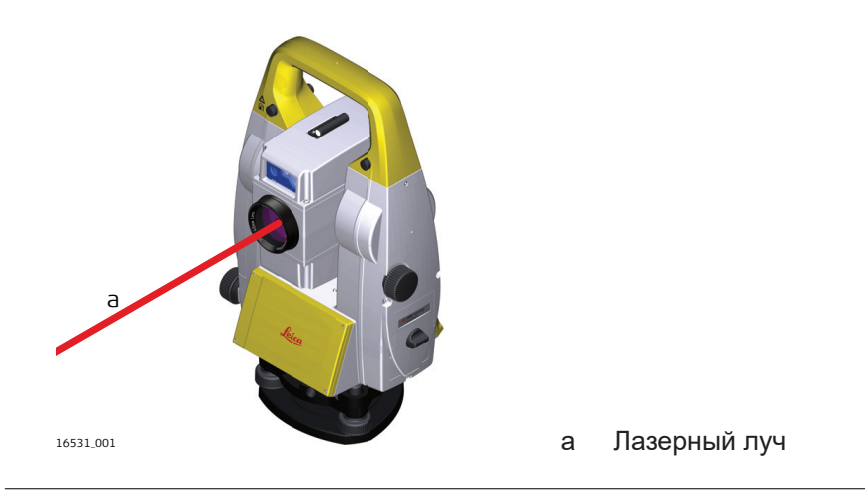

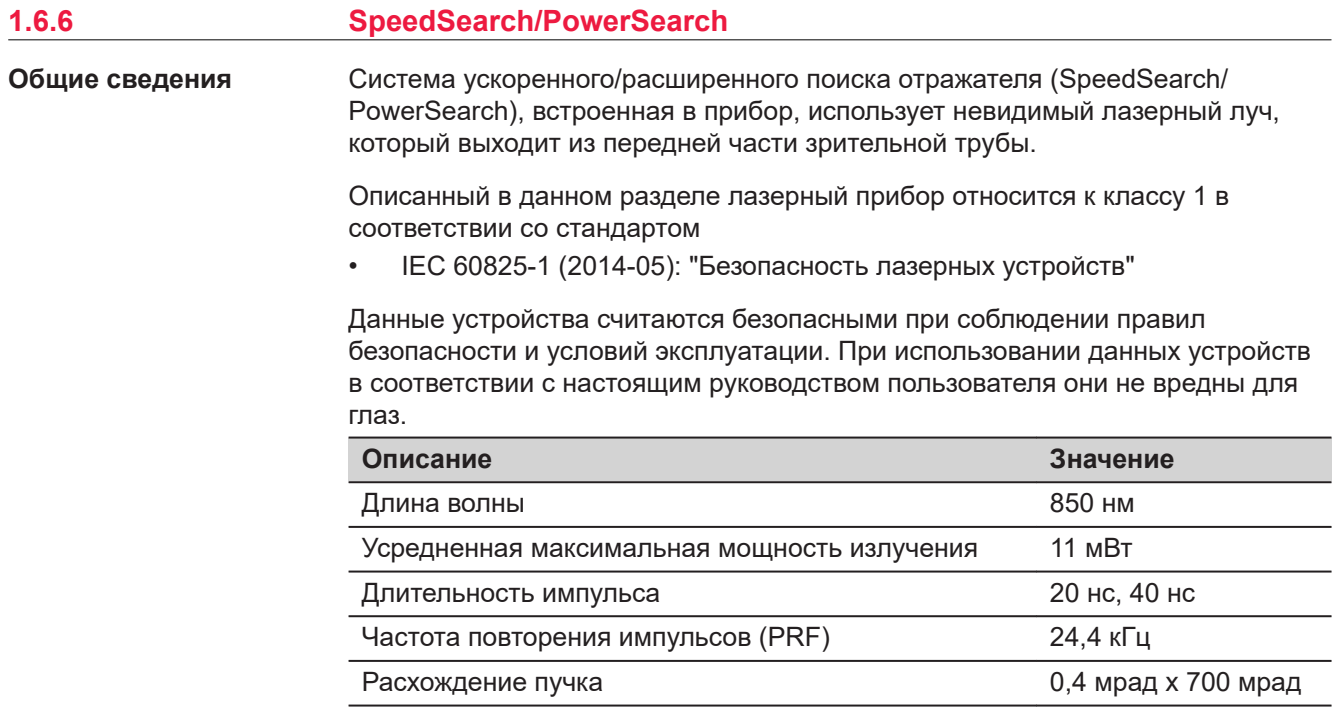

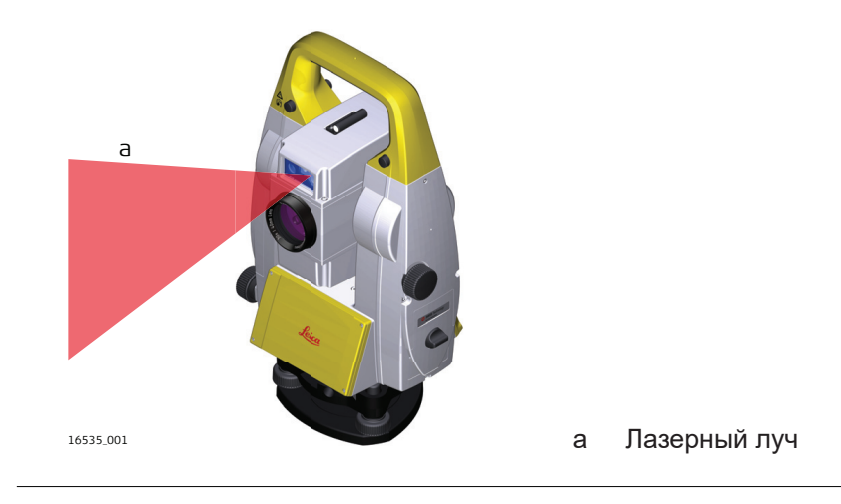

<span id="page-17-0"></span>**Общие сведения**

Встроенная система Лазерного указателя створа (EGL) использует видимый лазерный луч светодиода (LED), выходящий со стороны объектива зрительной трубы.

☞ Описанный в данном разделе прибор не входит в сферу действия стандарта IEC 60825-1 (2014-05): «Безопасность лазерных приборов».

Это устройство относится к свободной от ограничений группе согласно стандарту IEC 62471 (2006-07) и не связано с рисками эксплуатации при условии, что оно используется и обслуживается согласно приведенным в данном документе указаниям.

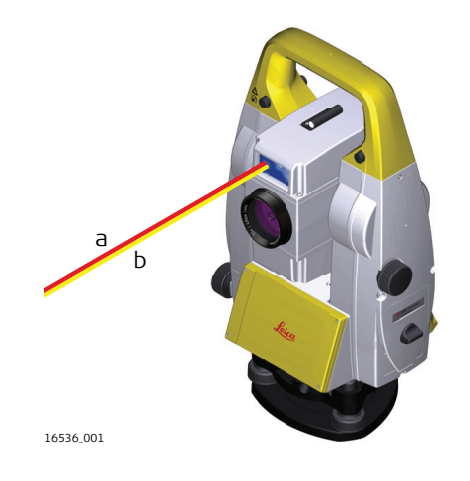

- a Красный светодиодный луч
- b Желтый светодиодный луч

# **1.6.8 Лазерный отвес**

**Общие сведения**

Встроенный лазерный отвес использует красный видимый луч, выходящий из нижней части тахеометра.

Описанный в данном разделе лазерный прибор относится к Классу 2 в соответствии со стандартом:

• IEC 60825-1 (2014-05): "Безопасность лазерных устройств"

Приборы этого класса не представляют опасности при кратковременном попадании их луча в глаза исполнителя, но связаны с риском получения глазной травмы при умышленном наведении луча в глаза. Луч может вызывать кратковременное ослепление и остаточное изображение на сетчатке, особенно при низком уровне окружающей освещенности.

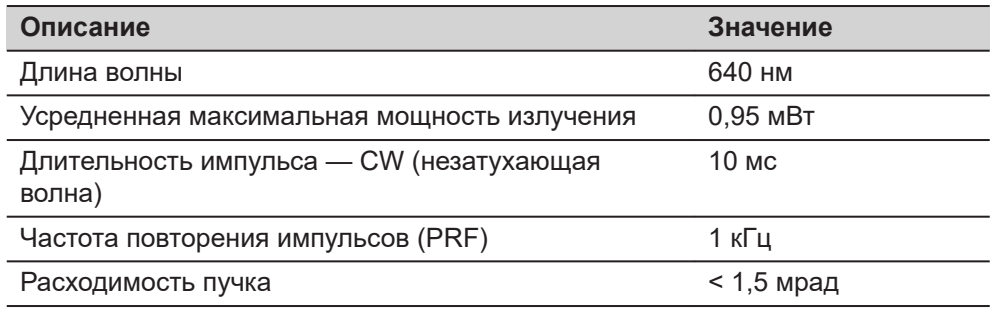

# <span id="page-18-0"></span>**ОСТОРОЖНО**

### **Лазерное устройство класса 2**

С точки зрения эксплуатационных рисков, лазерные приборы класса 2 не представляют опасности для глаз.

### **Меры предосторожности:**

- Старайтесь не смотреть на луч невооруженным глазом и через оптические устройства.
- Не направляйте луч на людей или животных.

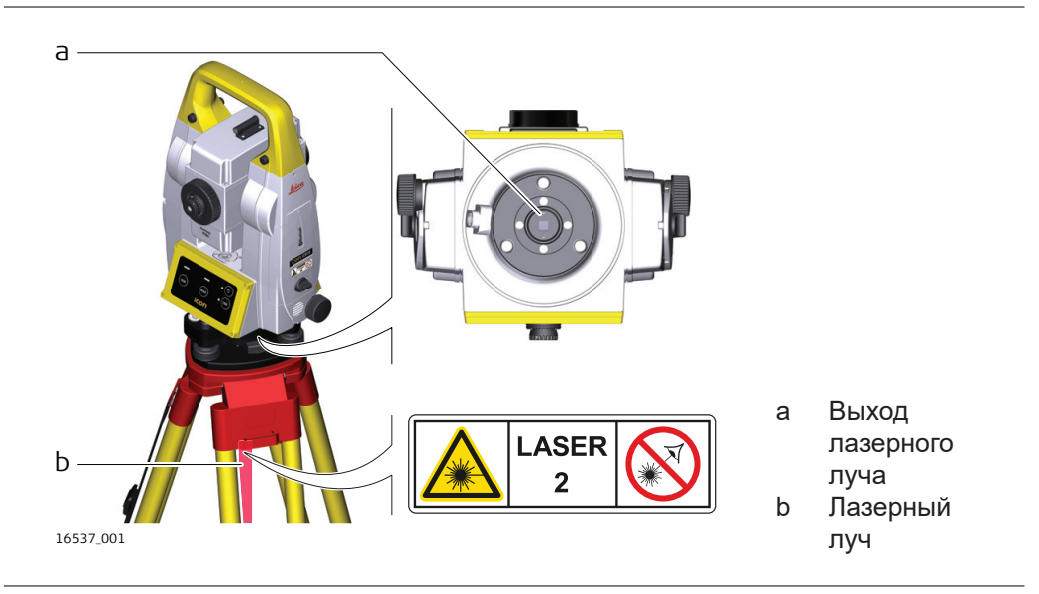

**Описание**

# **1.7 Электромагнитная совместимость (EMC)**

Термин электромагнитная совместимость означает способность электронных устройств штатно функционировать в такой среде, где присутствуют электромагнитное излучение и электростатическое влияние, не вызывая при этом электромагнитных помех в другом оборудовании.

# **ДОПРЕДУПРЕЖДЕНИЕ**

### **Электромагнитное излучение**

Электромагнитное излучение может вызвать сбои в работе другого оборудования.

### **Меры предосторожности:**

▶ Хотя продукт отвечает требованиям строгих норм и стандартов, которые действуют в этой области, компания Leica Geosystems не может полностью исключить возможность того, что в другом оборудовании не могут возникать помехи.

# **ОСТОРОЖНО**

**Использование изделия вместе с аксессуарами других производителей. Например, портативных компьютеров для работы в полевых условиях, персональных компьютеров, а также другого радиоэлектронного оборудования, сторонних кабелей или внешних источников питания**

Эти устройства могут вызывать сбои в работе другого оборудования.

**Меры предосторожности:**

- ▶ Используйте только оригинальные оборудование и аксессуары, рекомендованные компанией Leica Geosystems.
- ▶ При использовании их с изделием они должны отвечать строгим требованиям, оговоренным действующими инструкциями и стандартами.
- ▶ При использовании компьютеров, дуплексных радиостанций и другого электронного оборудования обратите внимание на информацию об электромагнитной совместимости изготовителя.

# **ОСТОРОЖНО**

### **Интенсивное электромагнитное излучение например, производимое радиопередатчиками, приемопередатчиками, дуплексными радиостанциями и дизель-генераторами**

Хотя продукт соответствует строгим нормам и стандартам, действующим в этом отношении, Leica Geosystems полностью не исключается возможность того, что функциональность прибора может быть нарушена в такой электромагнитной среде.

### **Меры предосторожности:**

▶ Проверяйте достоверность результатов измерений, полученных в подобных условиях.

# **ОСТОРОЖНО**

## **Электромагнитное излучение вследствие неправильного подключения кабелей**

Если продукт работает с соединительными кабелями, присоединенными только на одном из их двух концов, например, кабели внешнего электропитания, кабели интерфейса, то разрешенный уровень электромагнитного излучения может быть превышен, и правильное функционирование других продуктов может быть нарушено.

### **Меры предосторожности:**

В то время, как продукт используется, соединительные кабели, например, от продукта к внешнему аккумулятору, от продукта к компьютеру, должны быть подключены на обоих концах.

# <span id="page-20-0"></span>**ПРЕДУПРЕЖДЕНИЕ**

# **Использование изделия с устройствами радиосвязи или цифровой сотовой связи**

Электромагнитное излучение может создавать помехи в работе других устройств и установок, медицинского оборудования, например стимуляторов сердечной деятельности или слуховых аппаратов, а также в работе электронного оборудования самолетов. Кроме того, электромагнитное поле может оказывать вредное воздействие на людей и животных.

# **Меры предосторожности:**

- ▶ Несмотря на то что это изделие отвечает строгим требованиям применимых норм и стандартов, компания Leica не может полностью исключить возможность возникновения помех в работе другого оборудования или вредного воздействия на людей и животных.
- ▶ Избегайте использовать изделие с устройствами радиосвязи или цифровой сотовой связи вблизи АЗС, химических установок и в иных взрывоопасных зонах.
- ▶ Избегайте использовать изделие с устройствами радиосвязи или цифровой сотовой связи в непосредственной близости от медицинского оборудования.
- ▶ Избегайте использовать изделие с устройствами радиосвязи или цифровой сотовой связи на борту самолетов.
- Избегайте использовать изделие с устройствами радиосвязи или цифровой сотовой связи в течение длительного времени в непосредственной близости от тела человека.

# **1.8 Заявление о FCC (применимо в США)**

☞ Нижеследующий параграф относится только к приборам, задействующим радиосвязь.

# **ПРЕДУПРЕЖДЕНИЕ**

В результате тестирования было установлено, что данное оборудование соответствует ограничениям для цифрового устройства класса В, в соответствии с частью 15 Правил FCC (Федеральная комиссия по средствам связи, США).

Эти требования были разработаны для того, чтобы обеспечить разумную защиту против помех в жилых зонах.

Данное оборудование генерирует, использует и может излучать энергию в радиодиапазоне, и если оно установлено и используется без соблюдения приведенных в этом документе правил эксплуатации, это способно вызывать помехи в радиоканалах. Тем не менее, не может быть никаких гарантий того, что такие помехи не могут возникать в отдельных случаях даже при соблюдении всех требований инструкции.

Если данное оборудование создает помехи в работе радио- или телевизионного оборудования, что может быть проверено включением и выключением инструмента, пользователь может попробовать снизить помехи одним из указанных ниже способов:

- Поменять ориентировку или место установки приемной антенны.
- Увеличить расстояние между оборудованием и приемником.
- Присоединить оборудование к другой линии электросети по сравнению с той, к которой подключен приемник радио или ТВ-сигнала.
- Обратиться к дилеру или опытному технику-консультанту по радиотелевизионному оборудованию.

# **ОСТОРОЖНО**

Изменения или модификации, не получившие явно выраженного одобрения от компании Leica Geosystems для соответствия, могут привести к аннулированию права пользователя на эксплуатацию оборудования.

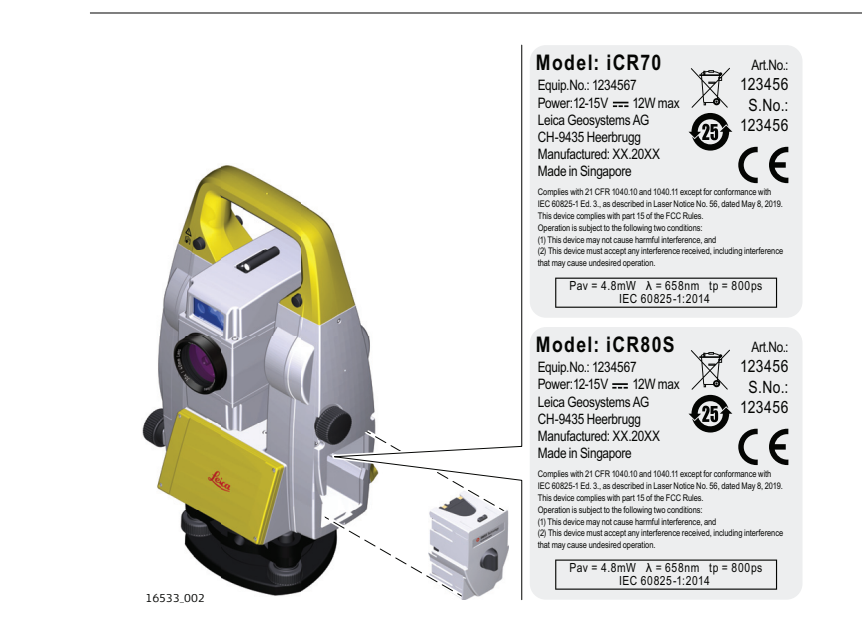

**Маркировка iCR70/iCR80S**

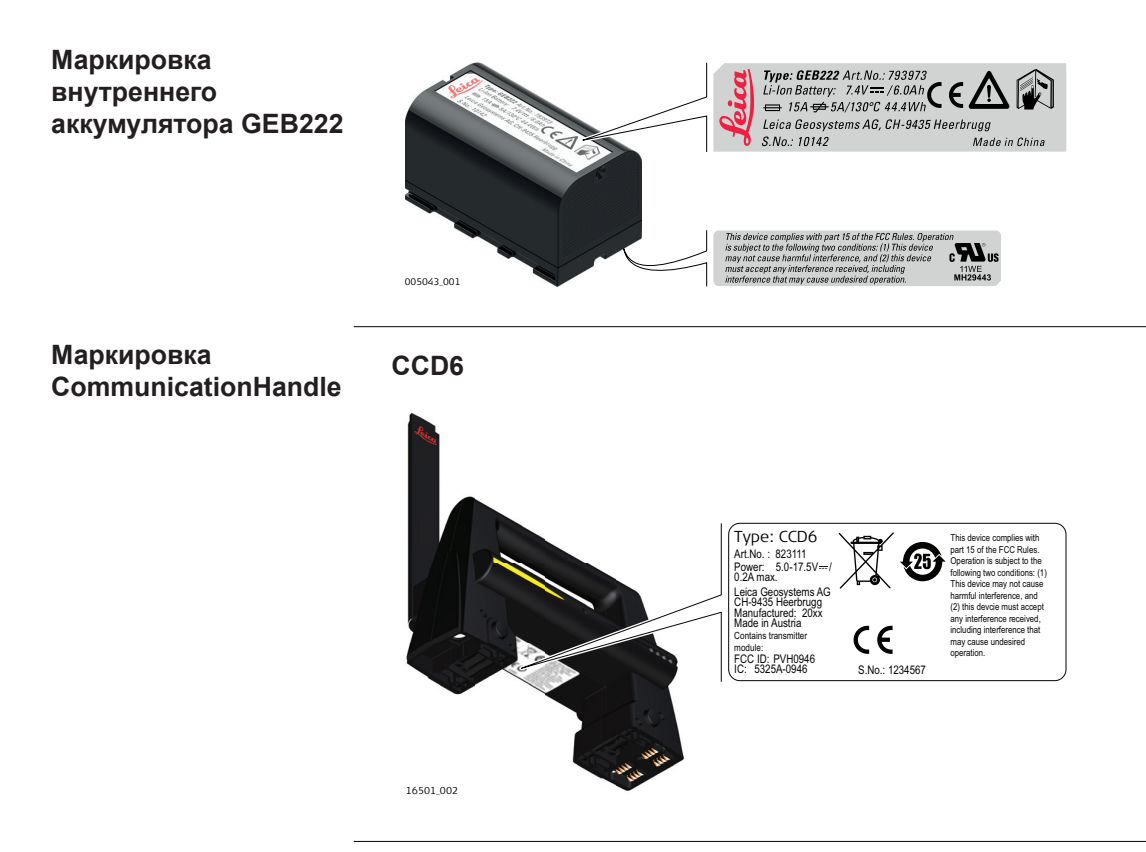

# <span id="page-23-0"></span>**2 Описание системы**

**2.1 Компоненты системы**

### **Основные компоненты**

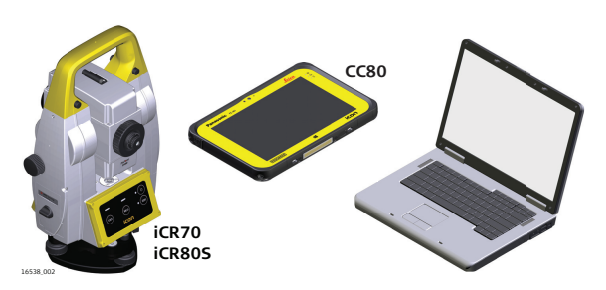

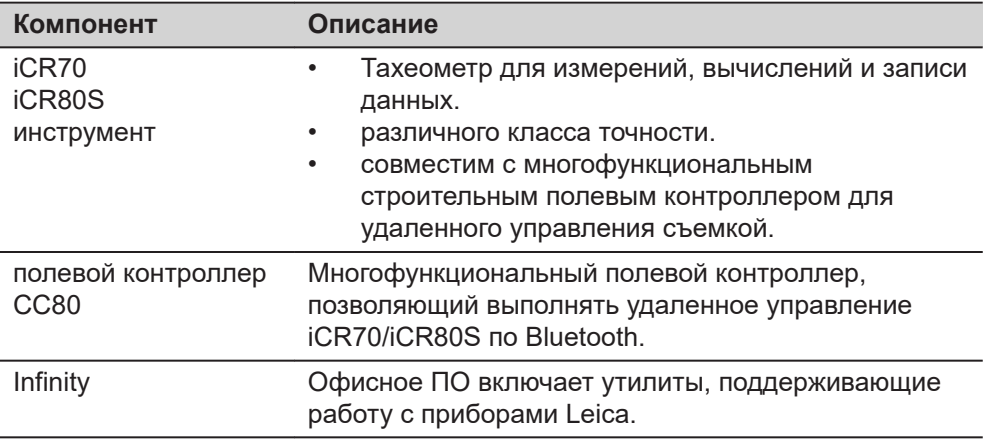

# **Термины и аббревиатуры**

Ниже приводятся термины и аббревиатуры, встречающиеся в данном руководстве:

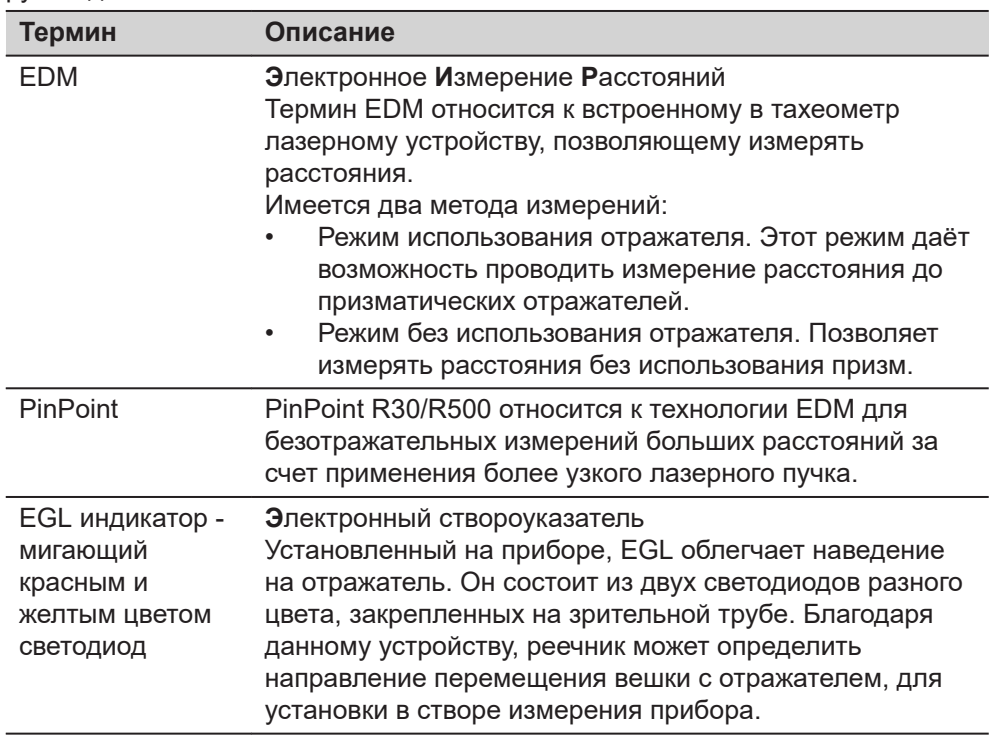

<span id="page-24-0"></span>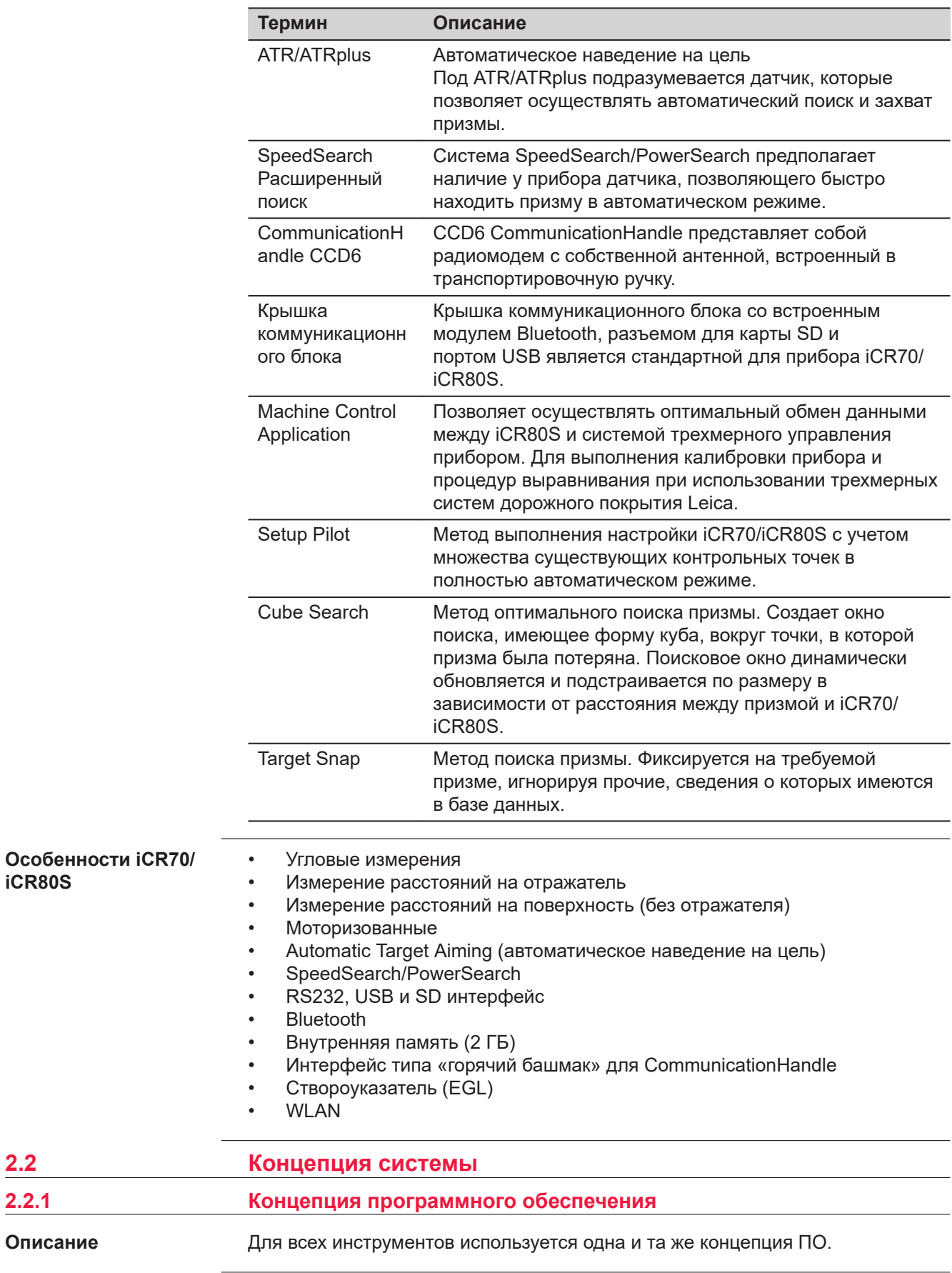

**2.2** 

i.

**iCR80S**

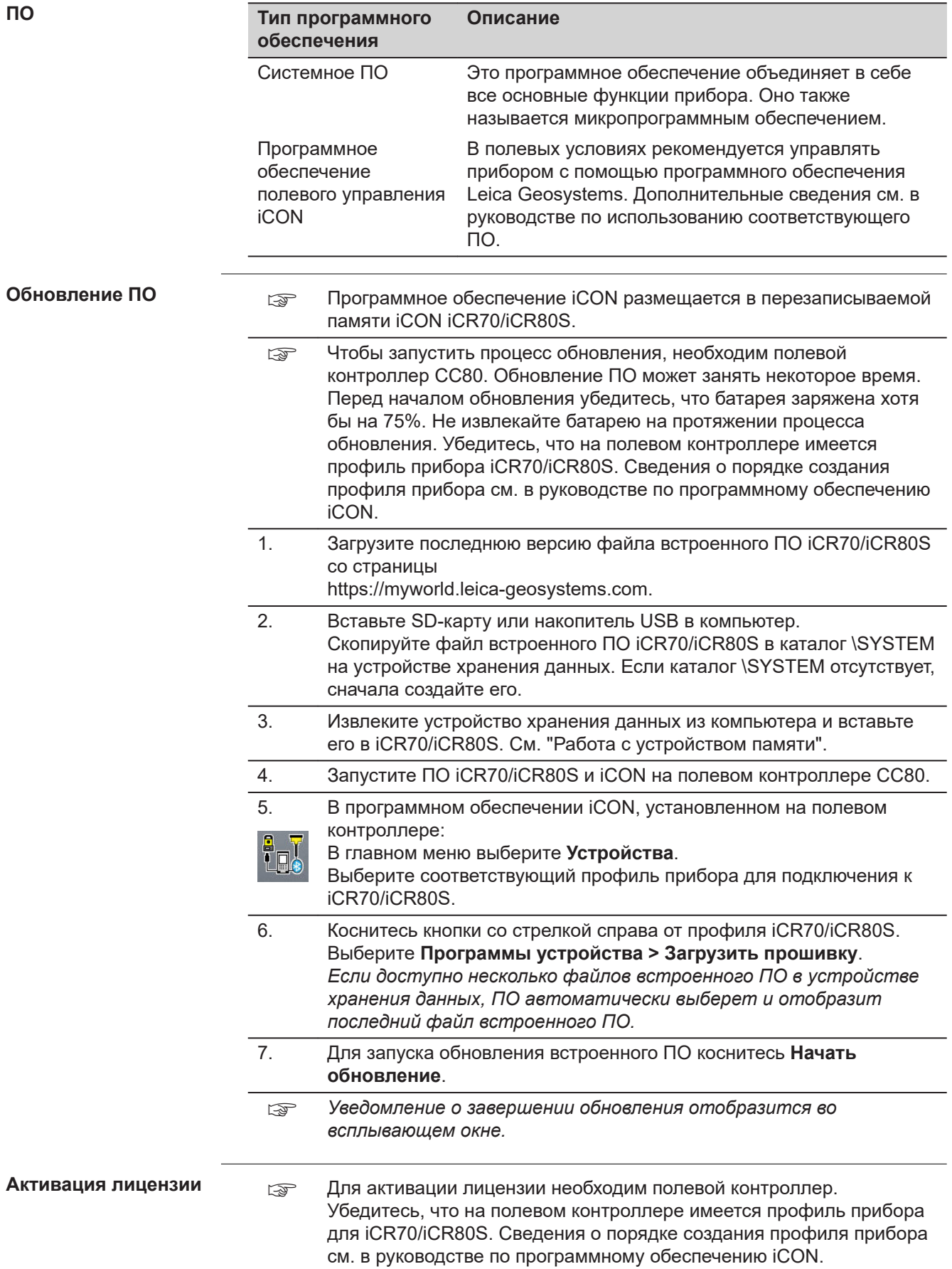

<span id="page-26-0"></span>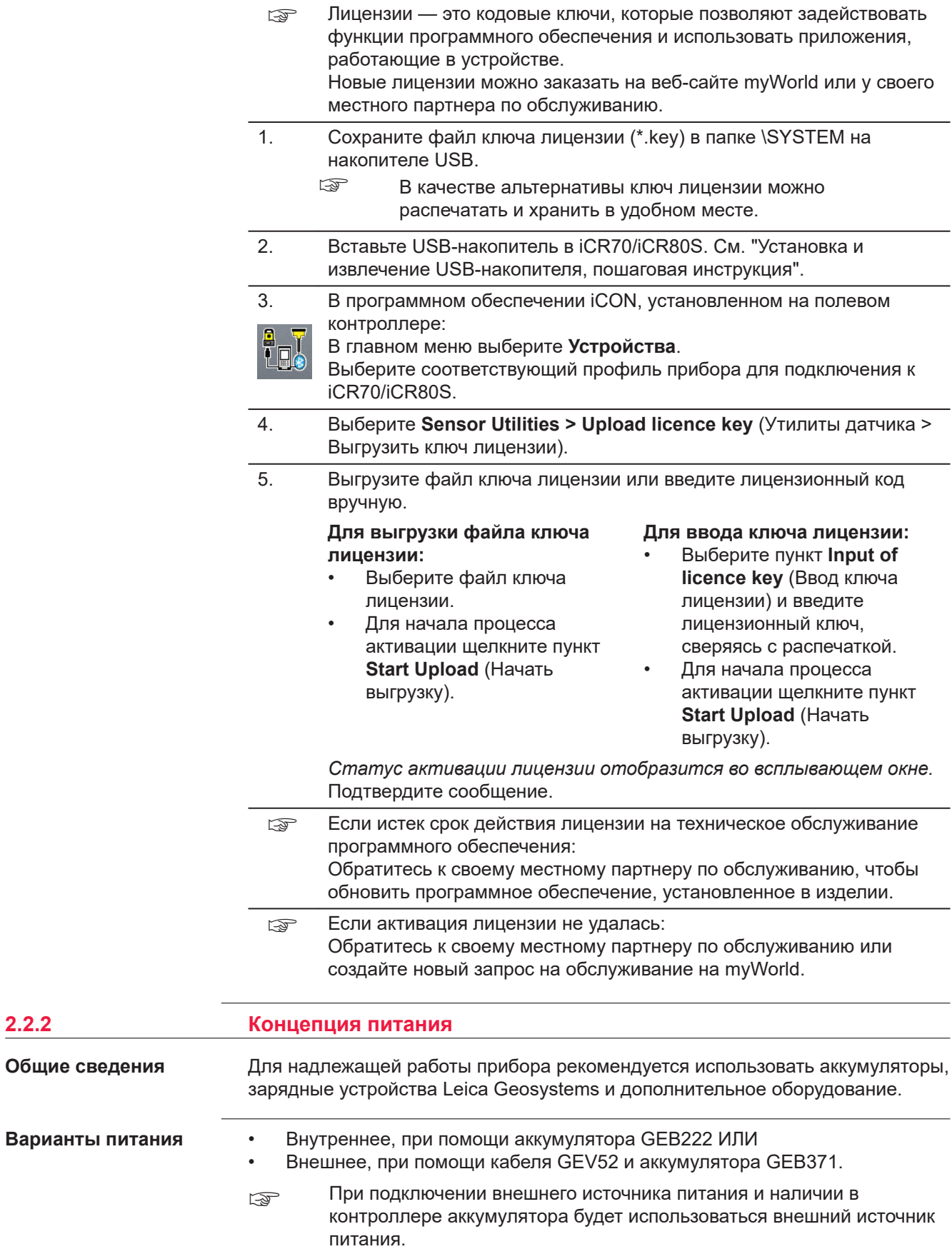

**2.2.2** 

<span id="page-27-0"></span>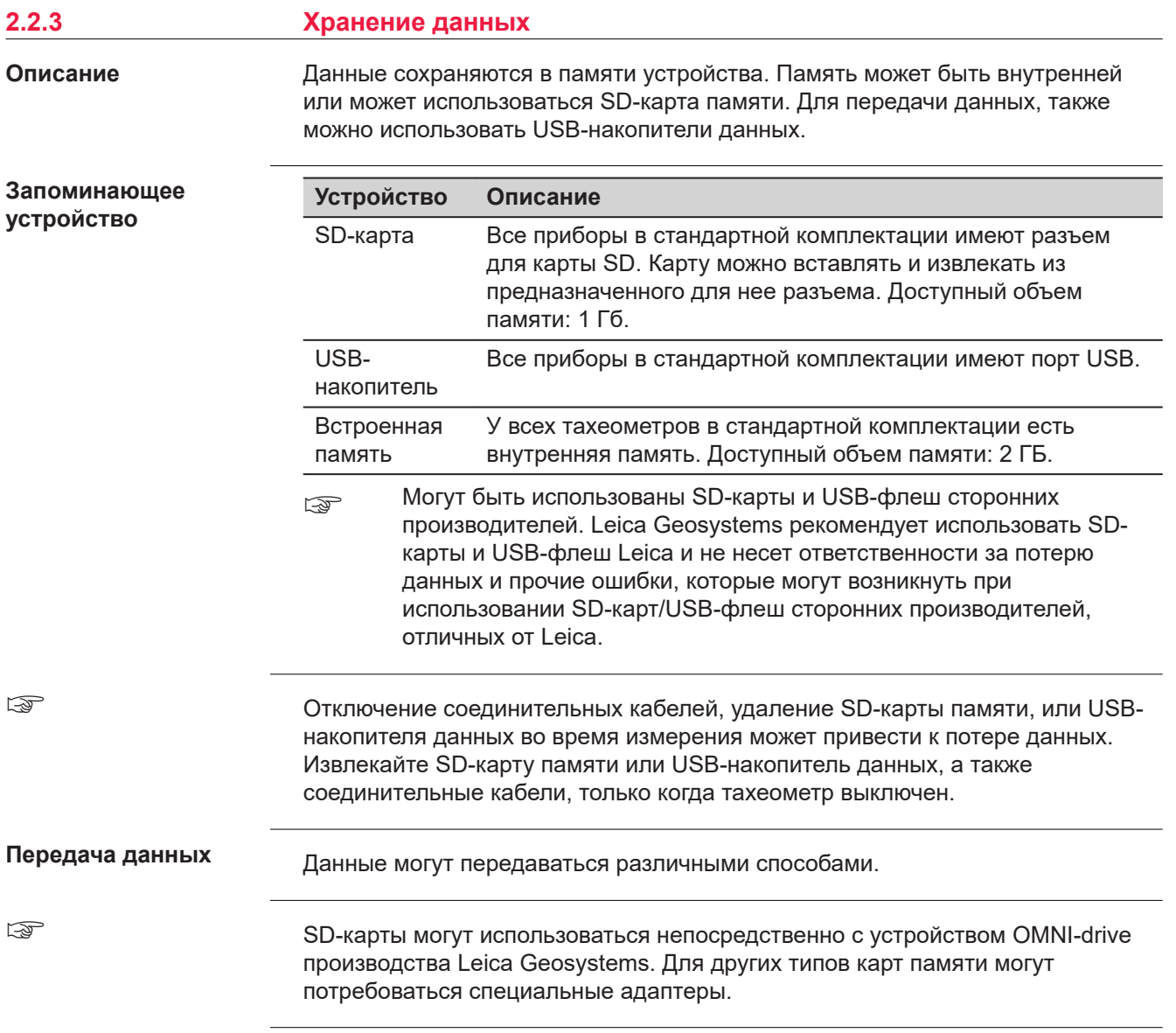

# <span id="page-28-0"></span>**2.3 Содержимое контейнера**

**Содержимое кейса для прибора и аксессуаров**

# **Нижняя часть**

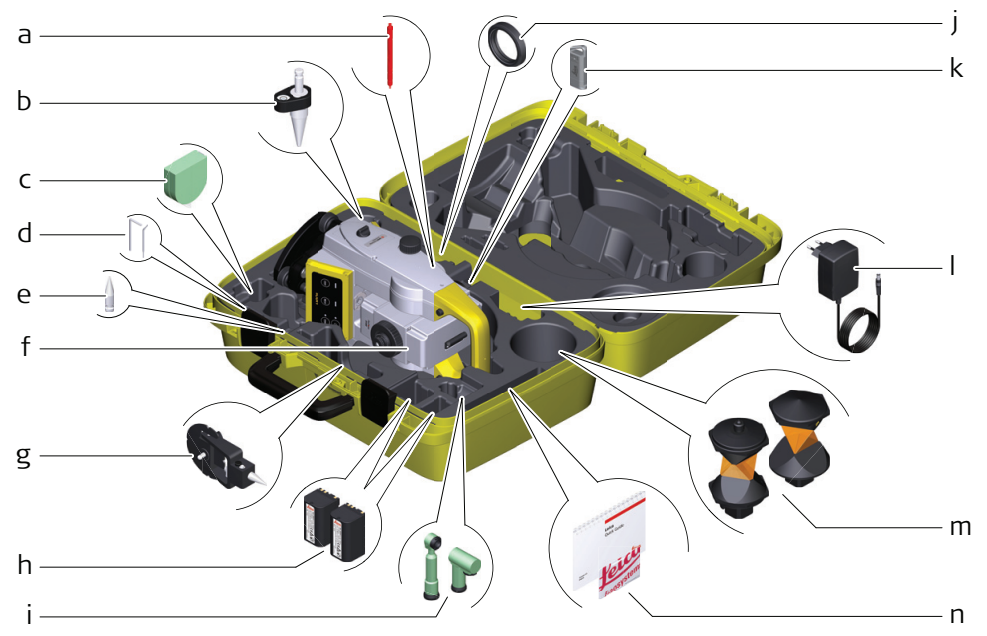

16523\_001

- a Стилус
- b Мини-веха GLS14
- c Рулетка для измерения высоты прибора GHM007
- d Торцевой (шестигранный) ключ и юстировочный инструмент
- e Наконечник для мини-призмы GMP101
- f Прибор с трегером и стандартной ручкой или CommunicationHandle
- g GMP101 мини-призма
- h Аккумуляторы GEB222
- i Диагональная насадка GFZ3 или GOK6
- j Противовес для диагональной насадки
- k MS1, 1 ГБ USB накопитель
- l Кабель GEV192 для зарядки аккумулятора от источника переменного тока
- m Призма GRZ4 или GRZ122
- n USB карта с Руководством пользователя и документацией

### **Верхняя часть**

<span id="page-29-0"></span>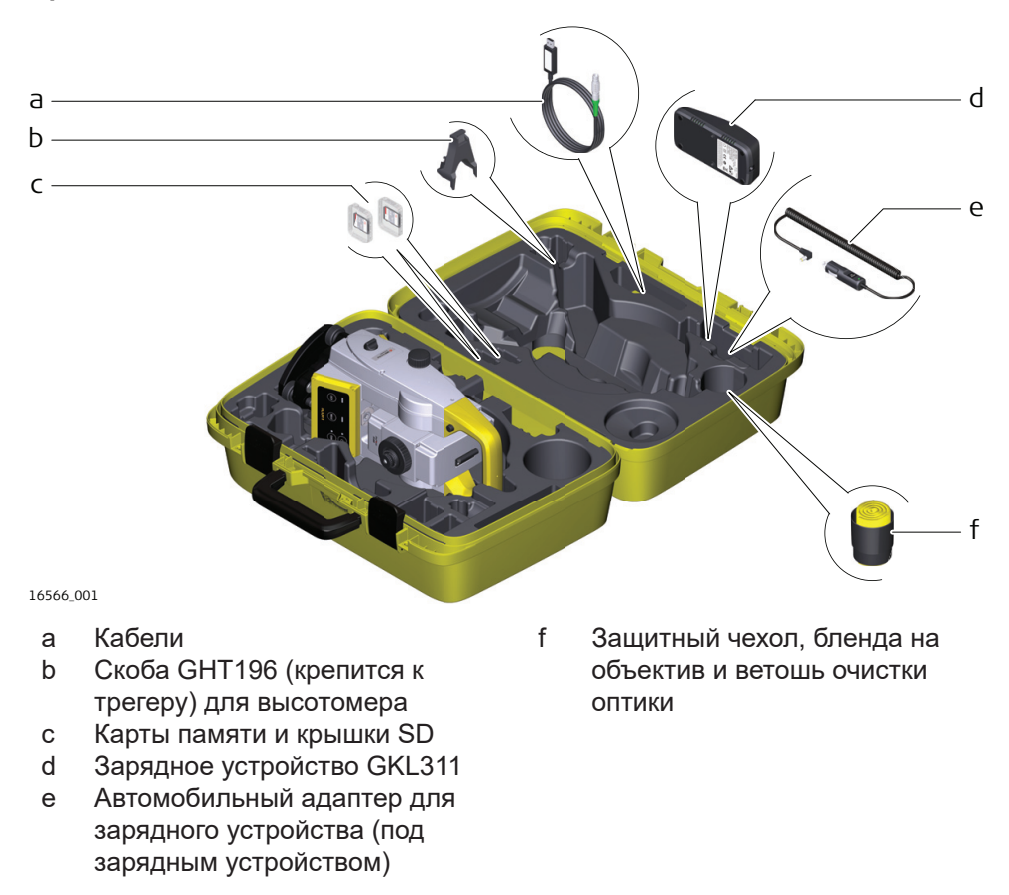

**2.4 Составляющие инструмента**

**Компоненты приборов iCR70/ iCR80S часть 1 из 2**

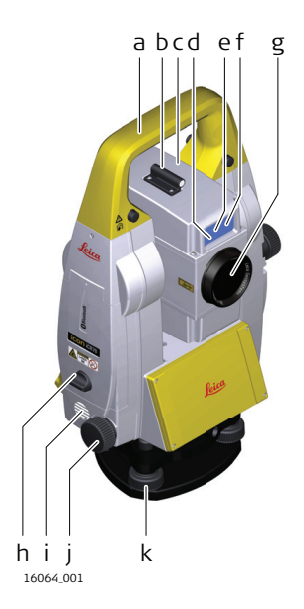

- a Ручка для переноски
- b Оптический визир
- c Зрительная труба со встроенным модулем лазерного дальномера, ATR для iCR70, ATRplus для iCR80S, лазерным створоуказателем, SpeedSearch для iCR70, PowerSearch для iCR80S
- d Маячок EGL светодиод, мигающий красным и желтым
- e Передатчик SpeedSearch/PowerSearch
- f Приемник SpeedSearch/PowerSearch
- g Коаксиальная оптика для угловых и линейных измерений; место выхода лазерного луча видимого диапазона для измерения расстояний
- h Отсек для SD-карты и USB-накопителя
- i Динамик
- j Наводящий винт горизонтального круга
- k Подъемный винт трегера

**Компоненты приборов iCR70/ iCR80S часть 2 из 2**

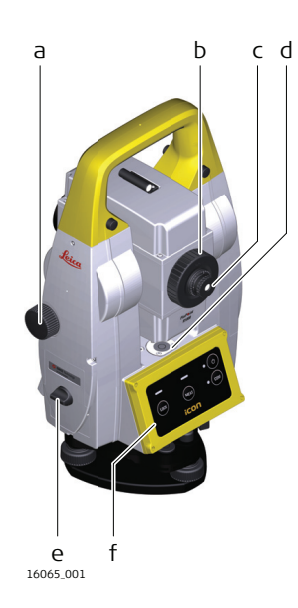

- a Наводящий винт вертикального круга
- b Фокусировочное кольцо
- c Сменный окуляр
- d Круглый уровень
- e Аккумуляторный отсек
- f Клавиатура

# **Крышка коммуникационного блока**

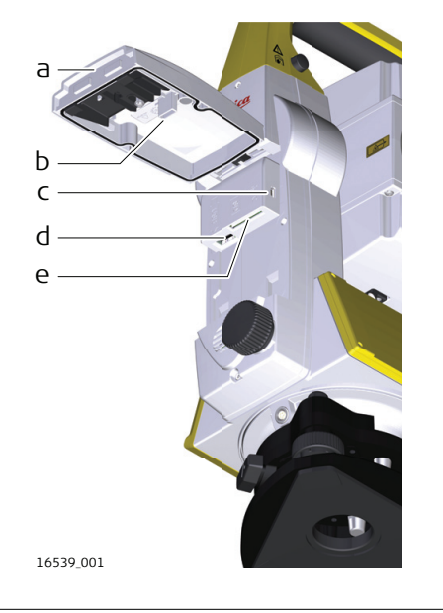

- a Крышка отсека
- b Отсек для крышки модуля USB
- c Порт USB-устройства (mini AB OTG)
- d Основной порт USB для USBнакопителя
- e Порт для карты SD

**Компоненты прибора для режима удаленного управления**

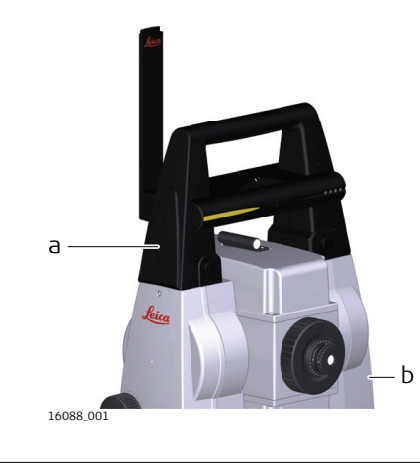

- a CommunicationHandle
- b Крышка коммуникационного блока

# <span id="page-31-0"></span>**3 Пользовательский интерфейс**

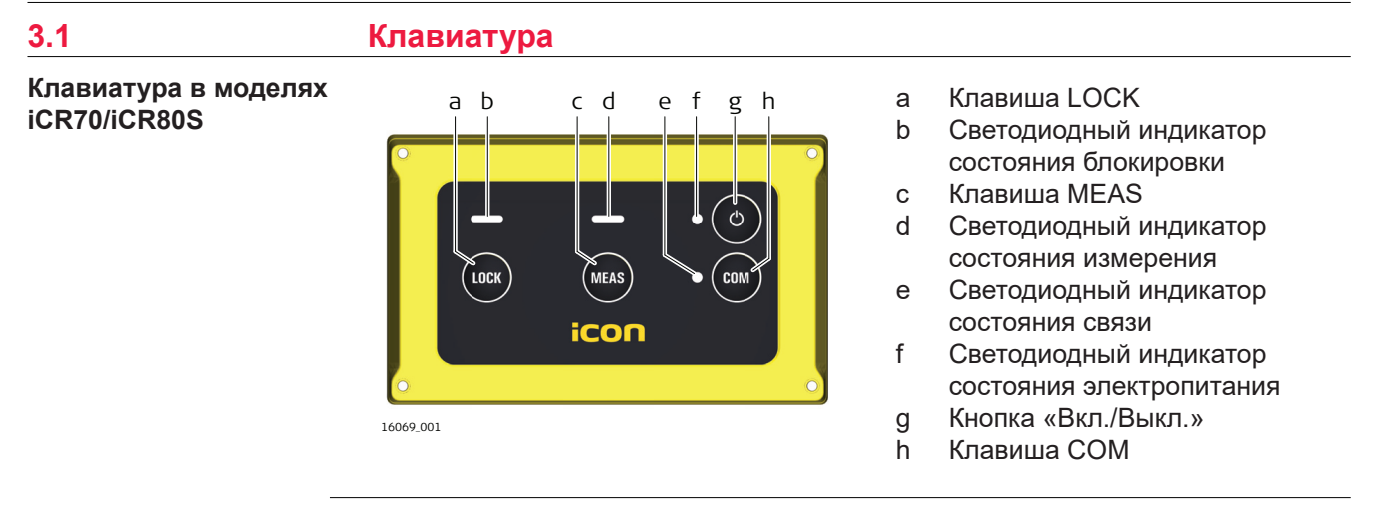

# **Назначение клавиш и светодиодная индикация в приборах iCR70/iCR80S**

 $E^{\text{max}}$  Следующее описание назначения клавиш и светодиодной индикации относится к приборам iCR70/iCR80S, подключаемым к полевому контроллеру.

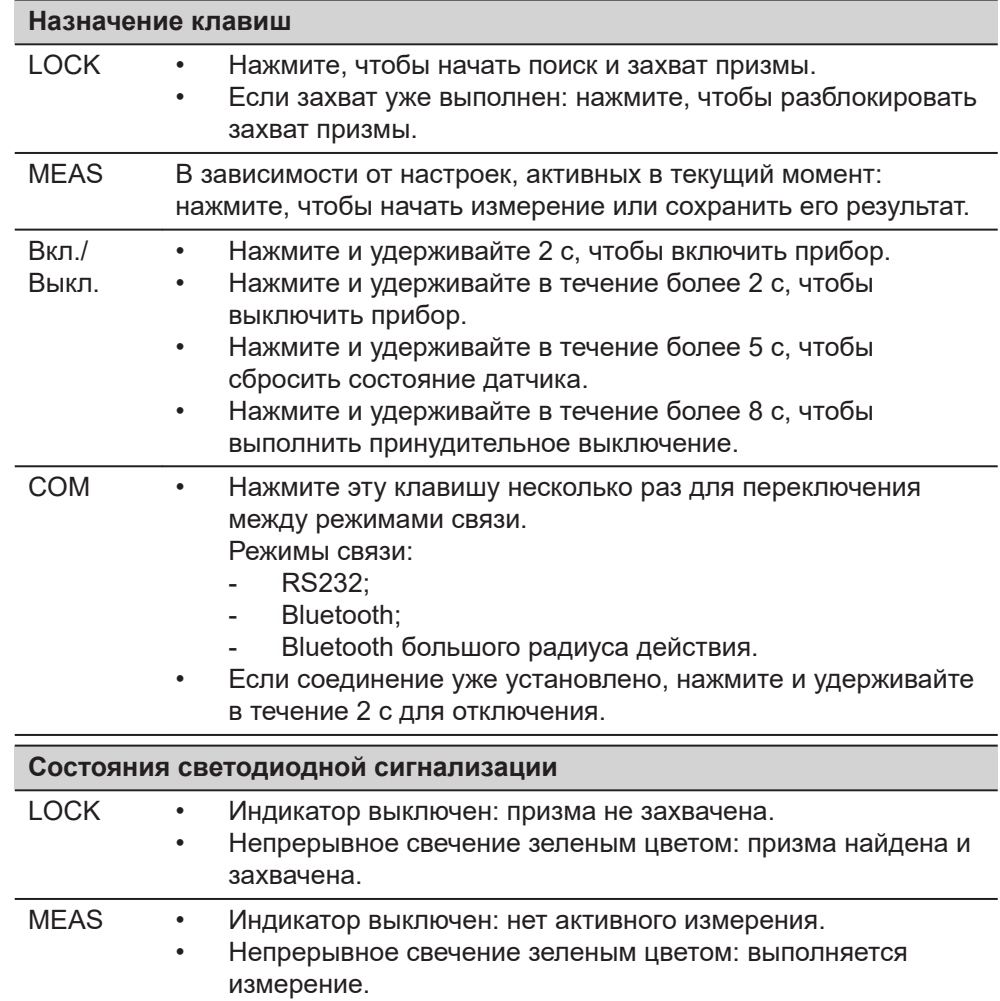

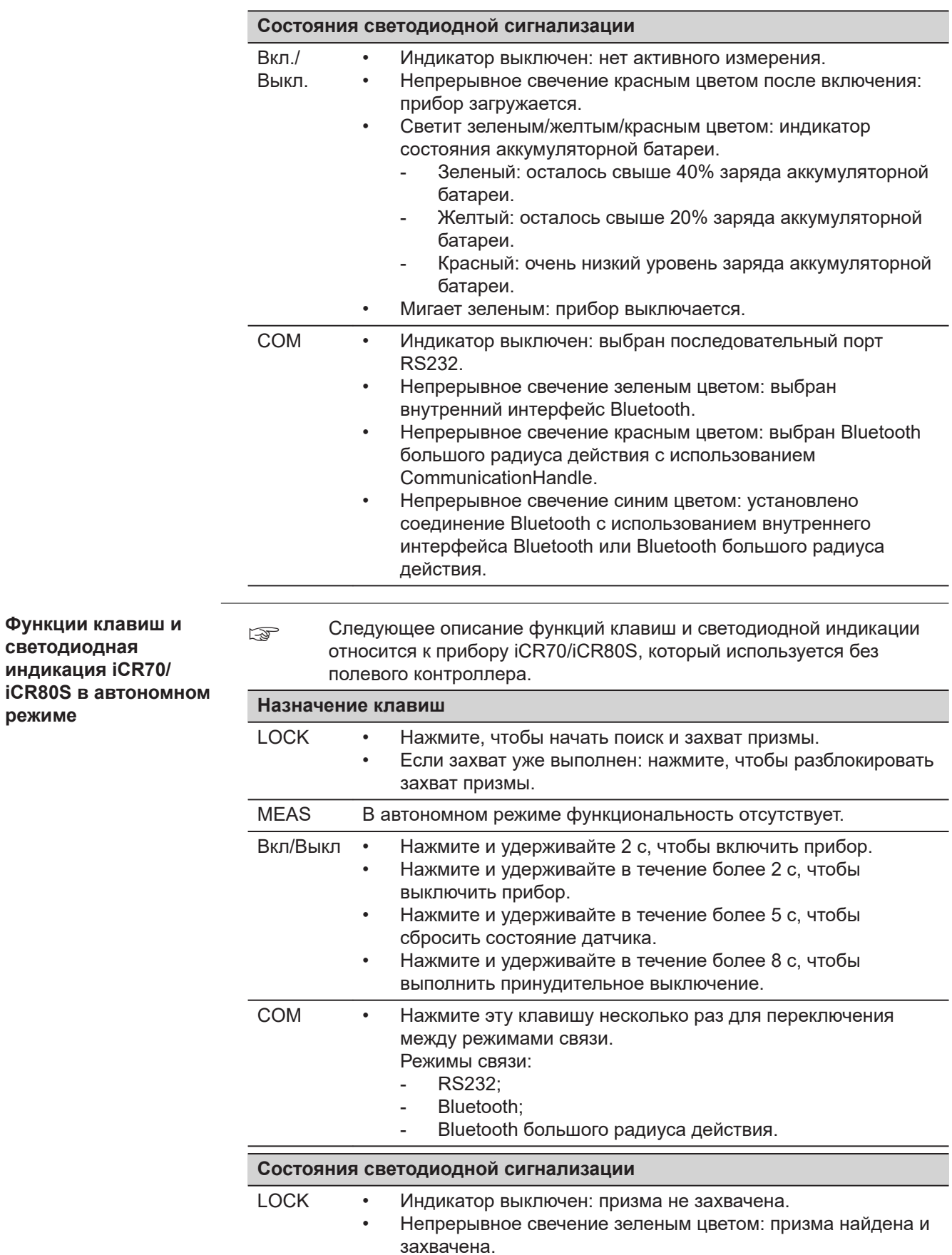

<span id="page-33-0"></span>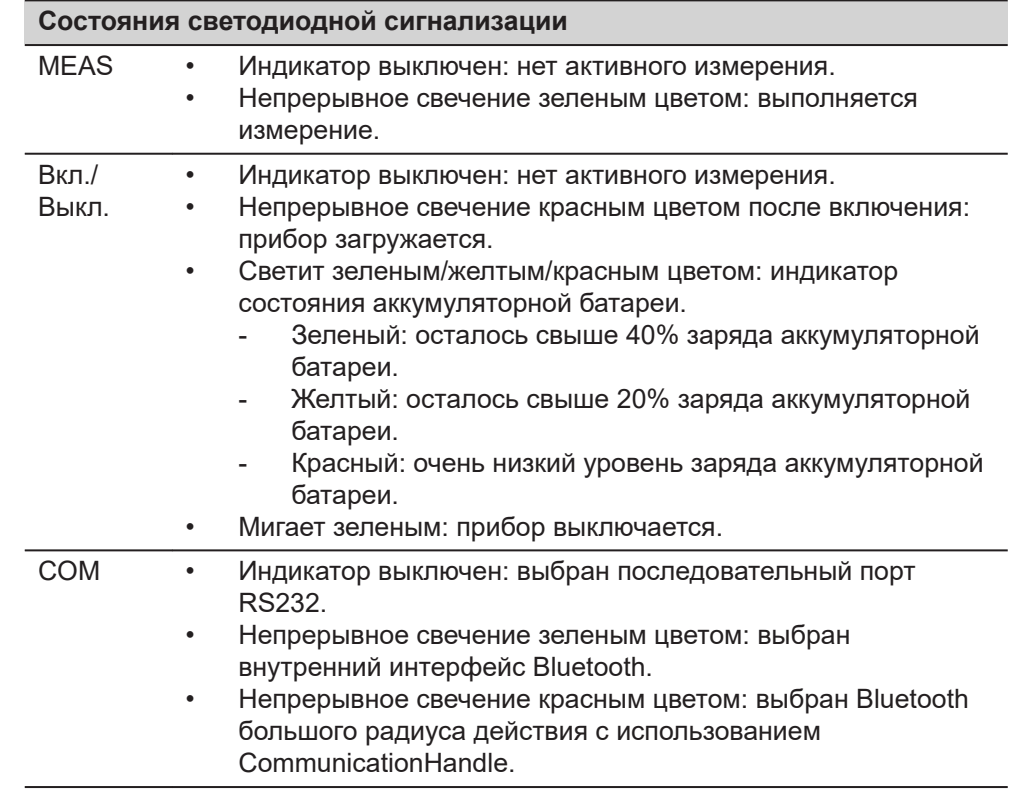

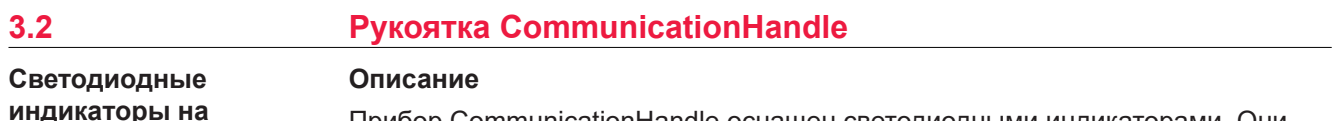

**индикаторы на CommunicationHandle**

Прибор CommunicationHandle оснащен светодиодными индикаторами. Они показывают основное состояние CommunicationHandle.

# **Назначение СД-индикаторов**

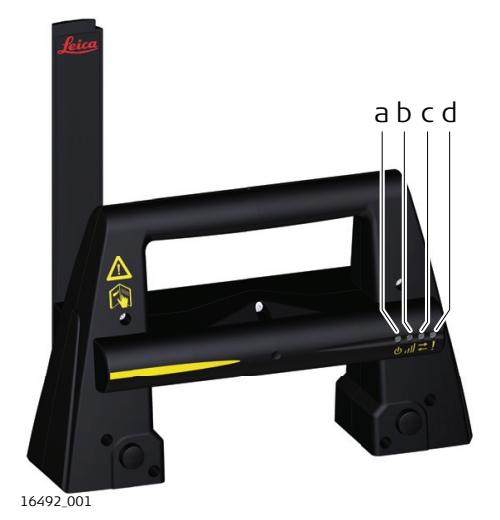

a Индикатор питания

- b Индикатор установления связи
- c Индикатор обмена данными
- d Индикатор режима работы

# **Описание светодиодных индикаторов**

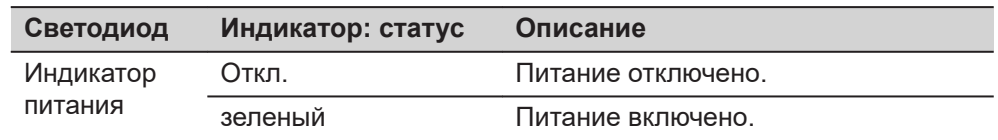

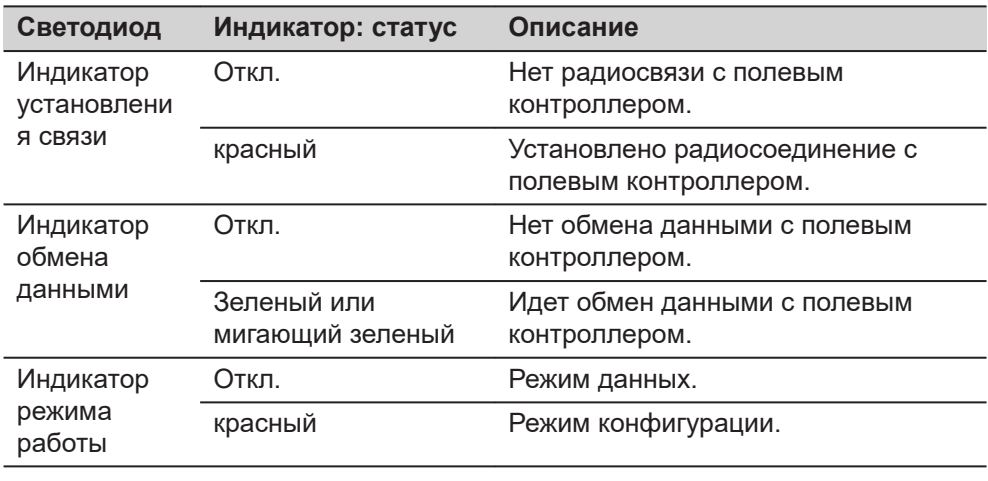

# <span id="page-35-0"></span>**4 Работа с инструментом**

**4.1 Настройка прибора**

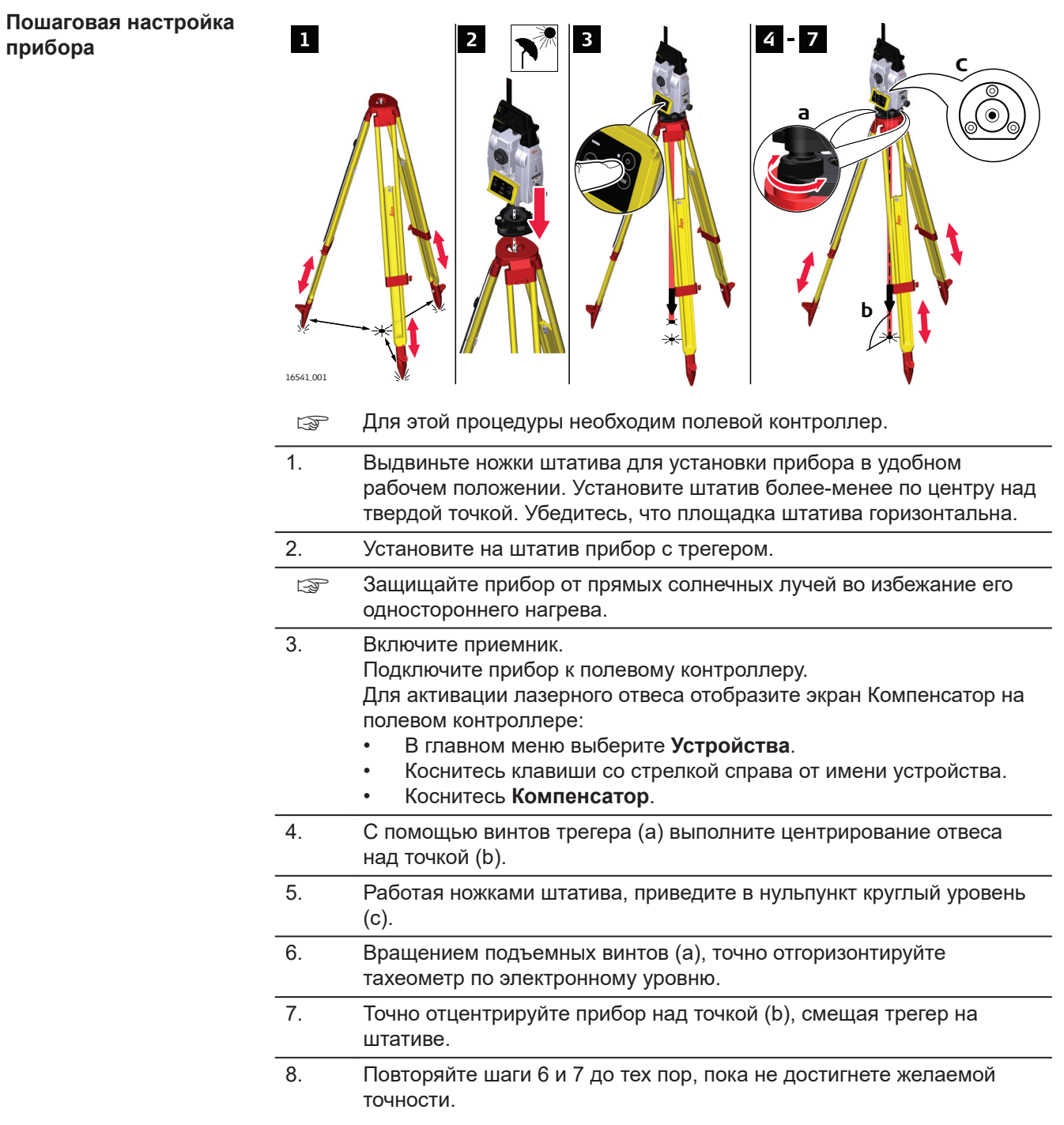
#### **4.2 Настройка режима дистанционного управления**

**Пошаговое присоединение CommunicationHandle**

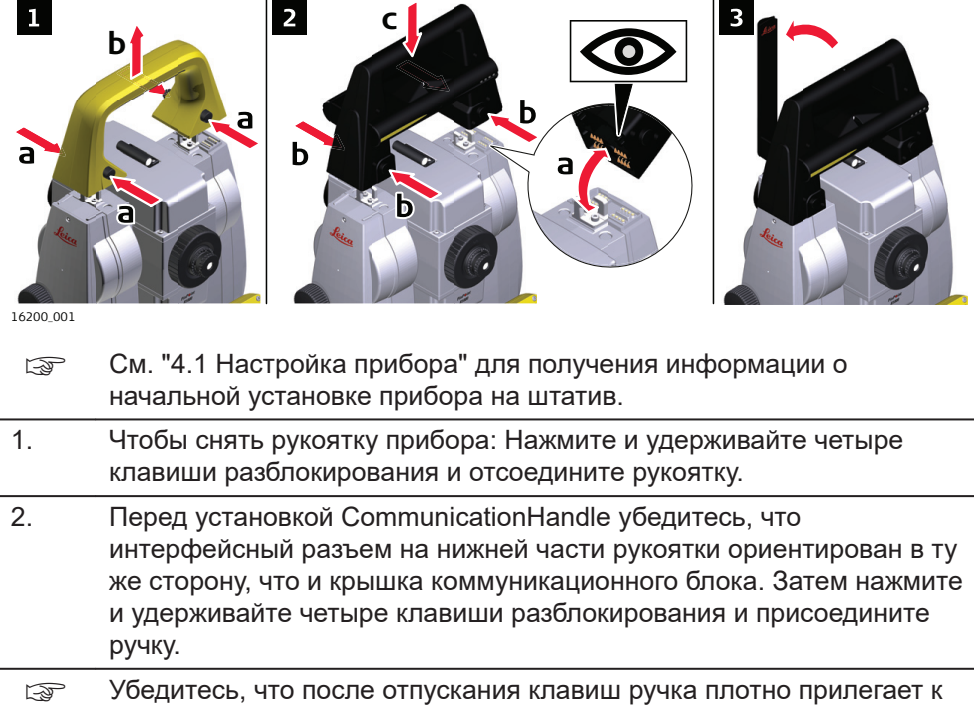

- прибору. Если соединения не произошло, проверьте, чтобы рукоятка была пригнана плотно.
- 3. Поверните антенну CommunicationHandle в вертикальное положение.
- ☞ Дополнительные сведения см. в руководстве по использованию полевого ПО.

**Установка прибора для дистанционного управления с помощью CommunicationHandle**

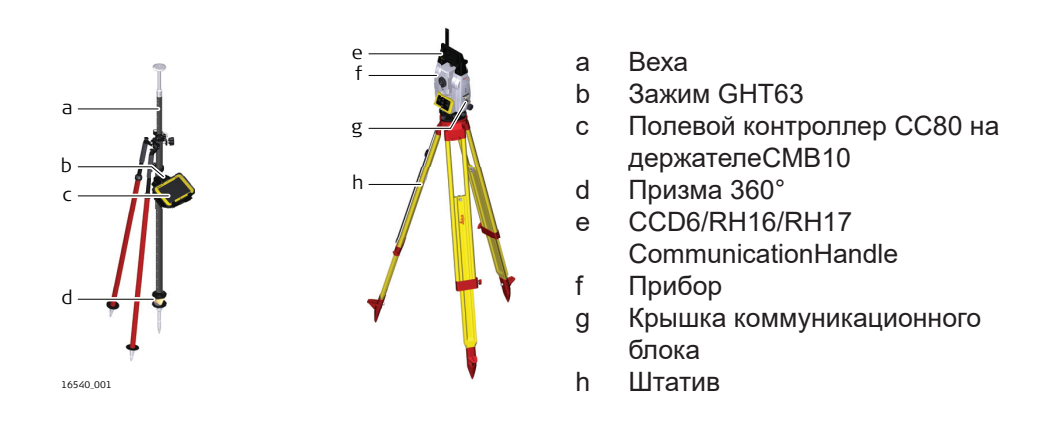

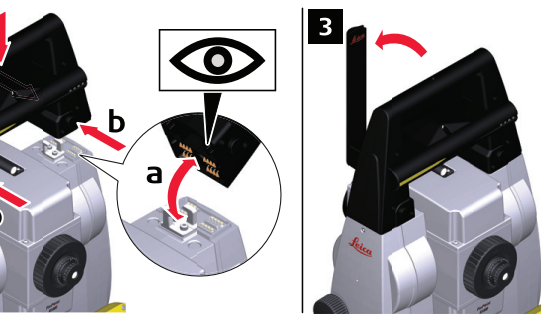

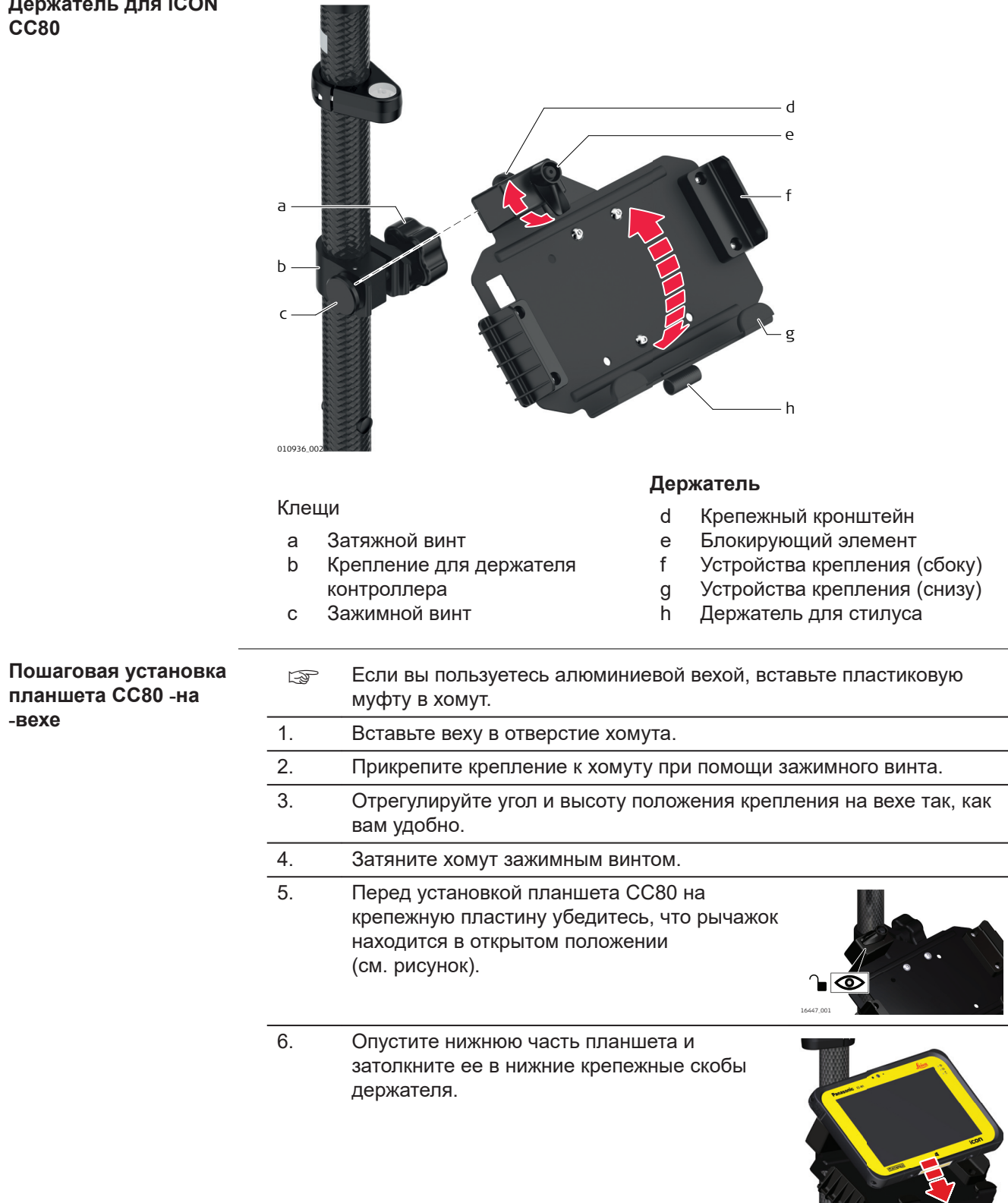

 $\mathbf{A}_{\mathrm{c}}$ 

16448\_001

7. После установки планшета на крепежную пластину убедитесь в том, что рычаг блокировки находится в заблокированном положении (см. рисунок).

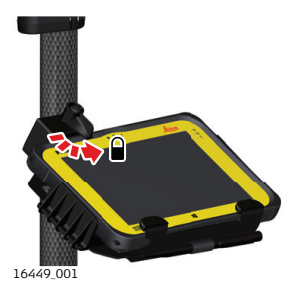

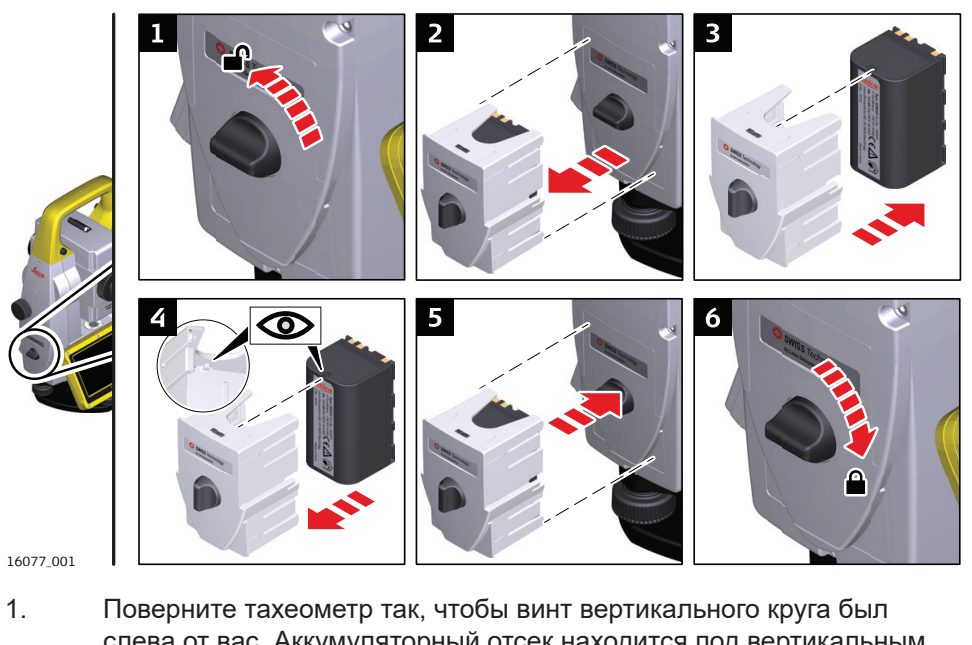

слева от вас. Аккумуляторный отсек находится под вертикальным кругом. Чтобы открыть крышку аккумуляторного отсека, поверните ручку в вертикальное положение.

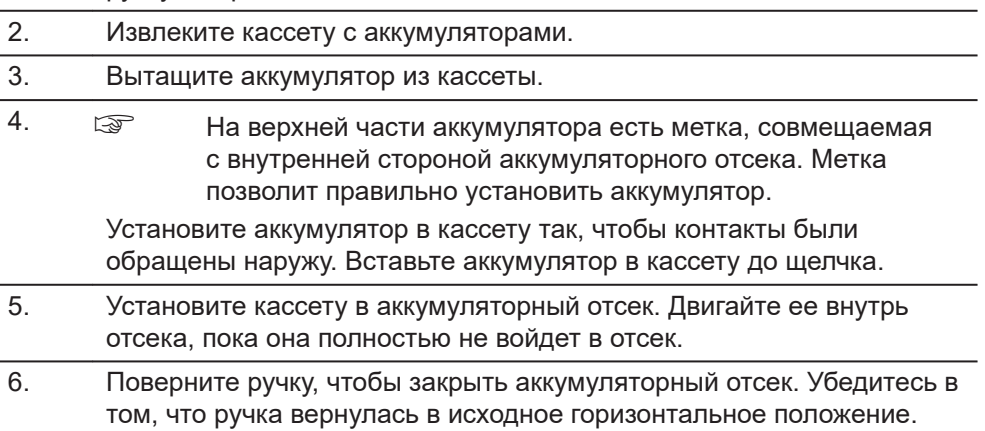

#### **Пошаговое отсоединение планшета от держателя/вехи**

1. Установите рычаг блокировки держателя в разблокированное положение.

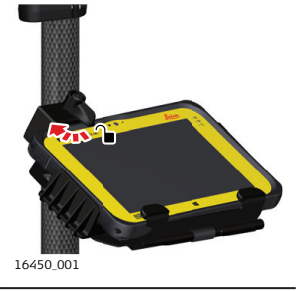

2. Поднимите верхнюю часть планшета и передвиньте планшет вверх, после чего снимите планшет с держателя.

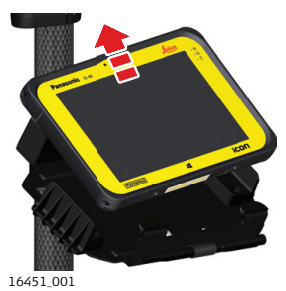

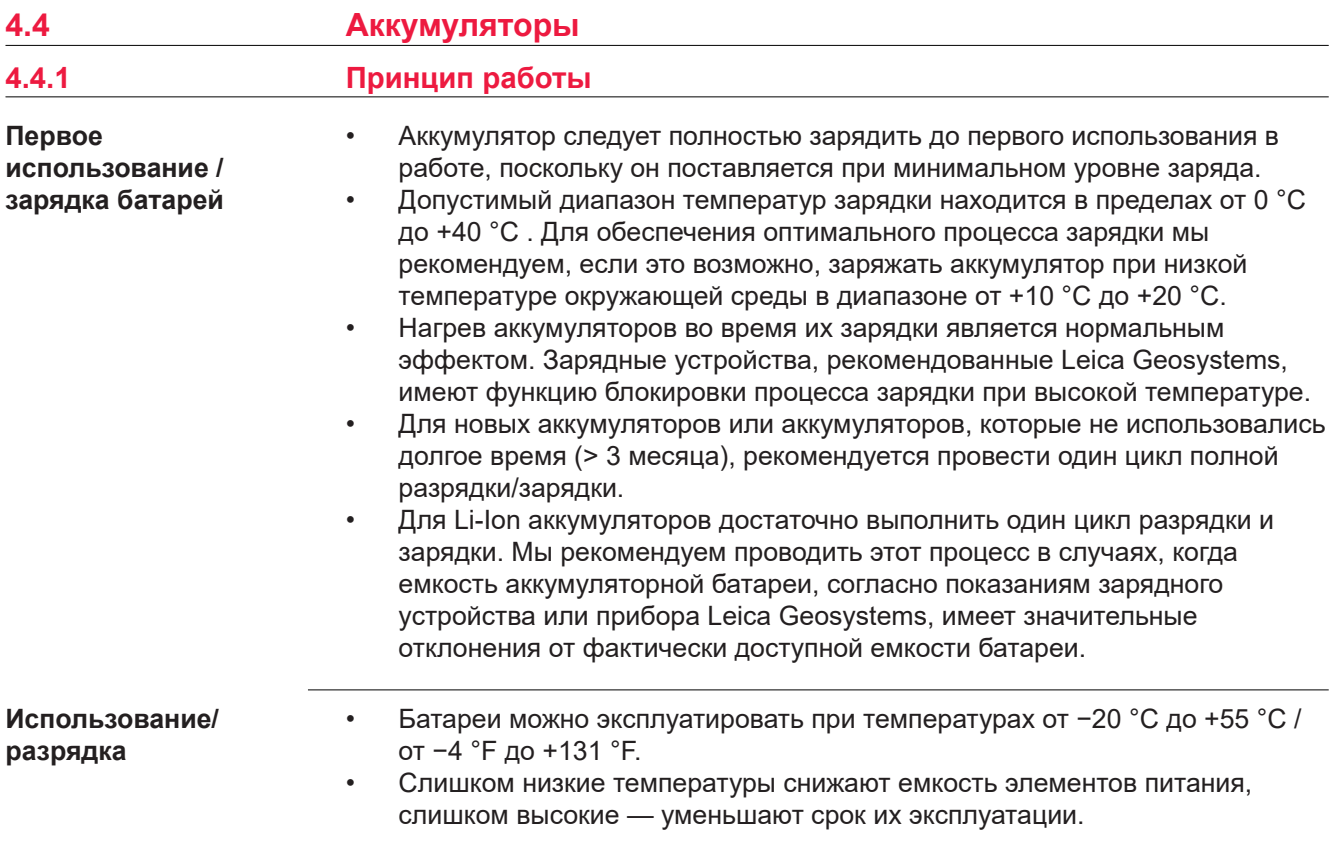

#### **4.4.2 Аккумулятор прибора iCR**

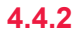

**Замена аккумулятора, пошаговая инструкция**

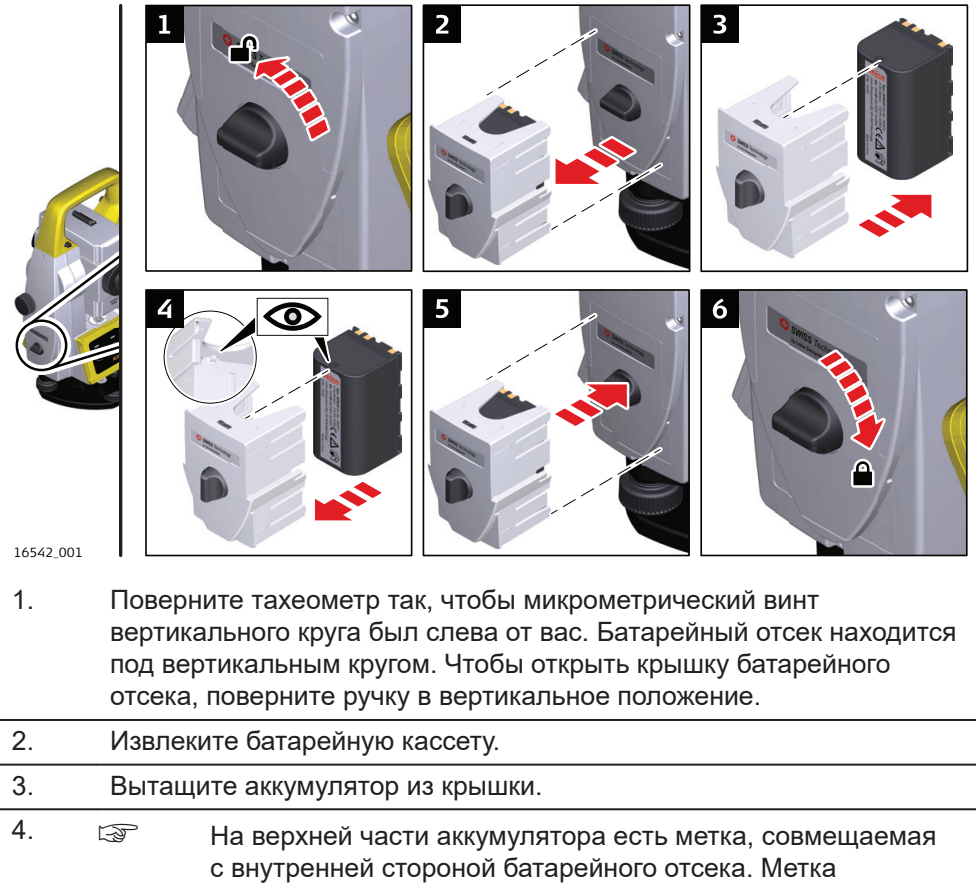

позволит правильно установить аккумулятор. Установите аккумулятор в кассету так, чтобы его контакты были обращены наружу. Вставьте аккумулятор в кассету до щелчка.

- 5. Установите кассету в батарейный отсек. Вдвиньте его внутрь отсека до упора.
- 6. Поверните ручку, чтобы закрыть батарейный отсек. Убедитесь в том, что ручка вернулась в исходное горизонтальное положение.

#### **4.5 Функции питания**

#### **Функции питания**

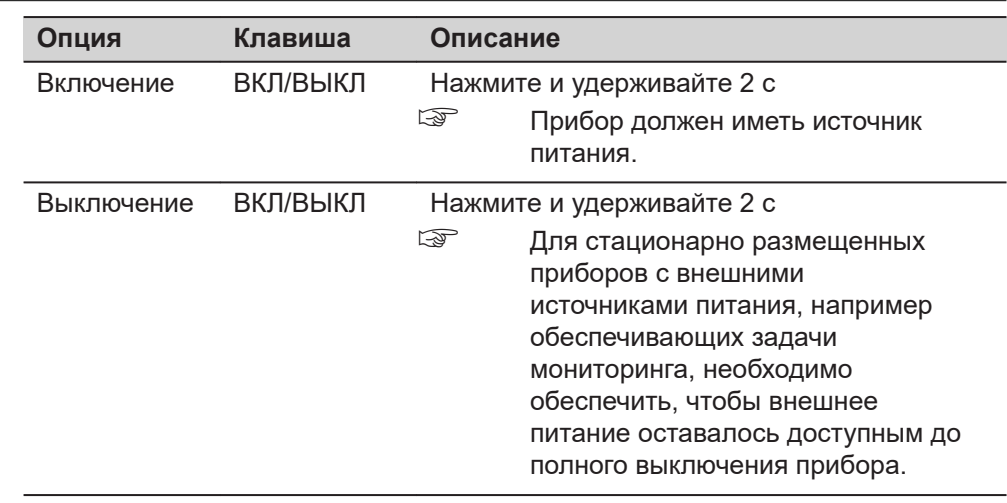

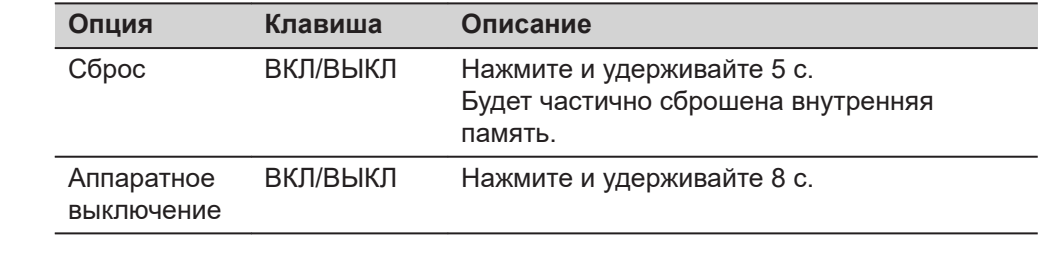

### **4.6 Работа с устройством памяти**

☞

#### • Оберегайте карту от влаги.

- Используйте карту только при допустимых для нее температурах.
- Оберегайте карту от изгибов.
- Защищайте ее от механических воздействий.

☞

Несоблюдение приведенных выше правил может привести к потере данных или порче карты.

**THE REAL PROPERTY** 

**Установка и извлечение карты SD, пошаговая инструкция**

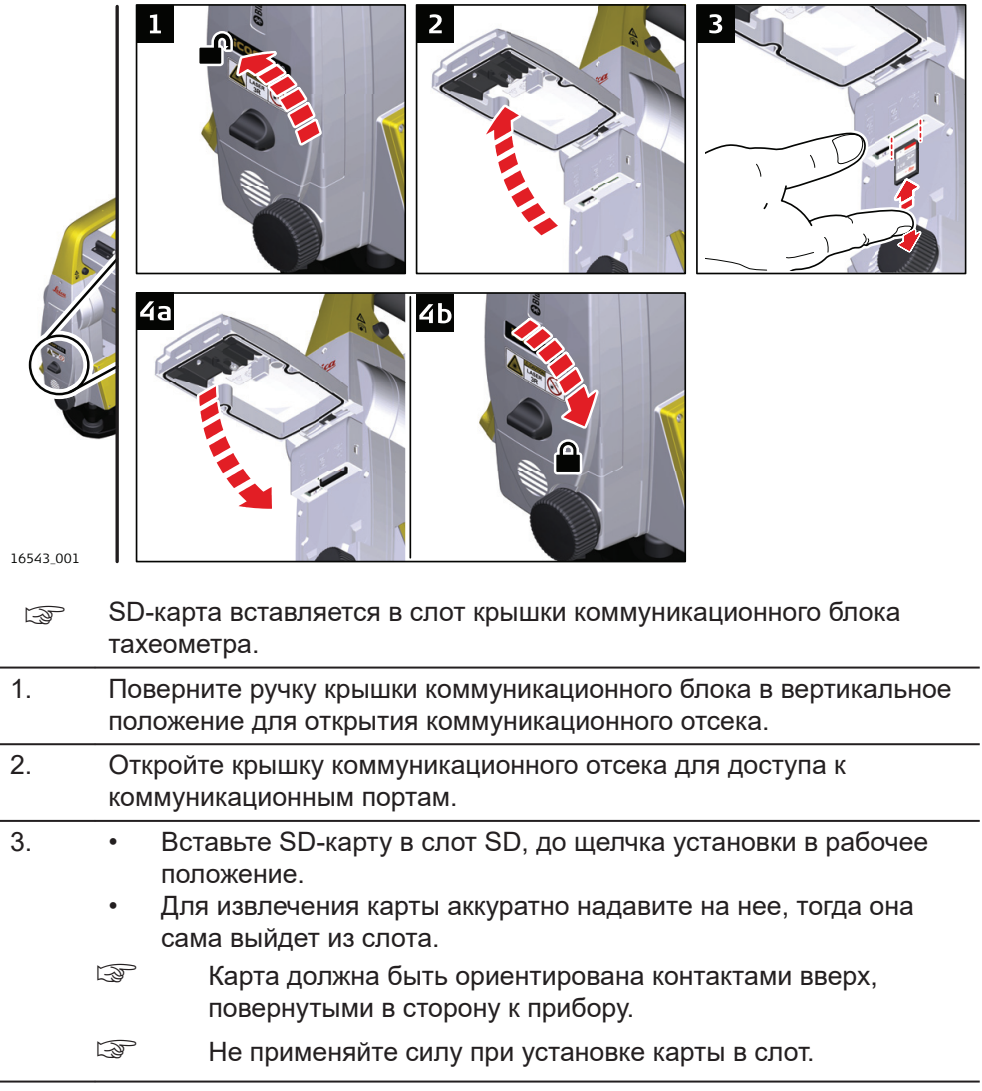

4. Поверните ручку на крышке коммуникационного блока в горизонтальное положение, чтобы закрыть коммуникационный отсек.

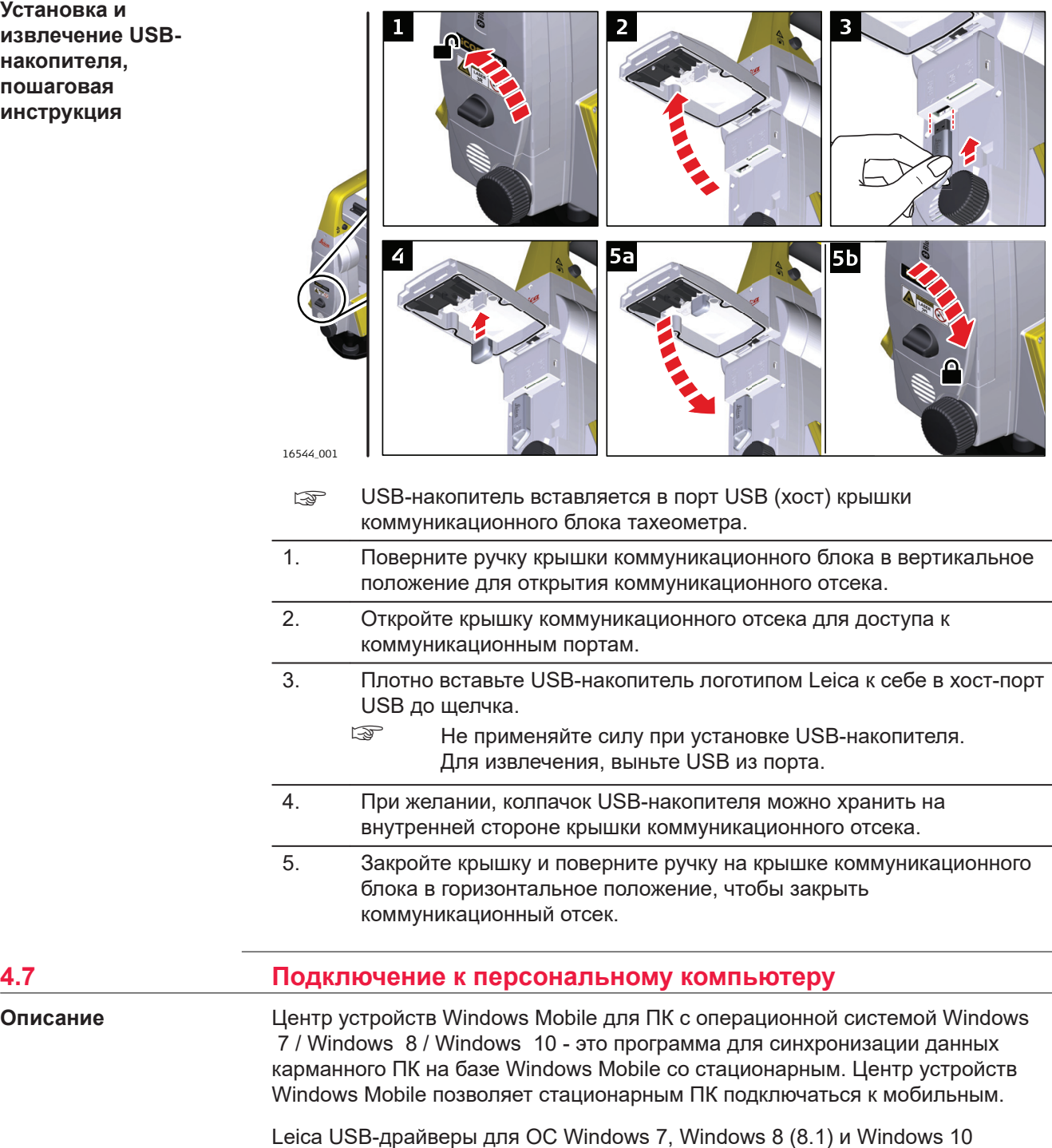

#### **Соединительные кабели**

Оборудование Leica поддерживает следующие USB-драйвера:

**Установка и извлечение накопителя, пошаговая инструкция**

**Описание**

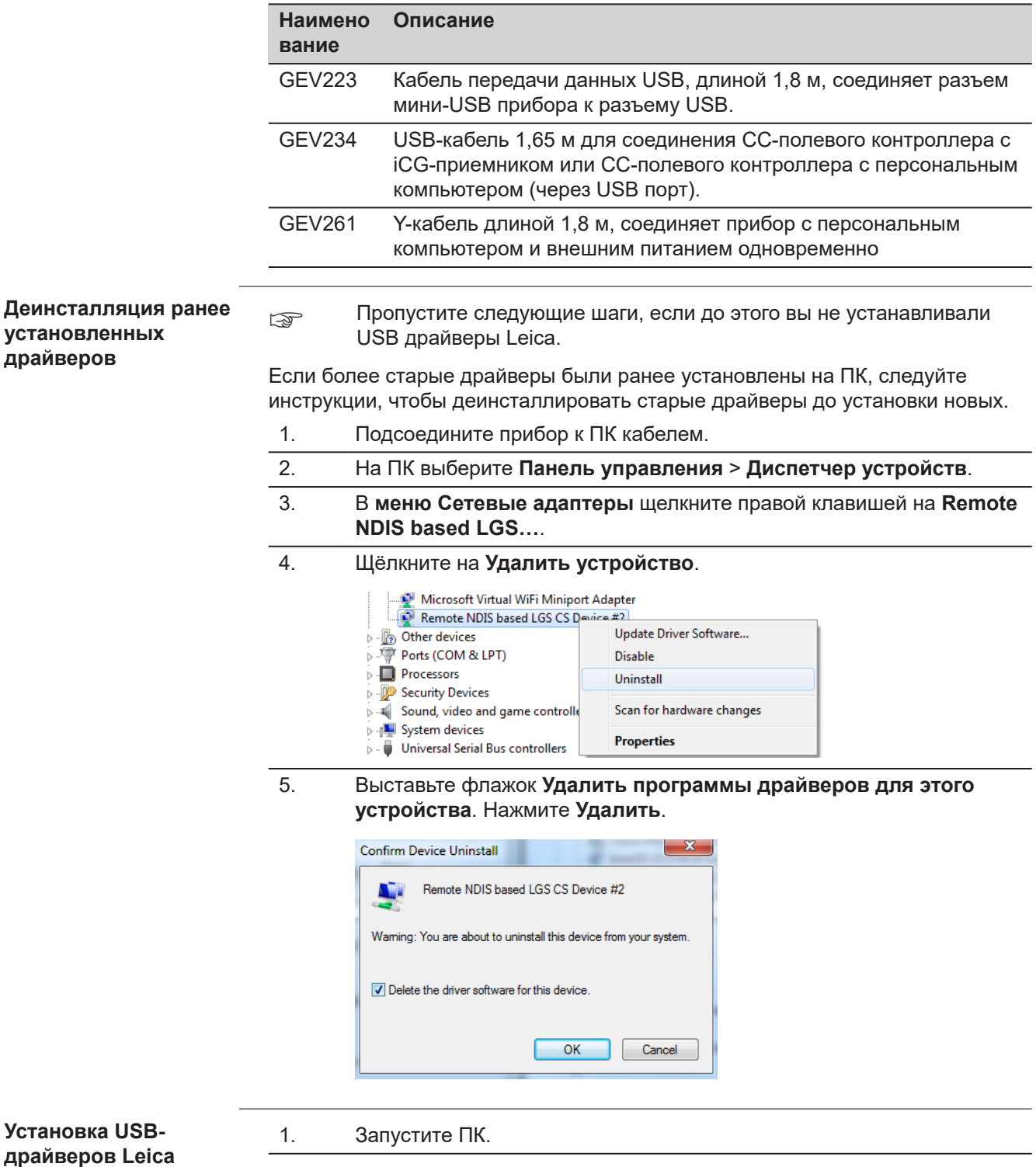

- 2. Запустите **Setup\_Leica\_USB\_XXbit.exe** , чтобы установить необходимые драйверы для устройств Leica. В зависимости от версии операционной системы вашего ПК (32 или 64 разряда) выберите один из трех файлов установки:
	- Setup\_Leica\_USB\_32bit.exe
	- Setup\_Leica\_USB\_64bit.exe
	- Setup\_Leica\_USB\_64bit\_itanium.exe
	- ☞ Чтобы проверить версию операционной системы, перейдите к **Панель Управления** > **Система** > **О системе**.
	- ☞ Установка драйверов потребует прав администратора.
	- ☞ Установка драйверов должна производиться только один раз для всех устройств Leica.
- 3. Появится приветственное окно **Welcome to InstallShield Wizard for Leica GS, TS/TM/MS, CS and GR USB drivers**.
	- ☞ Прежде чем продолжить, убедитесь, что все устройства Leica отсоединены от ПК!

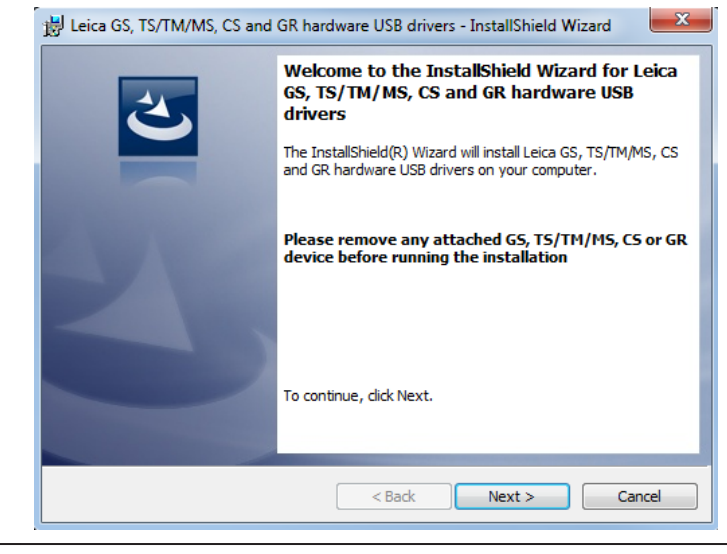

- 4. Нажмите **Далее>**.
- 5. Появится окно **Установка программы**.

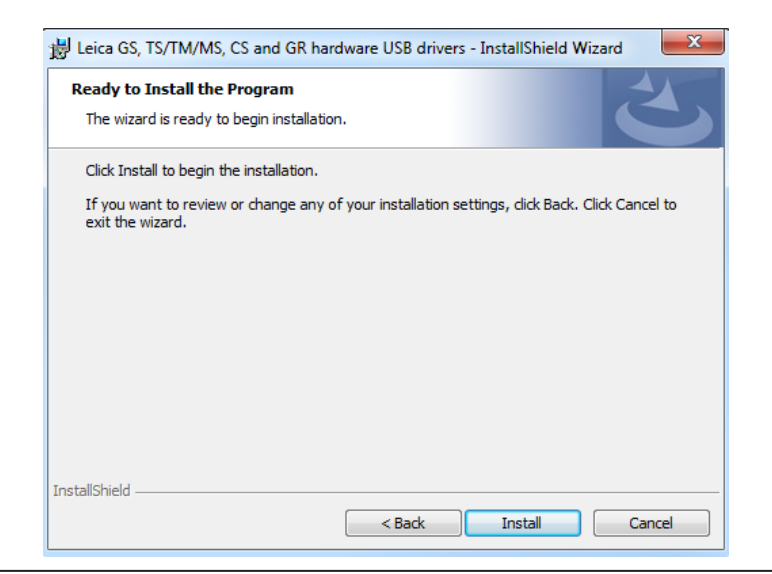

- 6. Нажмите **Установить**. На персональном компьютере будут установлены необходимые драйвера.
- 7. Появится окно завершения **работы мастера установки**.
- 8. Щёлкните **Завершить**, чтобы выйти из мастера установки.

#### **Пошаговое подключение к ПК через USB кабель**

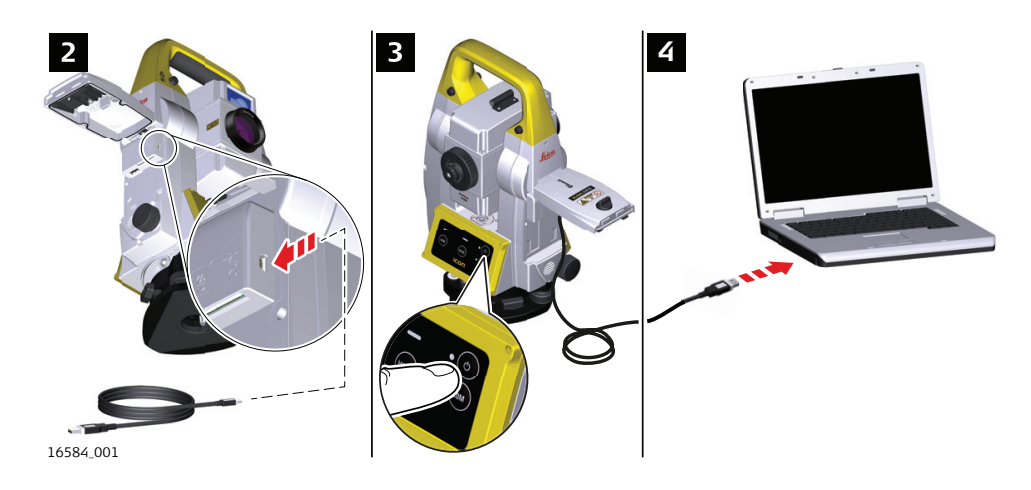

- 1. Запустите ПК.
- 2. Вставьте кабель в прибор.
- 3. Включите приемник.
- 4. Вставьте кабель в порт USB в ПК.
- 5. Нажмите клавишу Windows Start в нижнем левом углу экрана.
- 6. Напечатайте IP-адрес устройства в поле поиска. \\192.168.254.3\
- 7. Нажмите **Enter** Откроется проводник. Теперь вы можете просматривать папки на приборе.

### **4.8 Рекомендации по получению надежных результатов**

#### **Измерение расстояния**

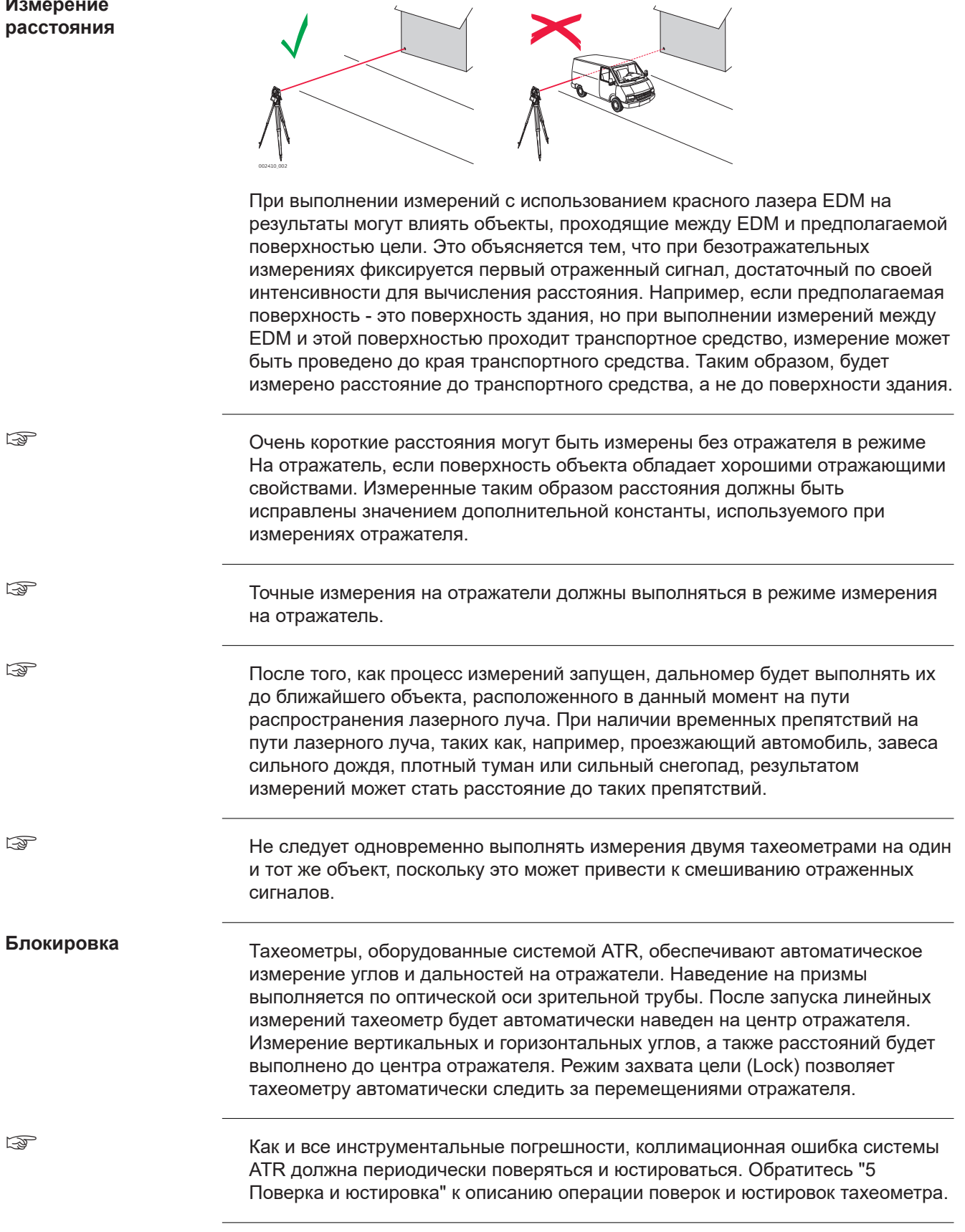

Если процесс измерений запущен в тот момент, когда отражатель перемещался, может появиться неоднозначность в результатах измерения углов и расстояний, что может привести к получению недостаточно точных результатов.

☞

☞

В тех случаях, когда положение отражателя изменяется слишком быстро, система слежения может потерять его. Старайтесь соблюдать пределы скорости перемещения отражателя, указанные в технических характеристиках тахеометра.

<span id="page-48-0"></span>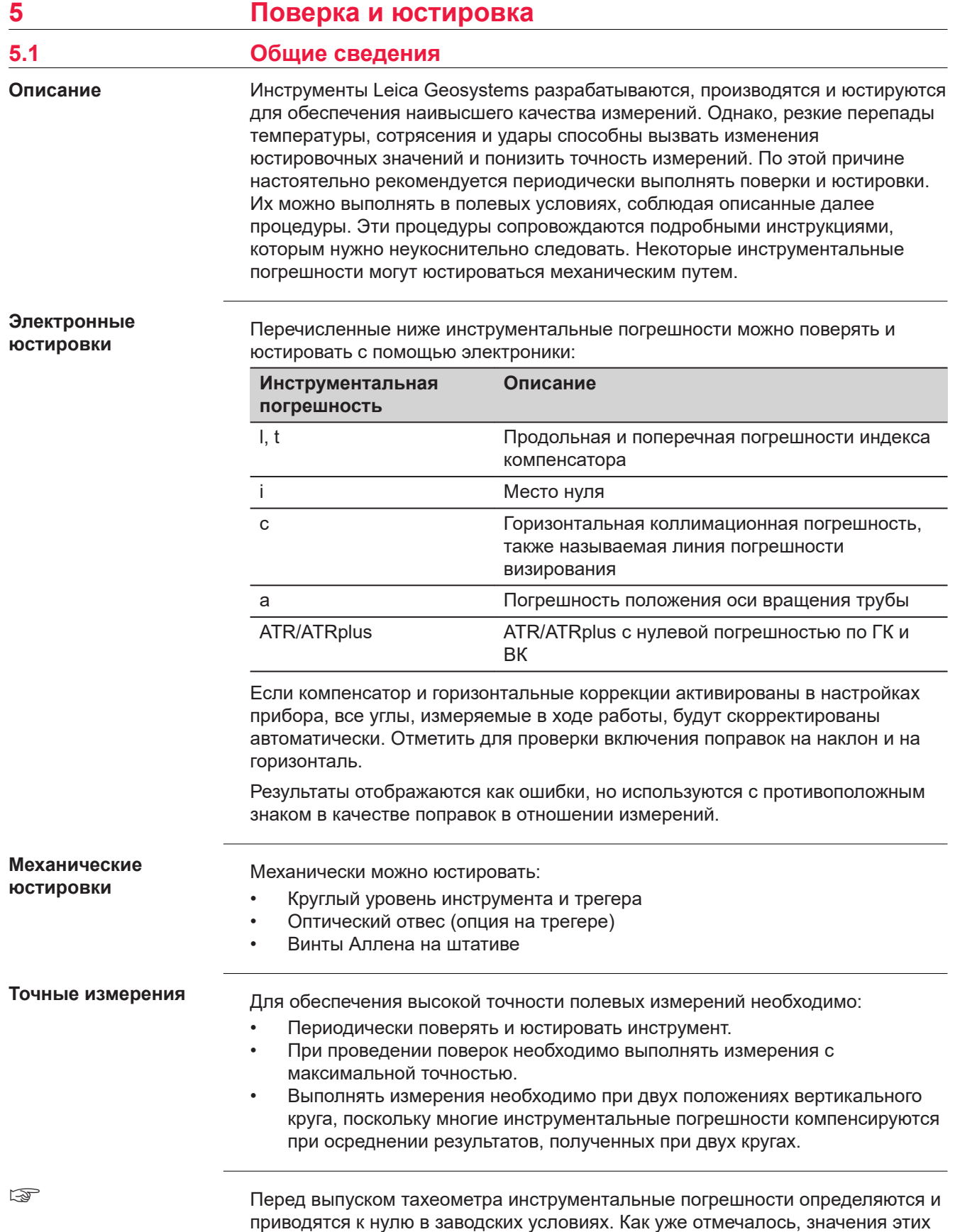

погрешностей изменяются во времени, поэтому настоятельно рекомендуется заново определять их в следующих ситуациях:

- Перед первым выходом в поле
- Перед выполнением работ особо высокой точности
- После трудной или длительной транспортировки
- После длительного периода полевых работ
- После долгого хранения
- Если окружающая температура и температура, при которой проводилась последняя калибровка, различаются более чем на 20 °C

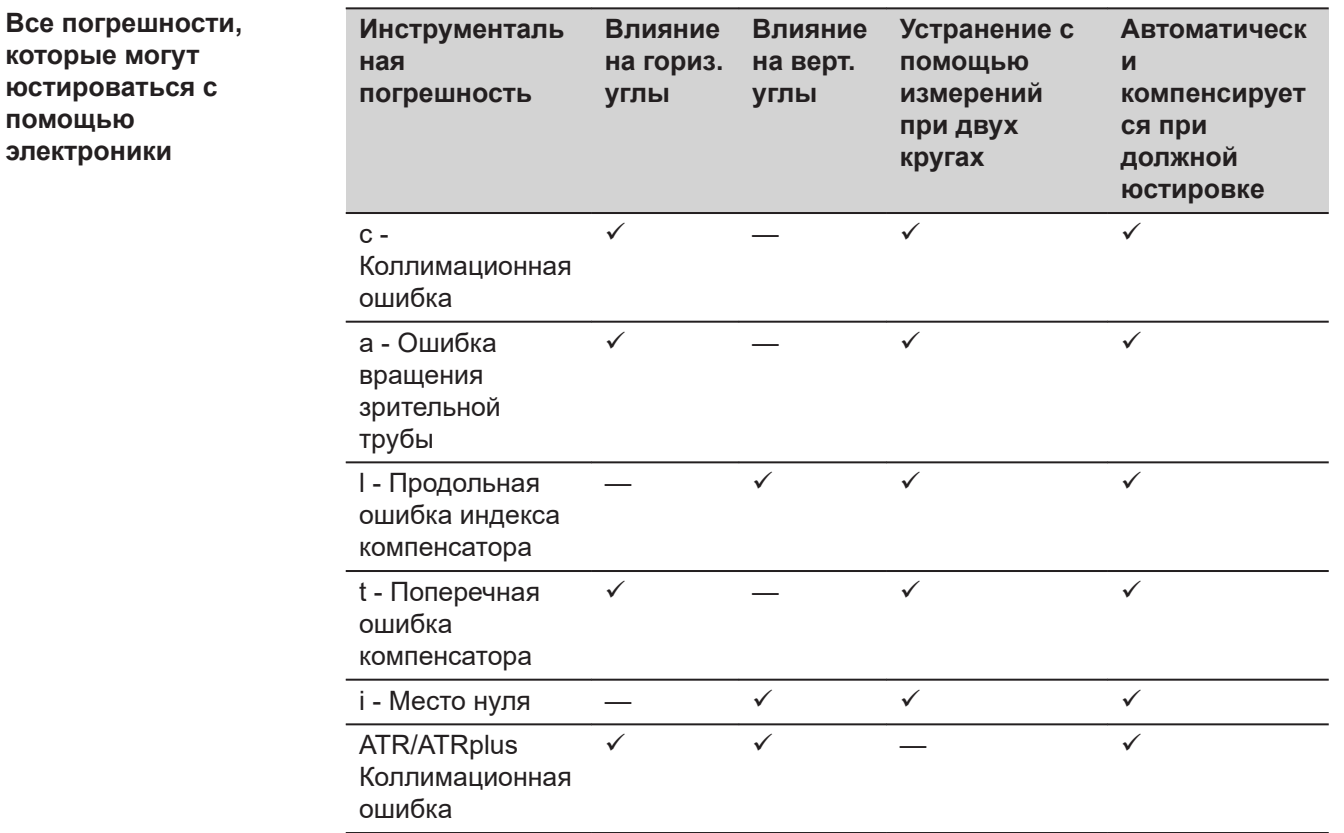

**5.2 Подготовка инструмента** ☞

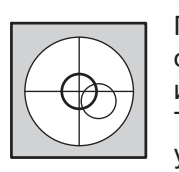

Прежде чем приступать к определению инструментальных ошибок тахеометра, инструмент должен быть отнивелирован с использованием электронного уровня. Трегер, штатив и место установки должны быть очень

устойчивыми и не подвергаться вибрациям и другим внешним воздействиям.

☞

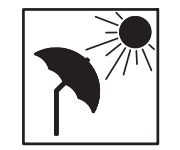

Тахеометр нужно защищать от прямых солнечных лучей, во избежание его нагрева.

Не рекомендуется производить поверки при сильных колебаниях воздуха и атмосферной турбуленции. Наилучшие условия обычно рано утром или при затянутом облаками небе.

☞

Перед началом поверок необходимо дать тахеометру время на восприятие окружающей температуры. На каждый градус °C разницы между

температурой хранения и текущей температурой, требуется около двух минут, но не менее 15 минут на всю температурную адаптацию.

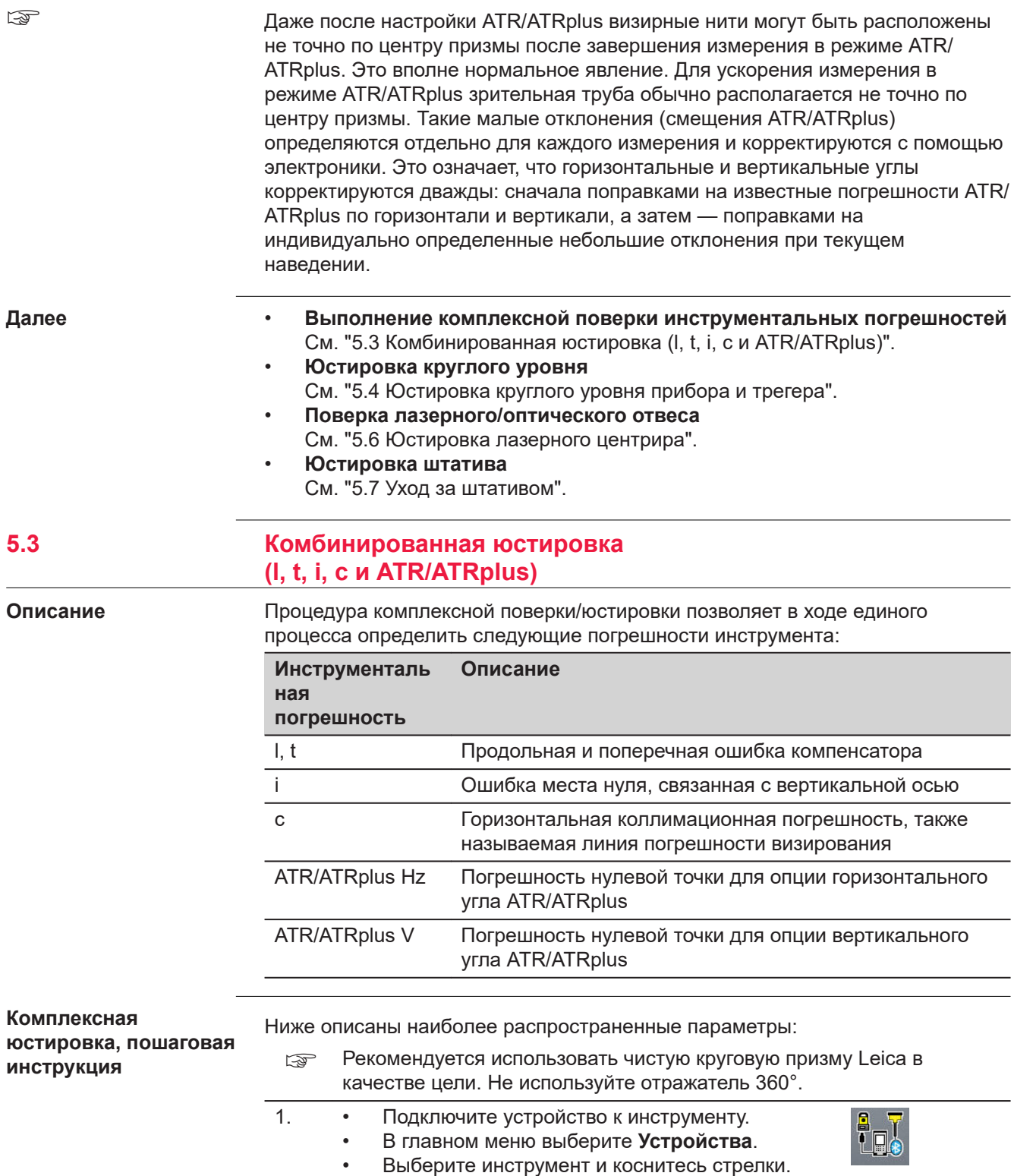

☞ При наличии подключения к iCR50 или iCR70/iCR80S через контроллер, или при использовании встроенного ПО любого iCON TPS, доступна функция протокола калибровки TPS. Информацию о протоколе калибровки см. в практическом руководстве по iCON build/ iCON site.

Протокол калибровки также можно экспортировать. См. практическое руководство по iCON build/iCON site.

- 2. Выберите **Калибровка датчика**.
	- Выберите параметр **включая калибровку ATR**, если необходимо калибровать ATR.
	- Коснитесь , чтобы увидеть, какие инструментальные погрешности выявлены.
	- Если применимо, коснитесь **Отчет** для просмотра списка всех протоколов калибровки. Коснитесь имени протокола, чтобы отобразить соответствующие результаты калибровки. Если протоколы калибровки еще недоступны, кнопка отображается серым цветом.
	- Коснитесь √, чтобы начать калибровку. Следуйте указаниям мастера для выполнения калибровки.

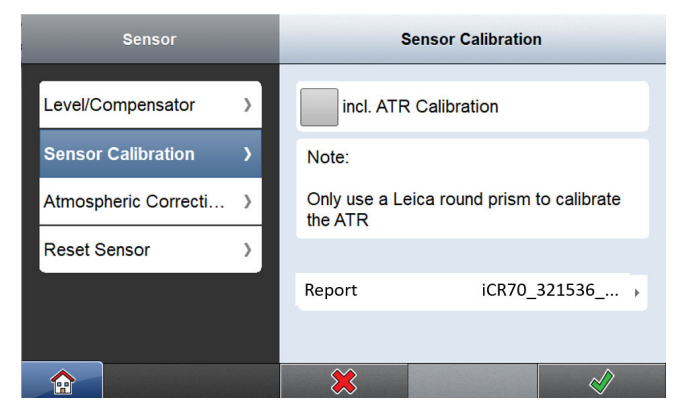

- 3. Наведите трубу на отражатель, установленный на расстоянии около 100 метров. Отражатель должен быть расположен в пределах ±9°/±10 гон от горизонтальной плоскости. Начните выполнение процедуры при одном круге трубы.
	- Нажмите клавиши измерения для выполнения измерения и перехода к следующему шагу.
	- Автоматизированные тахеометры автоматически перейдут к кругу один.
	- ☞ При обоих кругах точное наведение следует выполнять вручную.

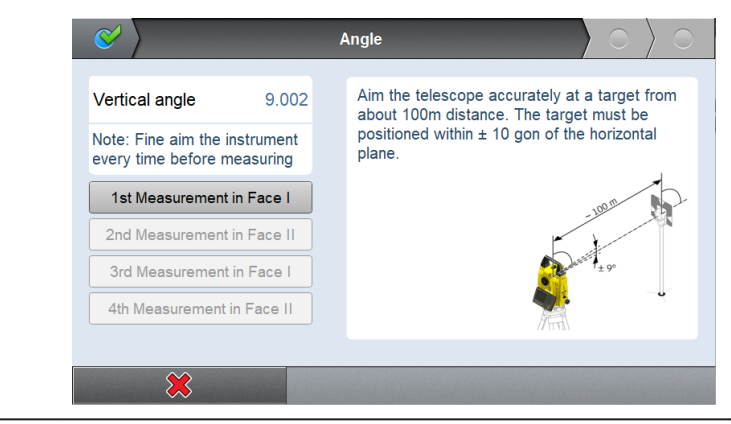

 $4<sup>1</sup>$ 

- Коснитесь / | в мастере для перехода к следующей странице.
- Выполните точное наведение на отражатель, установленный на расстоянии порядка 100 метров или менее, если это невозможно. Линия визирования должна иметь наклон не менее 27° (30 гон) относительно горизонтальной плоскости.
- Нажмите клавиши измерения для выполнения измерения и перехода к следующему шагу.
	- Приборы с сервоприводом меняют круг автоматически.
- ☞ При обоих кругах точное наведение следует выполнять вручную.

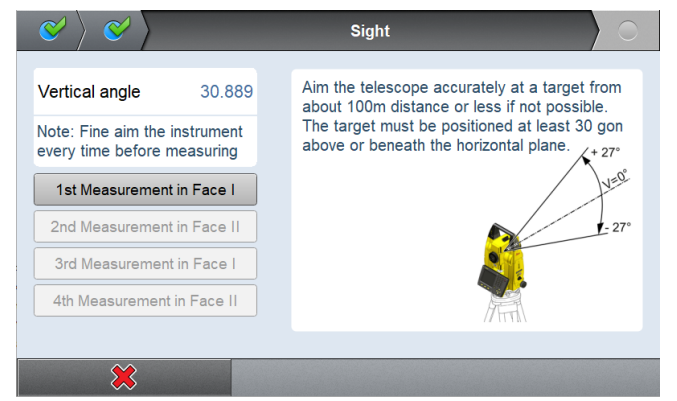

#### 5. **Точность регулировки**

После нажатия последнего **В веруа** в мастере результаты отображаются и сохраняются в приборе.

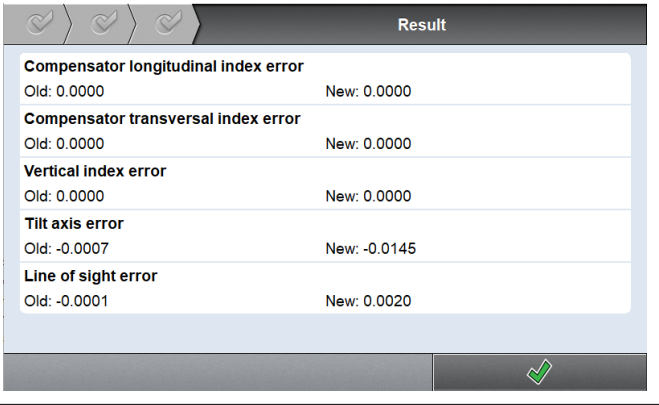

6. Коснитесь , чтобы вернуться на страницу **Устройства**.

#### <span id="page-53-0"></span>**5.4 Юстировка круглого уровня прибора и трегера**

**Юстировка круглого уровня, пошаговая инструкция**

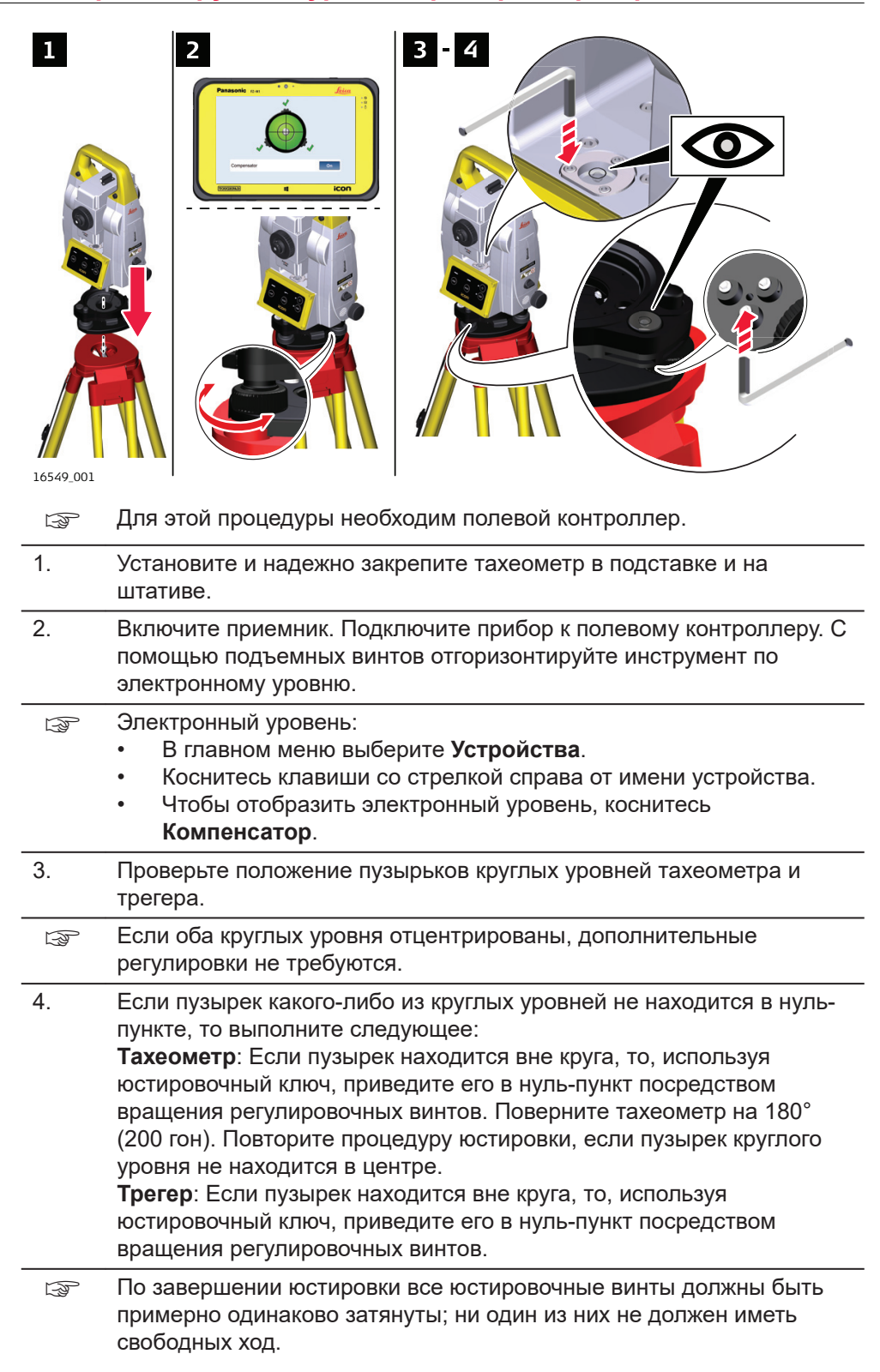

<span id="page-54-0"></span>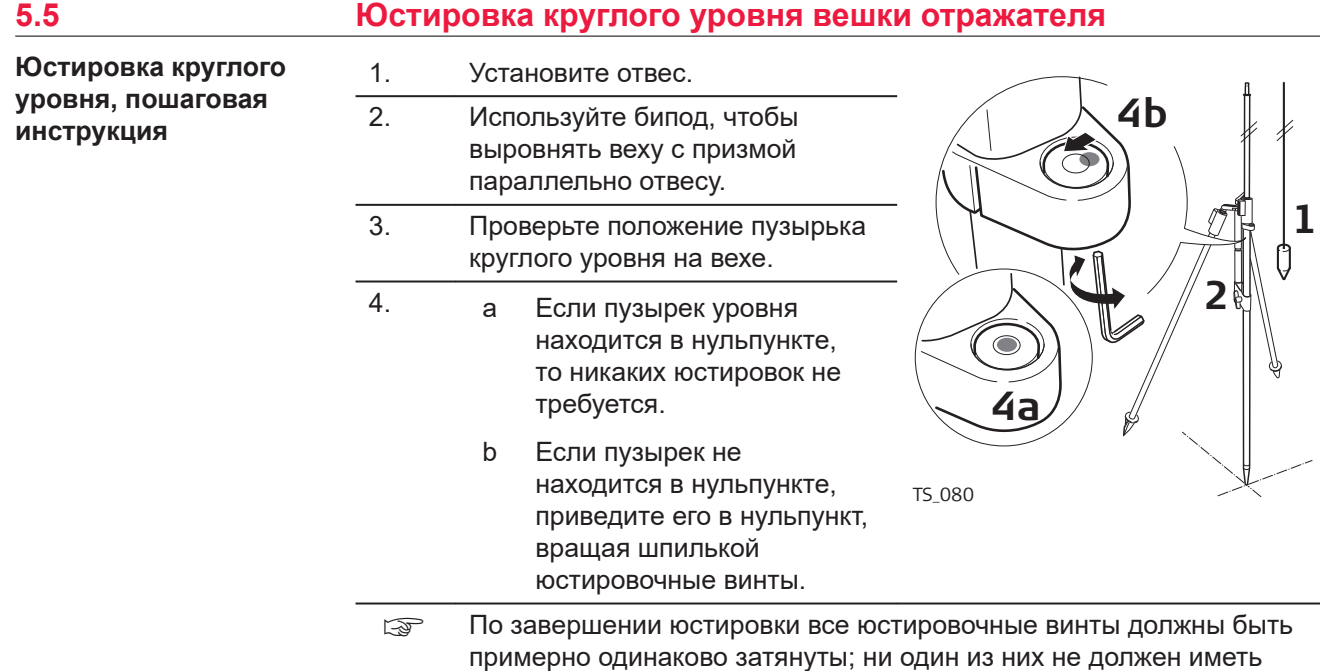

**5.6 Юстировка лазерного центрира**

свободный ход.

☞

**Поверка лазерного отвеса, пошаговая**

**инструкция**

Ось лазерного отвеса должна совпадать с осью вращения тахеометра. В обычных условиях это условие жестко соблюдается и не требует выполнения каких-либо поверок или юстировок. Если же, по каким-либо причинам у Вас возникнет необходимость поверки этого условия, то тахеометр следует передать в авторизованный сервисный центр Leica Geosystems.

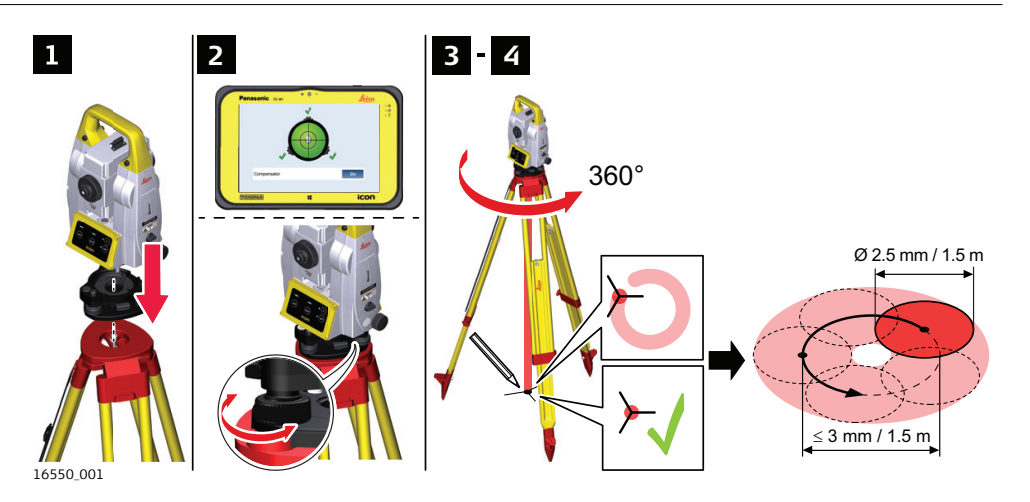

В данной таблице описаны основные действия при работе с лазерным центриром.

- 1. Установите и надежно закрепите тахеометр в подставке и на штативе.
- 2. Включите приемник. Подключите прибор к полевому контроллеру. С помощью подъемных винтов отгоризонтируйте инструмент по электронному уровню.
- <span id="page-55-0"></span>☞ Электронный уровень:
	- В главном меню выберите **Устройства**.
	- Коснитесь клавиши со стрелкой справа от имени устройства.
	- Чтобы отобразить электронный уровень, коснитесь **Компенсатор**.
- 3. *Лазерный отвес включается при отображении экрана Компенсатор .*
	- ☞ Поверка лазерного отвеса должна проводиться с использованием хорошо освещенного и горизонтально размещенного объекта, например, листа белой бумаги.
	- Отметьте положение центра красного лазерного пятна.
- 4. Медленно поверните прибор на 360°, следя при этом за смещениями лазерного пятна.
	- ☞ Максимальный диаметр кругового движения, описываемого центром лазерного пятна, не должен превышать 3 мм при высоте 1,5 м.

Если центр лазерного пятна описывает ощутимые круговые движения или отклоняется более, чем на 3 мм от первоначально обозначенной точки, требуется выполнить юстировку. В этом случае свяжитесь с региональным представителем Leica Geosystems. В зависимости от условий освещенности и типа поверхности диаметр лазерной точки может быть различным. При высоте 1,5 м, диаметр примерно 2,5 мм.

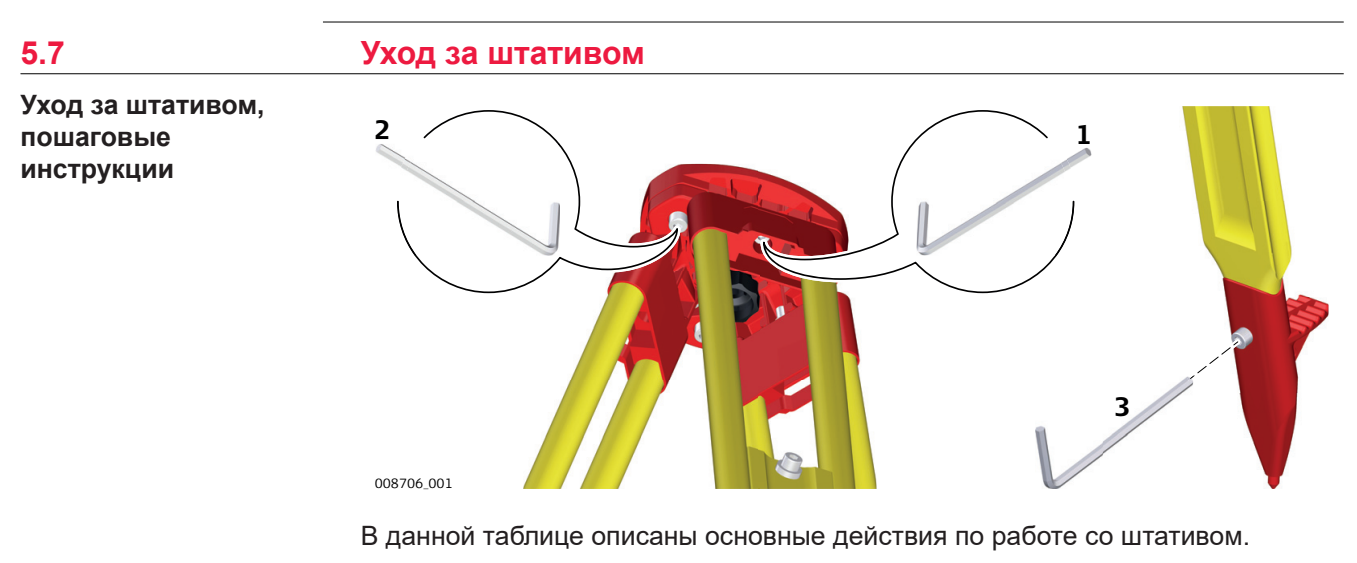

- ☞ Контакты между металлическими и деревянными частями штатива всегда должны плотно прилегать.
- 1. С помощью торцевого ключа слегка затяните винты крепления ножек к головке штатива.
- 2. Затяните винты головки штатива так, чтобы при его снятии с точки ножки оставались раздвинутыми.
- 3. Плотно затяните винты в нижней части ножек штатива.

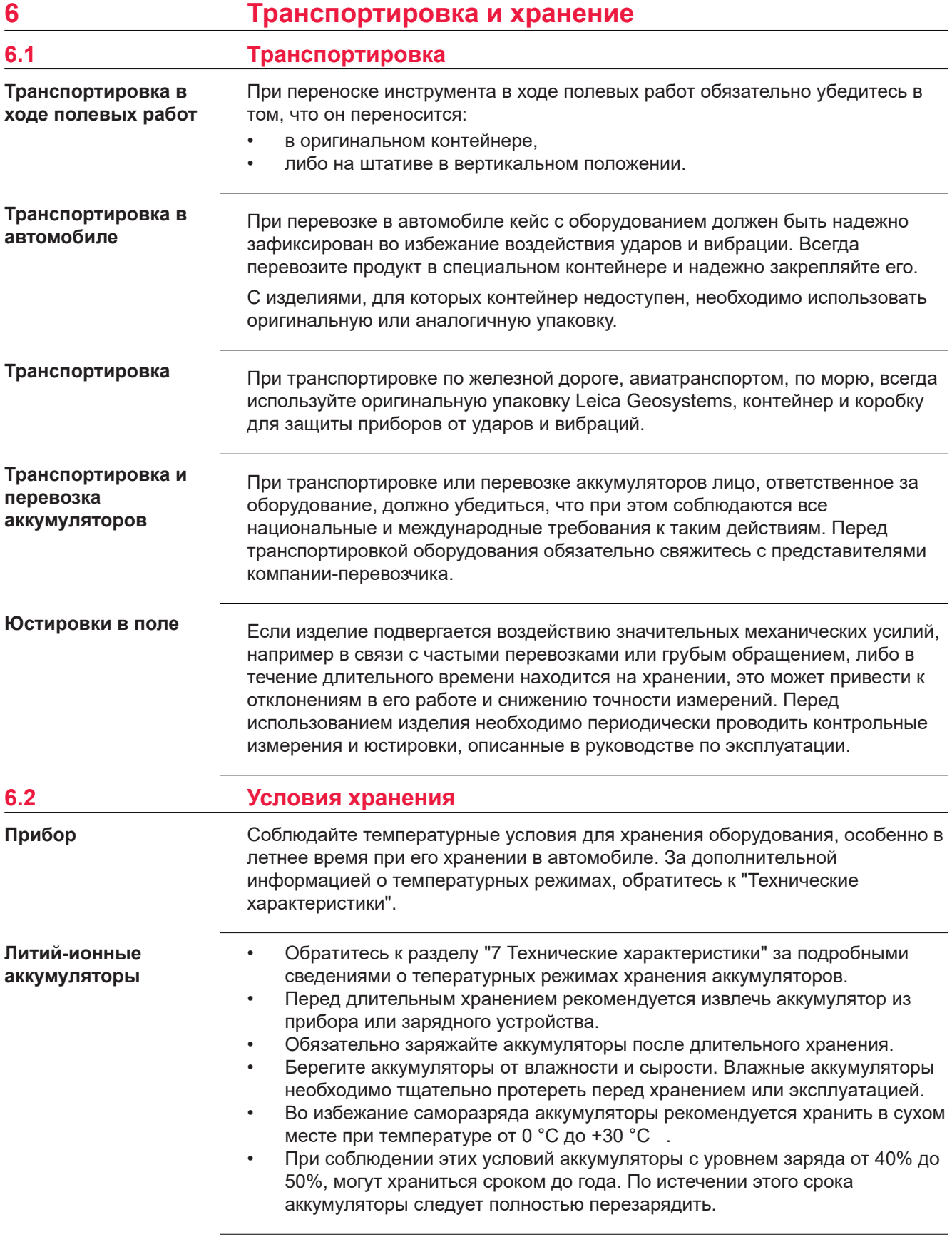

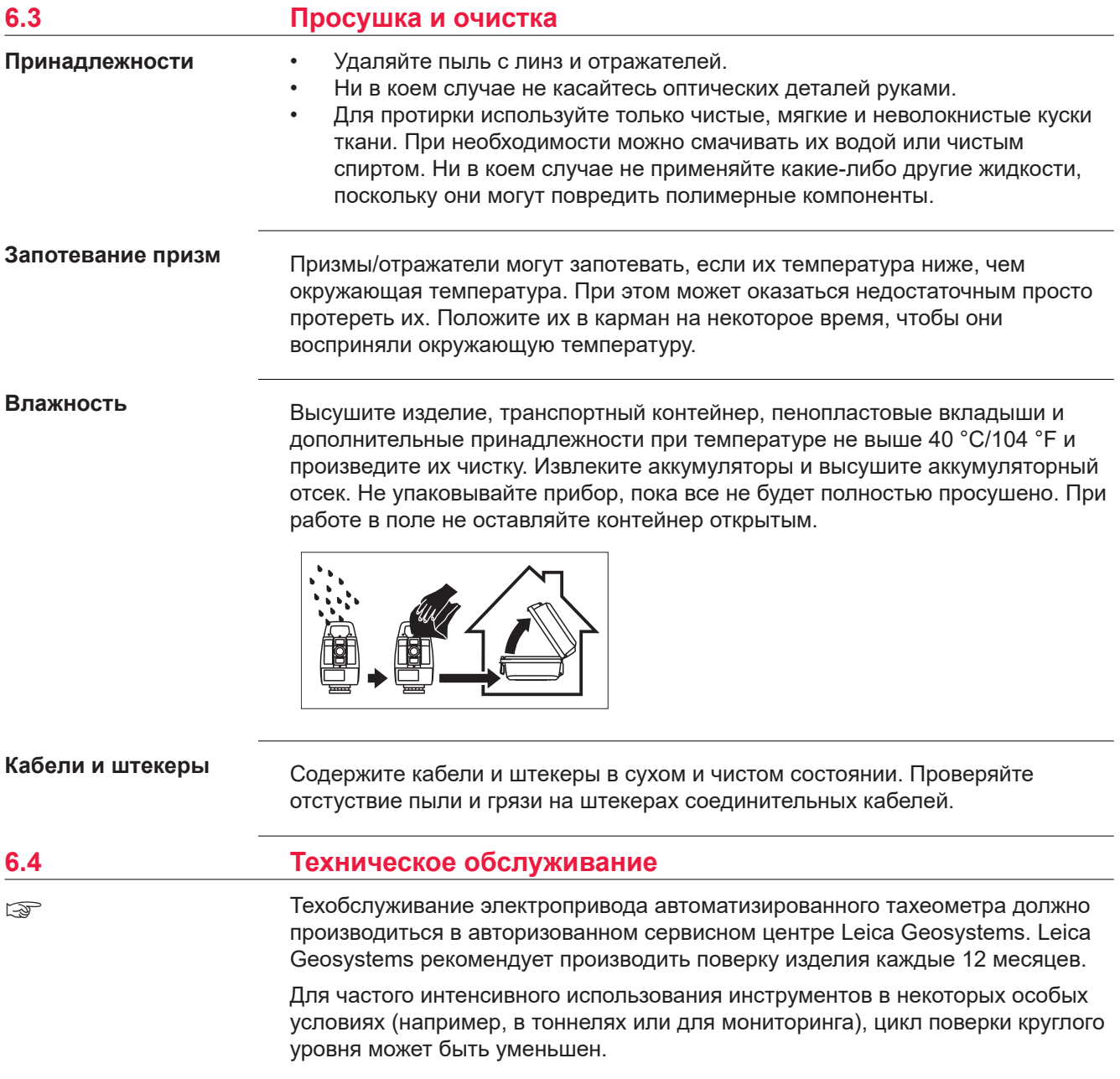

## <span id="page-58-0"></span>**7 Технические характеристики**

# **7.1 Измерение углов**

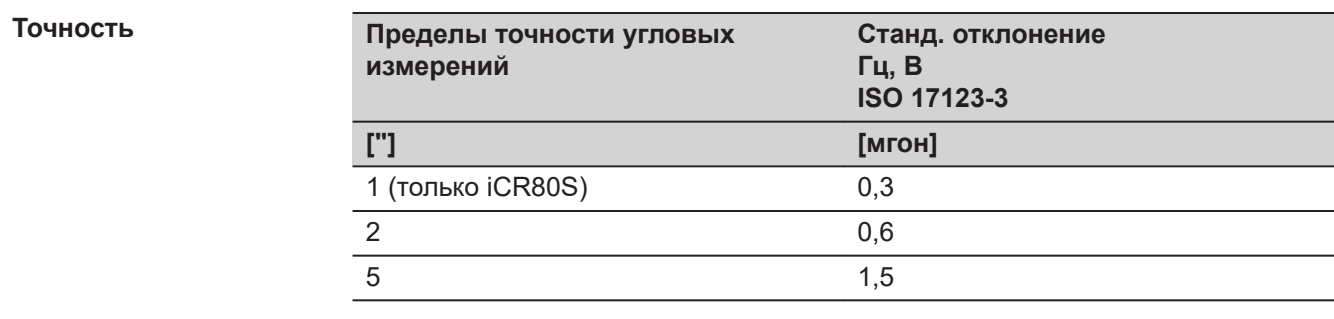

### **Характеристики**

Абсолютные - непрерывные - при двух кругах

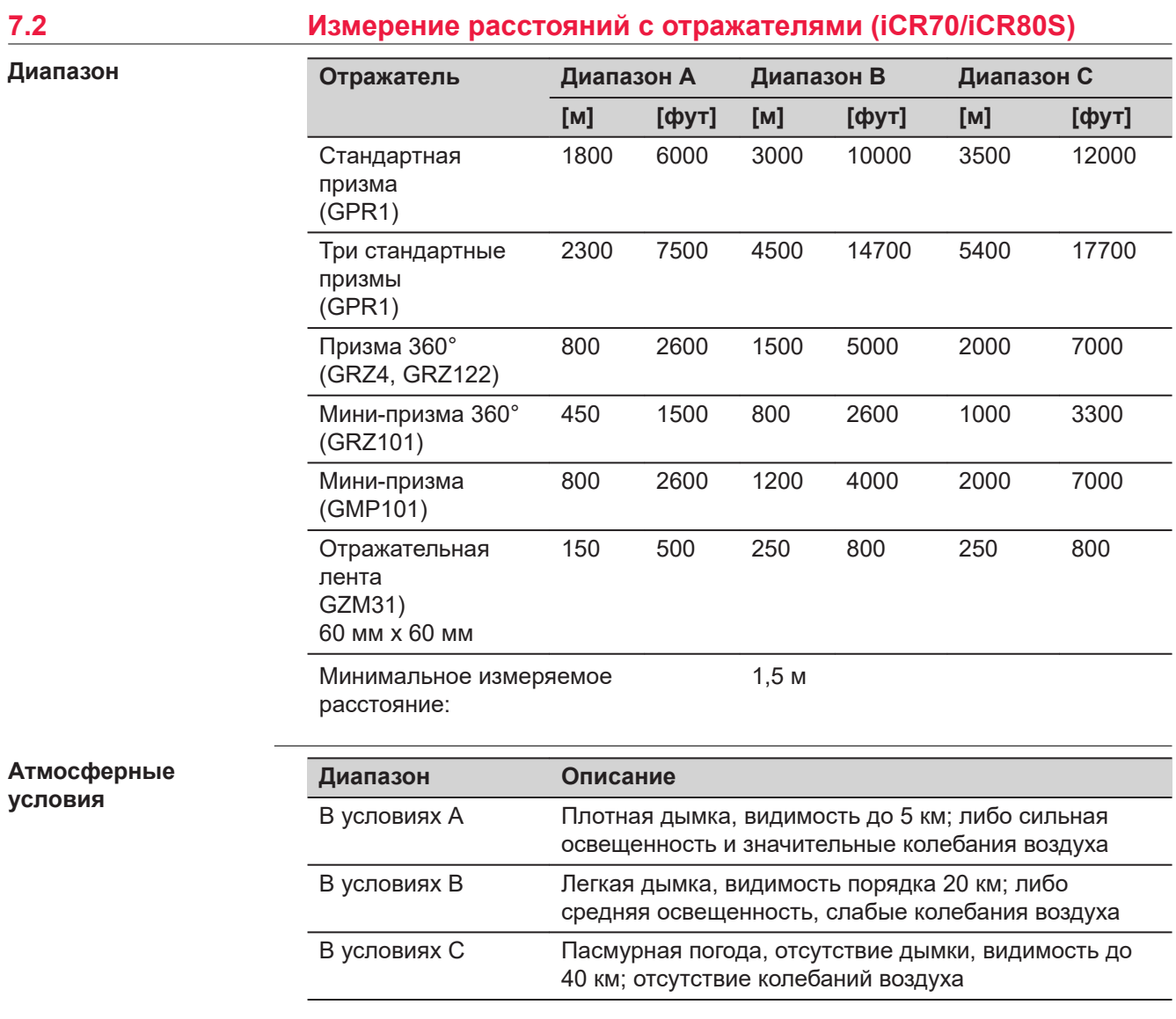

Измерения могут проводиться на отражающие пленки в пределах всего диапазона дальности без необходимости в дополнительной оптике.

#### **Точность**

Параметры точности указаны для измерений на стандартные отражатели.

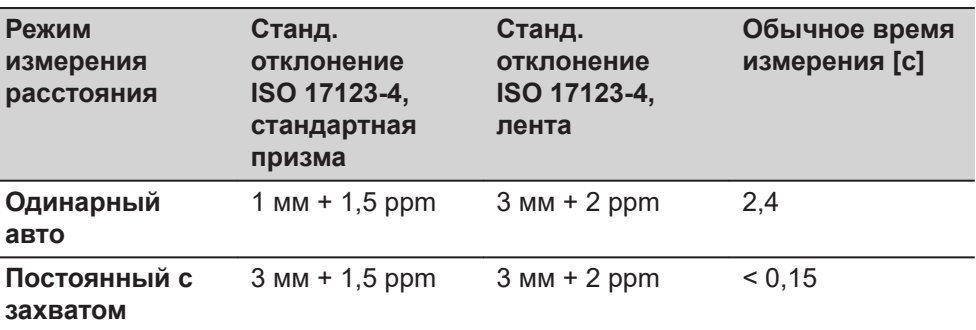

Препятствия на пути распространения луча, сильные колебания воздуха и движущиеся объекты могут ухудшить указанные выше параметры точности.

Результаты выводятся на дисплей до 0.1 мм.

#### **Характеристики**

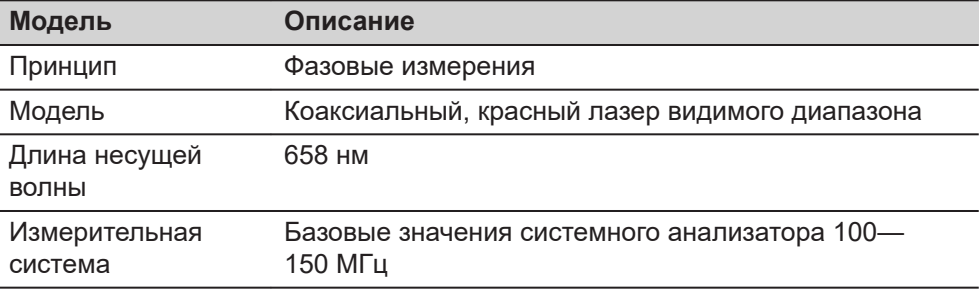

#### **7.3 Измерение расстояний без отражателей (iCR70)**

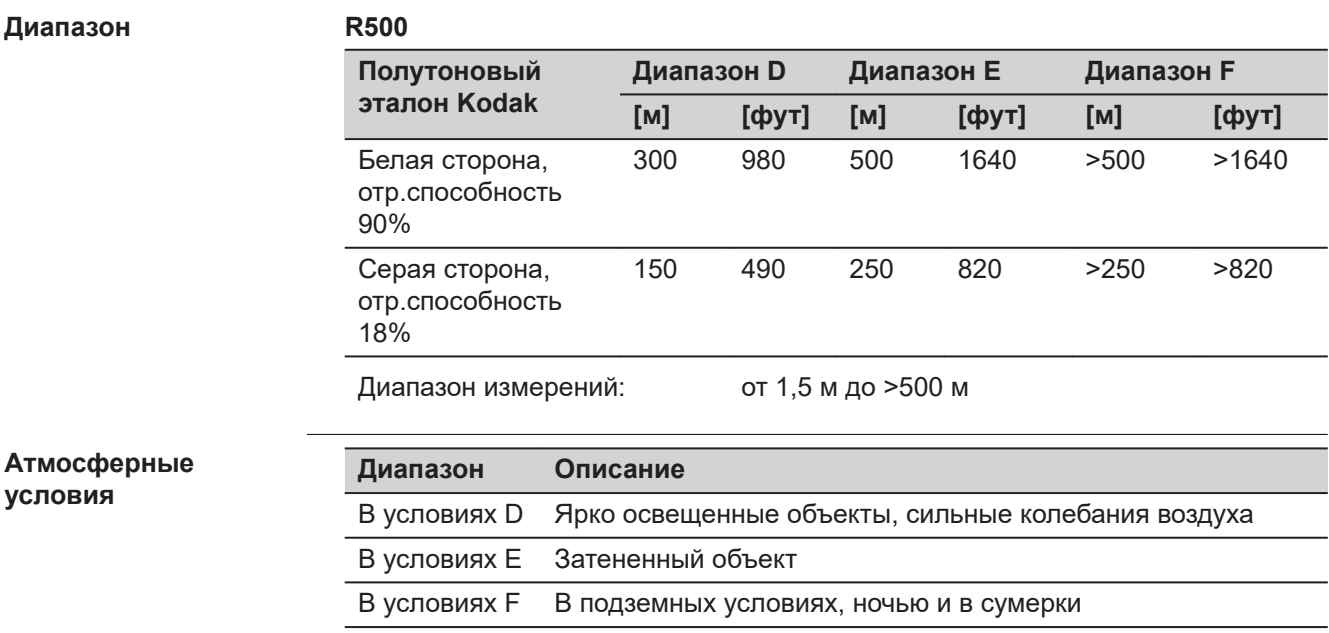

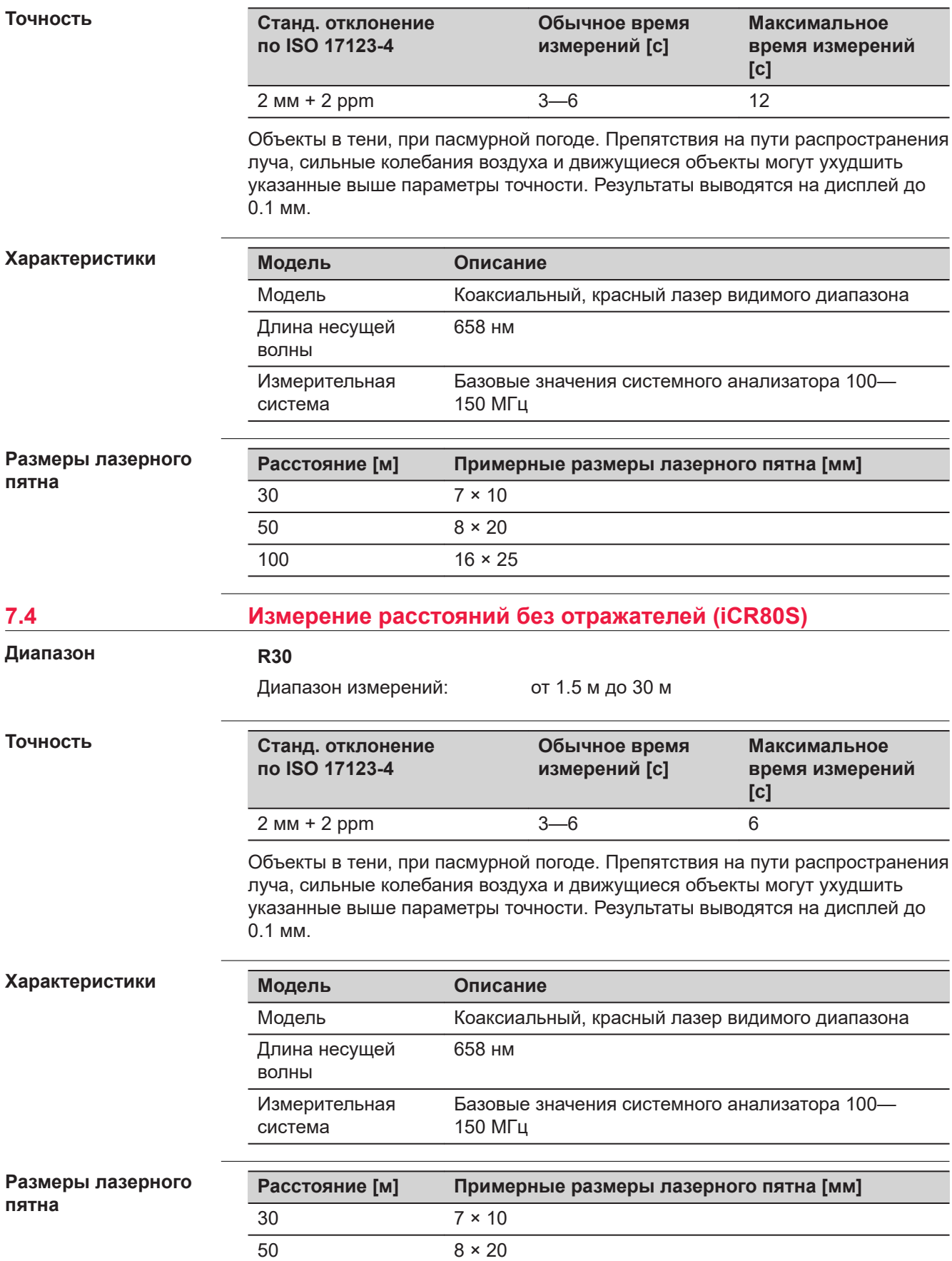

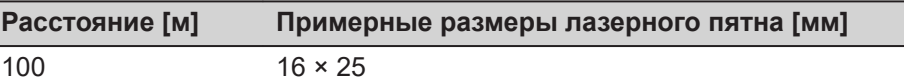

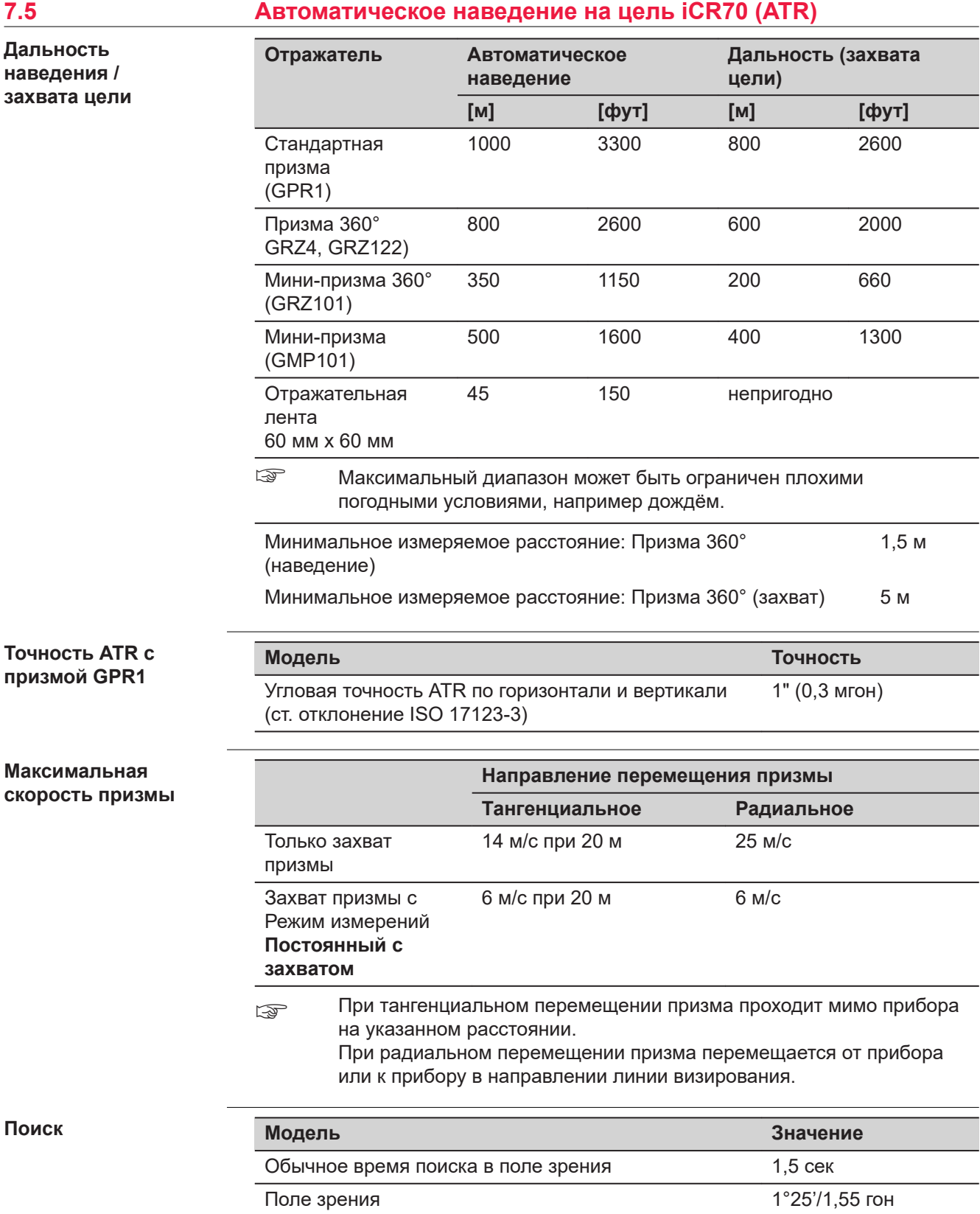

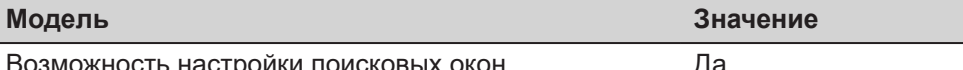

Возможность настройки поисковых окон Да

### **Характеристики**

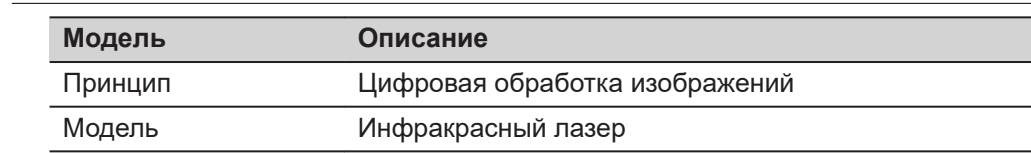

### **7.6 Автоматическое наведение на цель iCR80S (ATRplus)**

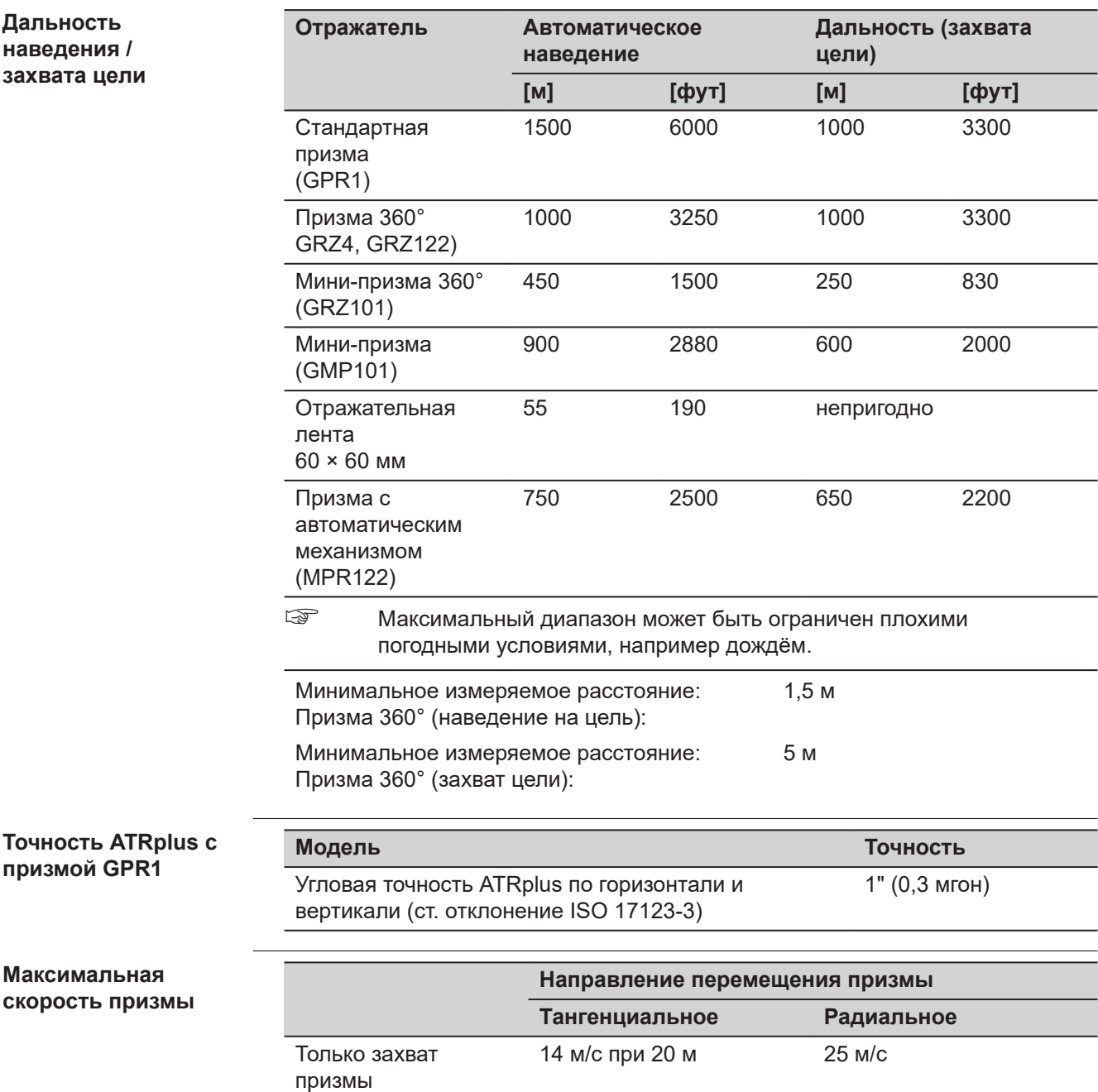

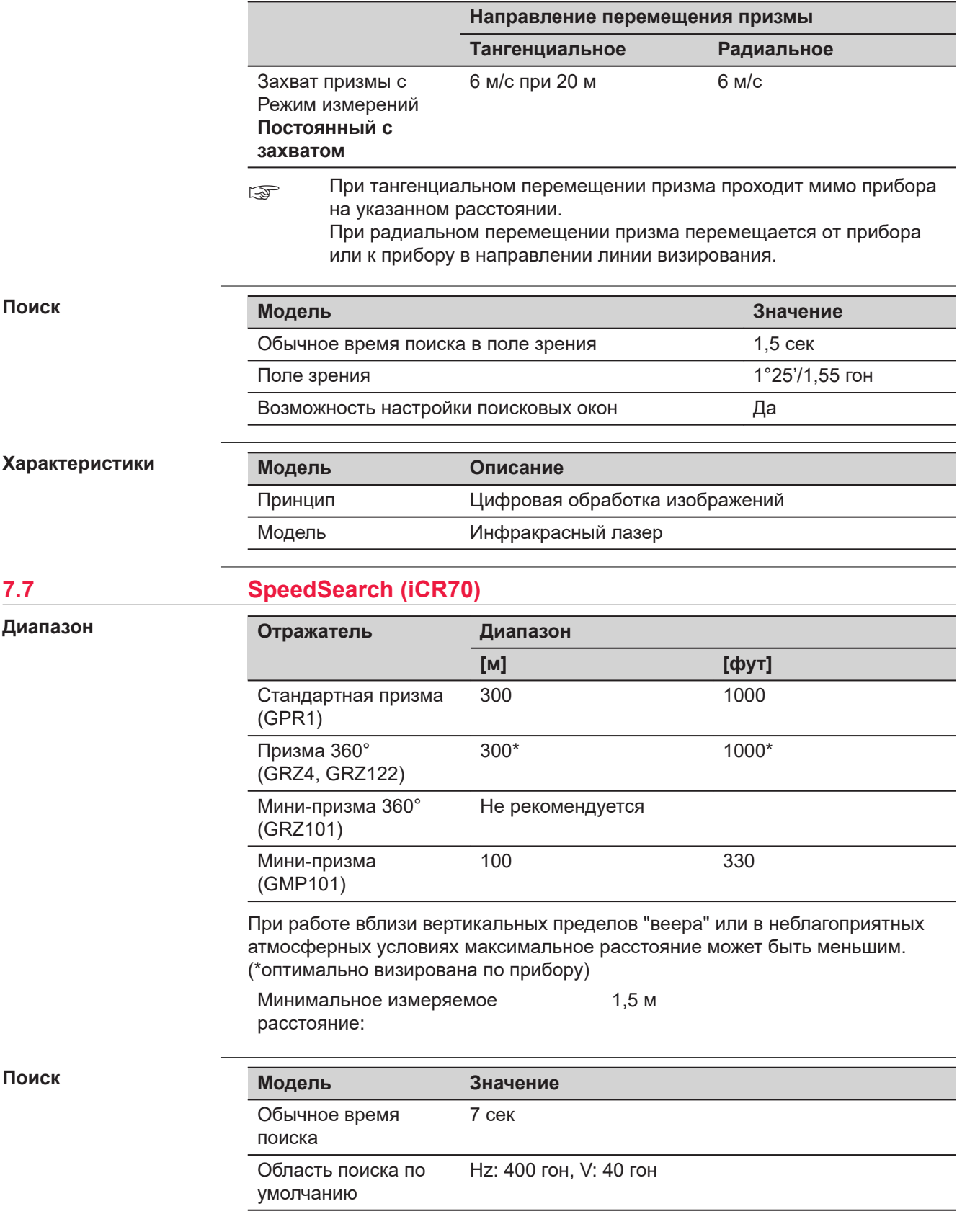

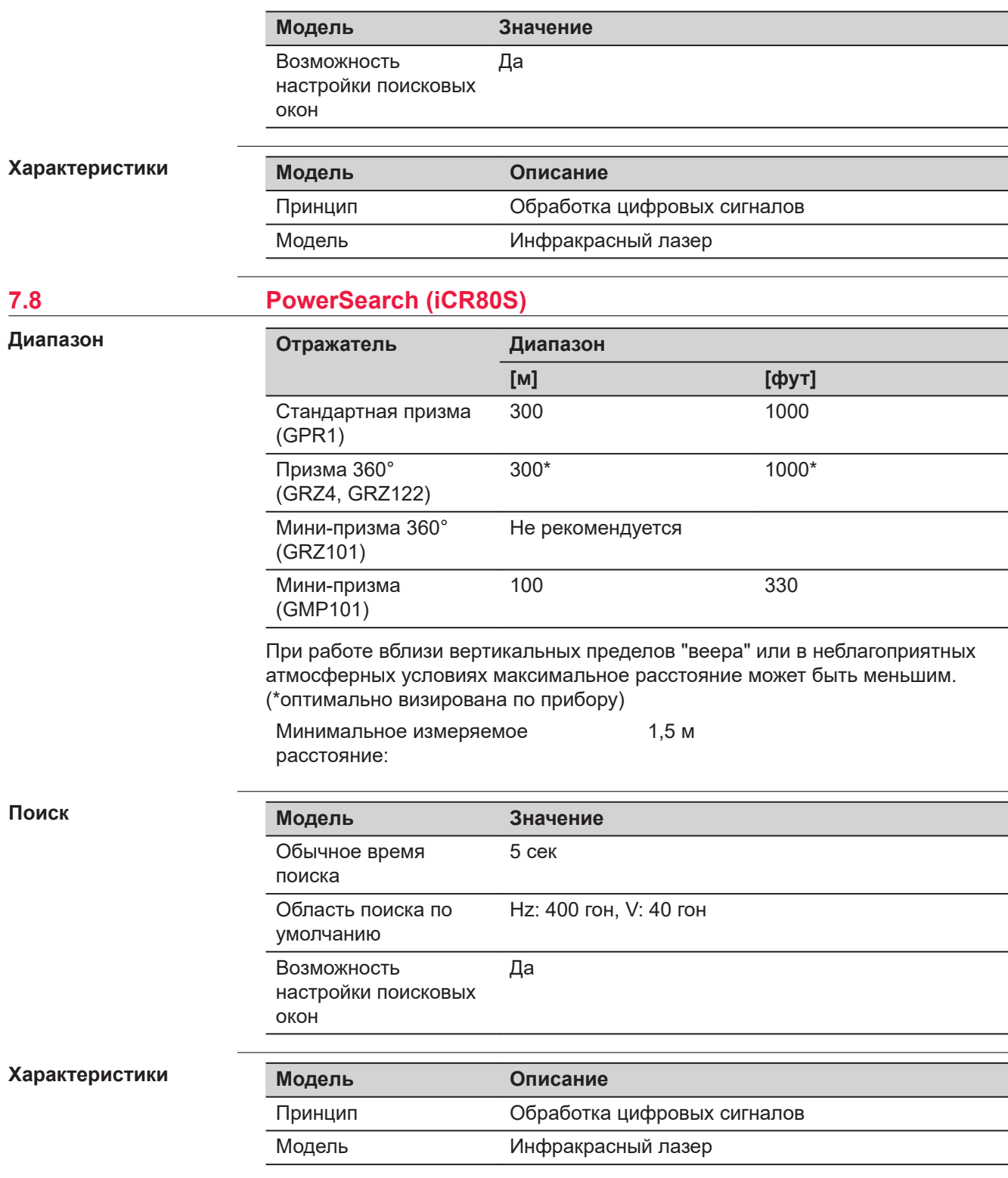

#### **7.9 Устройство для защиты от кражи и определения местоположения LOC8 (опционально)**

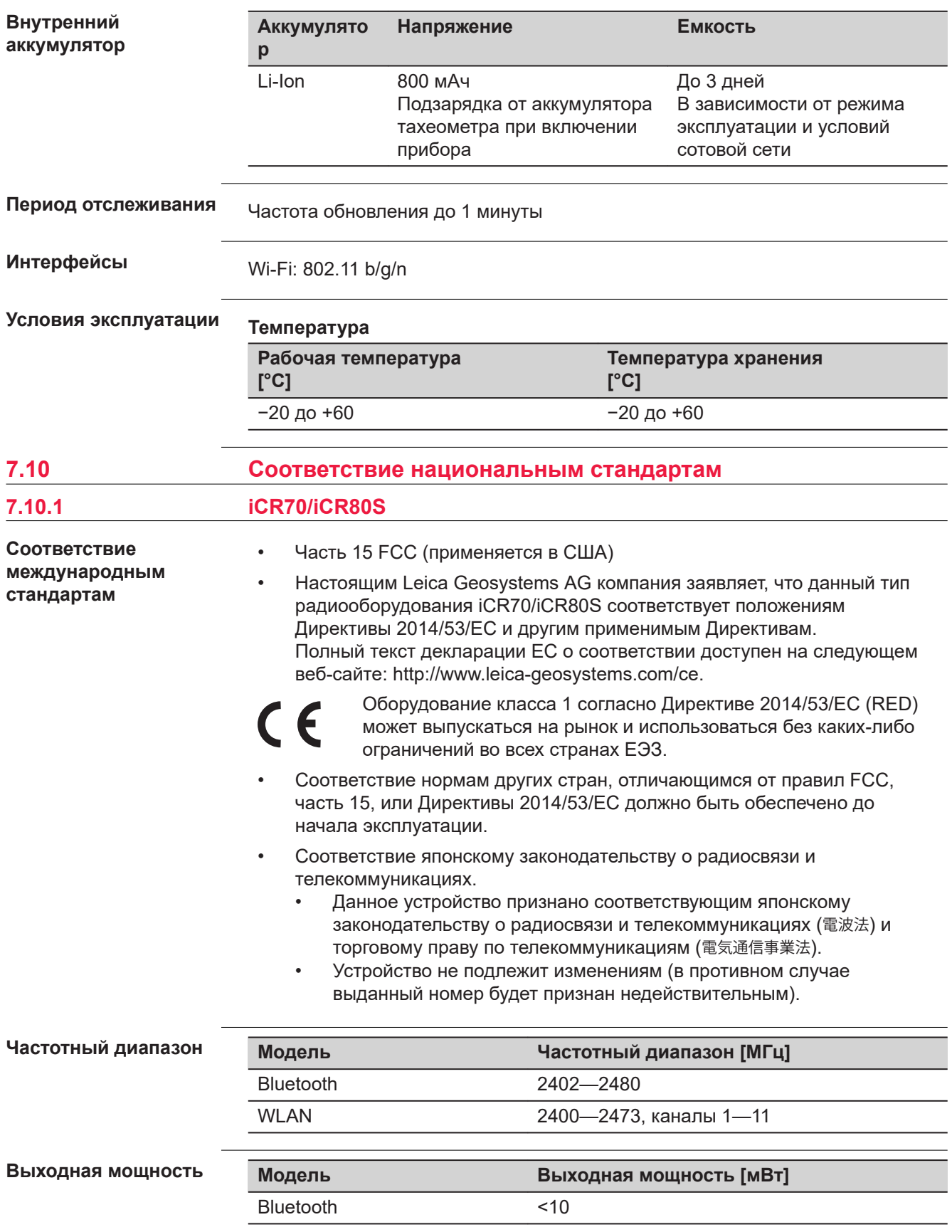

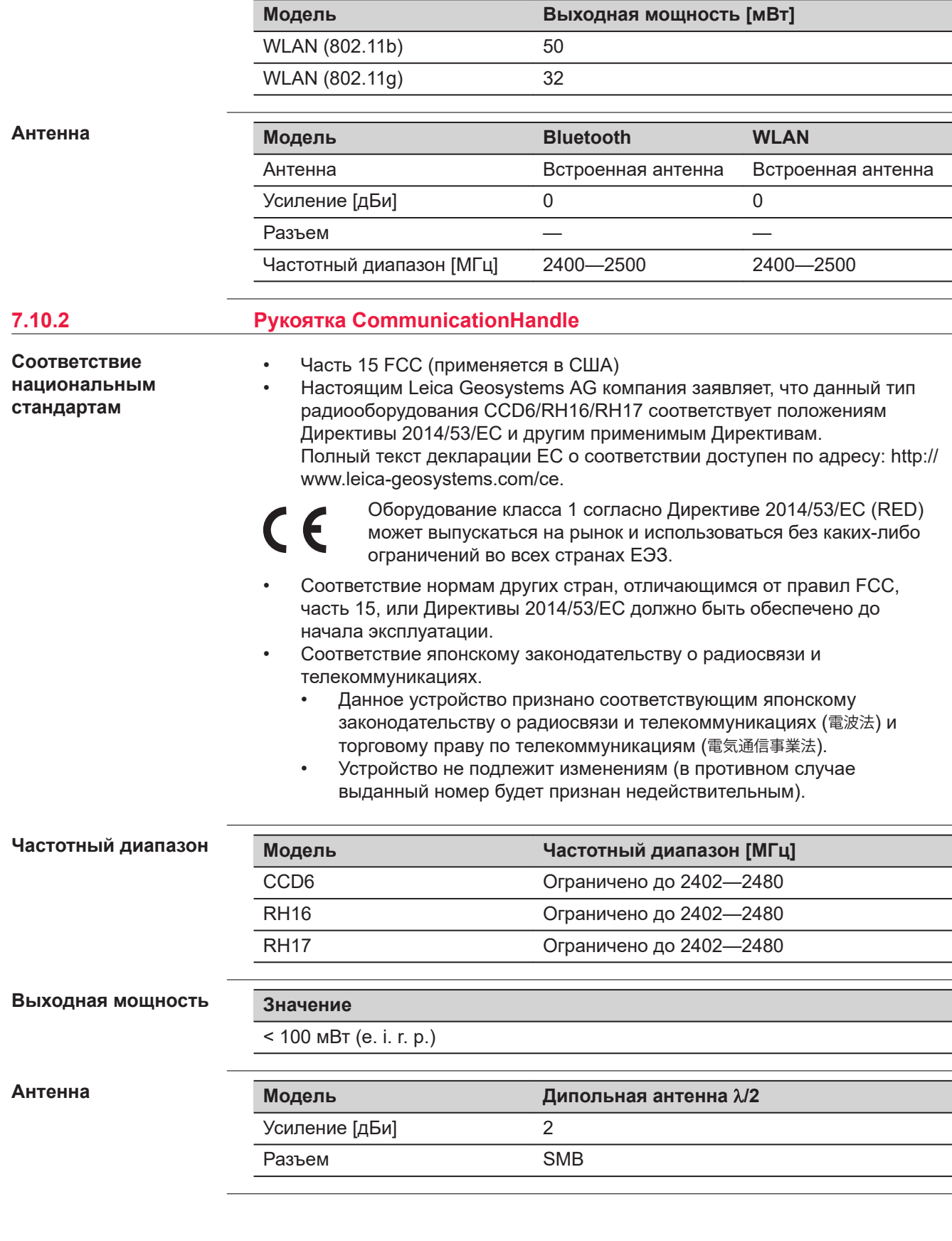

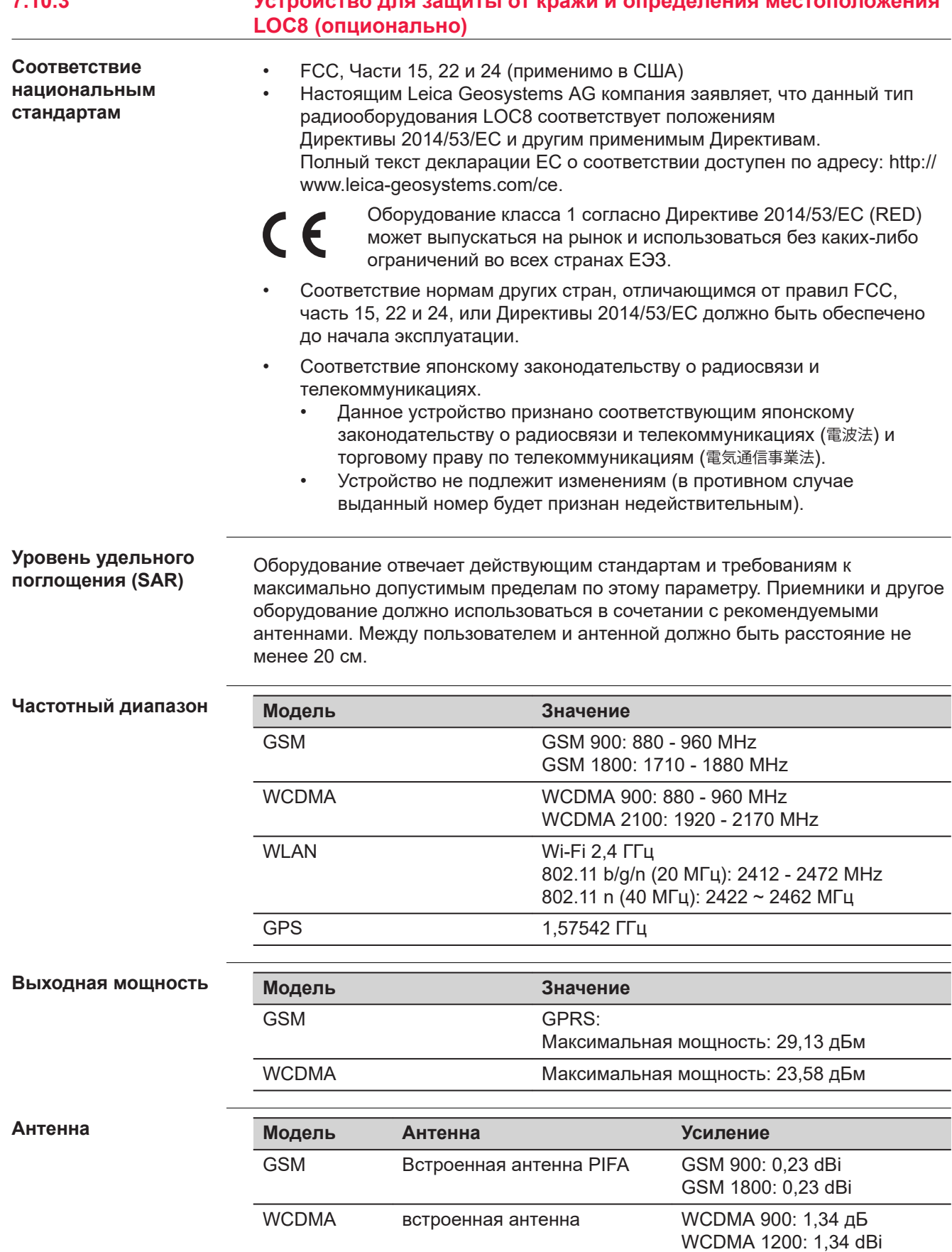

# **7.10.3 Устройство для защиты от кражи и определения местоположения**

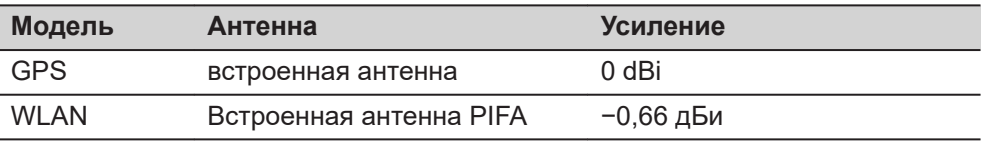

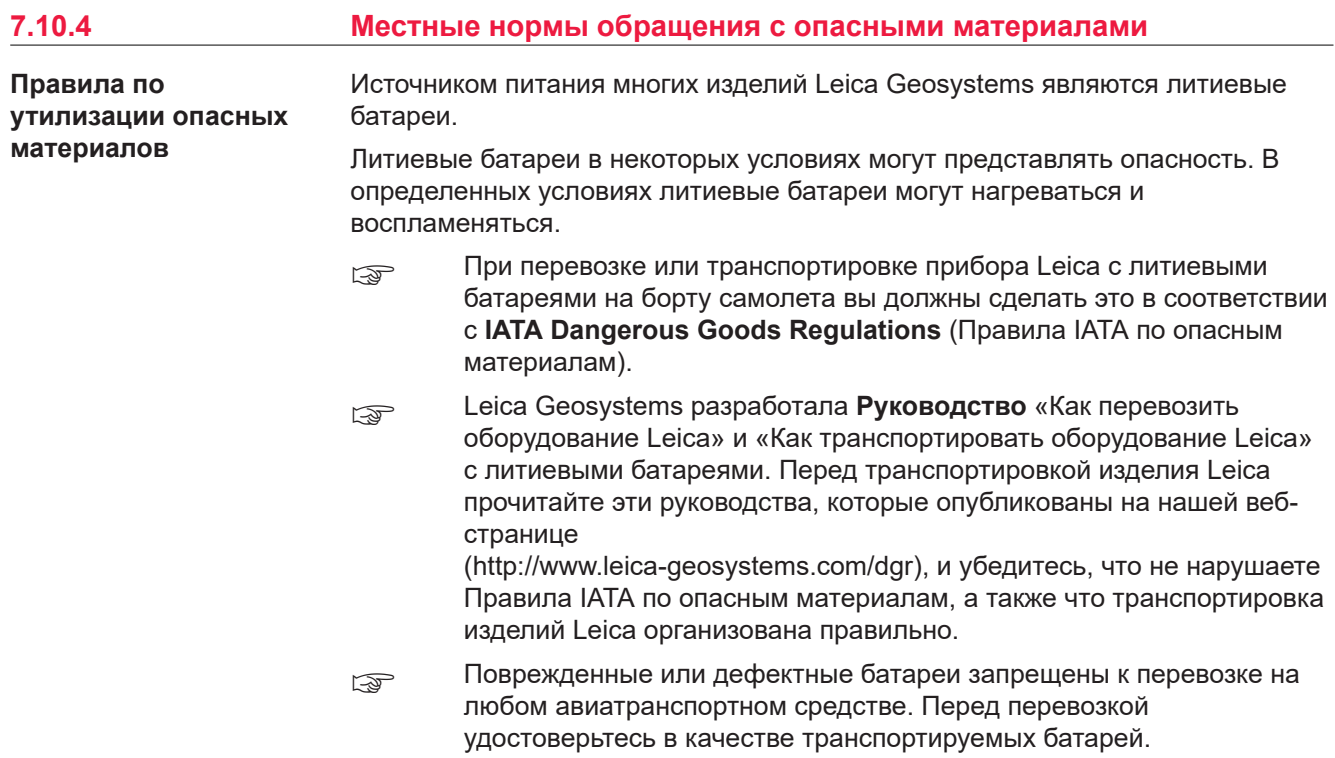

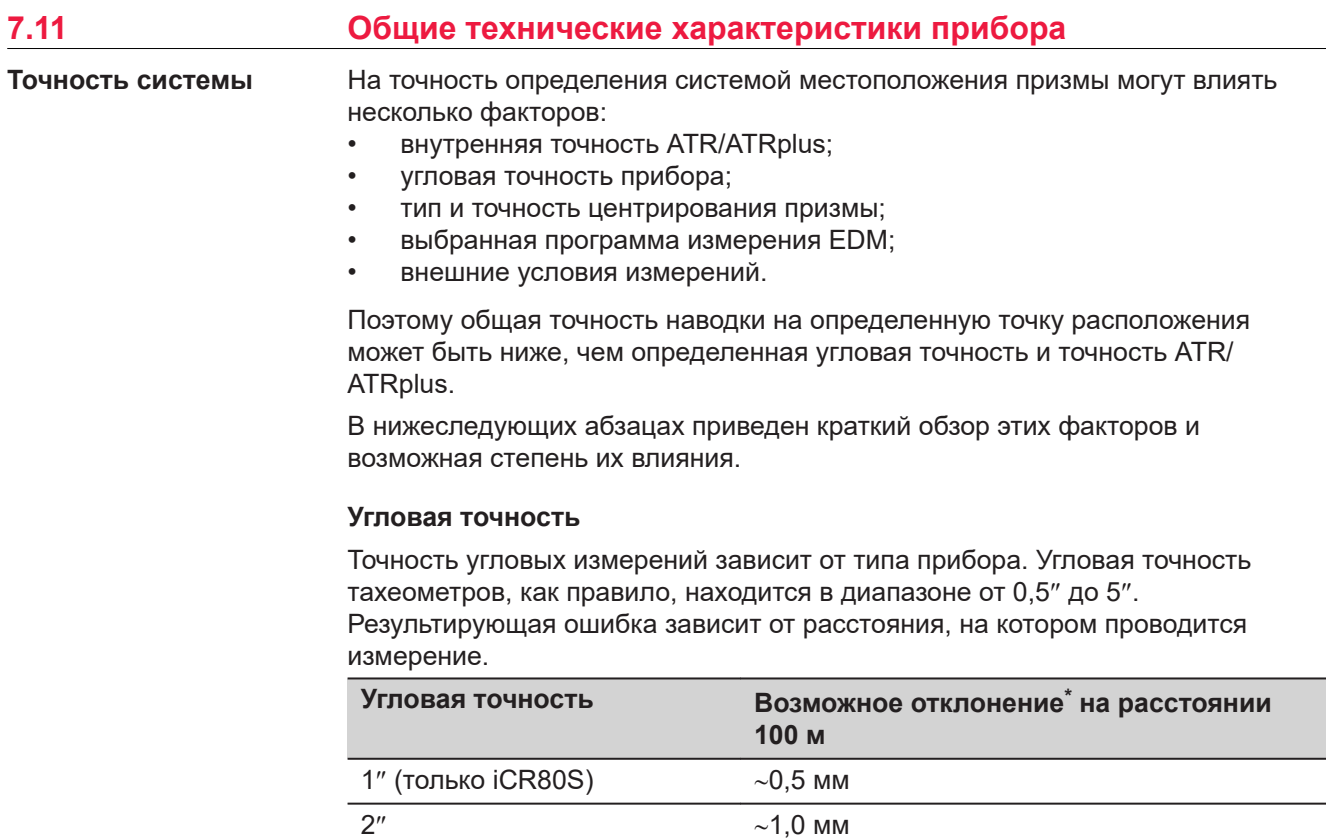

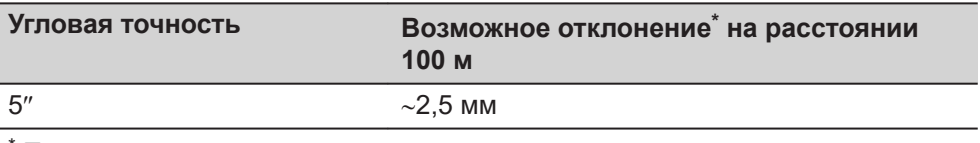

\* Перпендикулярно визирной линии

☞ Информацию об угловой точности см. в листе данных соответствующей модели прибора.

#### **Точность EDM**

Точность измерения расстояний состоит из двух компонентов: фиксированного значения и значения, зависимого от расстояния (значения ppm).

Пример: Единичные измерения: 1 мм + 1,5 ppm

Значения точности EDM для измерений с использованием призмы и измерений без использования отражателей могут различаться. В дополнение к этому, значения точности могут различаться в зависимости от используемых технологий.

☞ Информацию о точности измерений EDM см. в соответствующем листе данных.

#### **Точность ATR/ATRplus**

Значения точности автоматического наведения на цель, как и значения ATR/ ATRplus, в целом, идентичны значениям, указанным для угловой точности. Поэтому такие значения точности также являются параметрами, зависимыми от расстояния.

На функцию автоматического наведения на цель могут оказывать значительное влияние такие внешние факторы как марево, дождь (поверхность призмы покрыта каплями дождя), туман, пыль, сильный фоновой свет, загрязненные цели, соосность целей и т. д. Кроме того, на эту характеристику ATR/ATRplus влияет выбранный режим EDM. При благоприятных условиях окружающей среды и использовании чистой надлежащим образом выровненной цели точность автоматического наведения на цель равна точности ручного наведения на цель (при условии действительных калибровочных значений).

#### **тип и точность центрирования призмы;**

Точность центрирования призмы в основном зависит от типа используемой призмы, например:

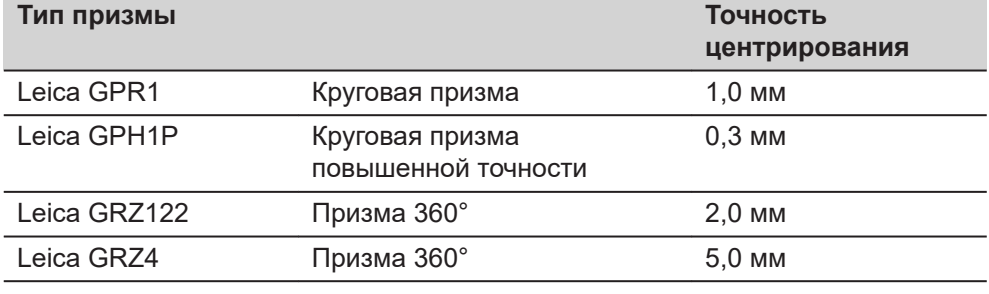

☞ Информацию о различных значениях точности центрирования см. в официальном отчете «Отражатели Leica для геодезических съемок».

#### **Дополнительные факторы, оказывающие влияние**

При определении координат на точность результатов измерения также могут влиять следующие факторы:

- Условия окружающей среды: температура, давление воздуха и влажность
- Типовые инструментальные погрешности, такие как горизонтальная коллимационная погрешность или погрешность индекса.
- Надлежащее функционирование лазерного или оптического отвеса
- Правильность горизонтального выравнивания
- Настройка цели
- Качество дополнительного оборудования, такого как трегер или штатив.

#### **Зрительная труба**

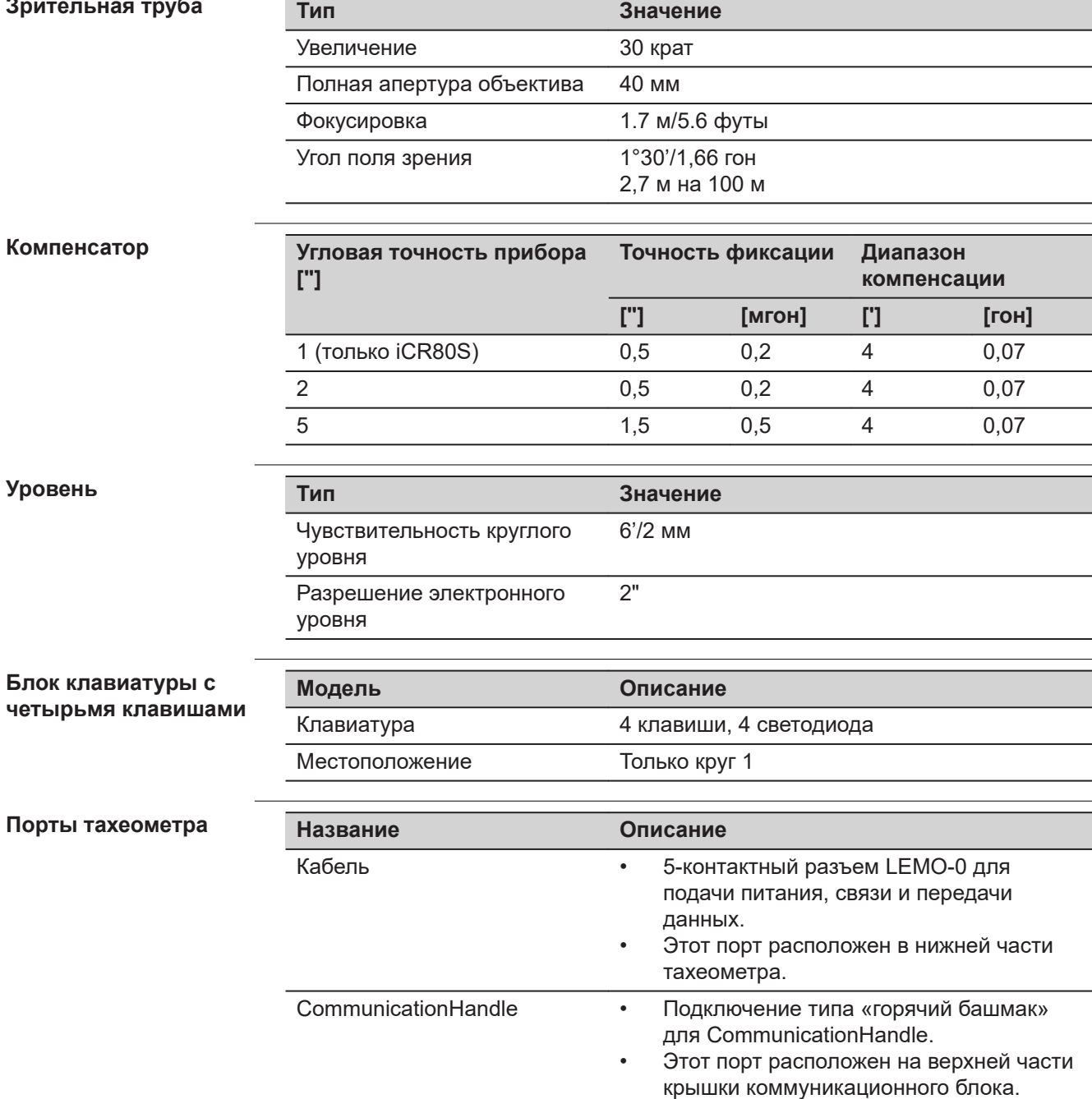

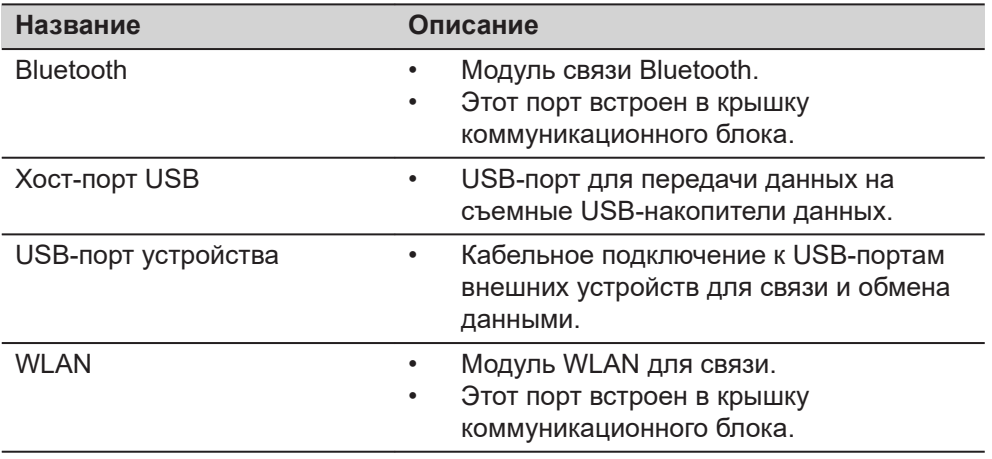

#### **Распиновка 5-пин LEMO-0 Port**

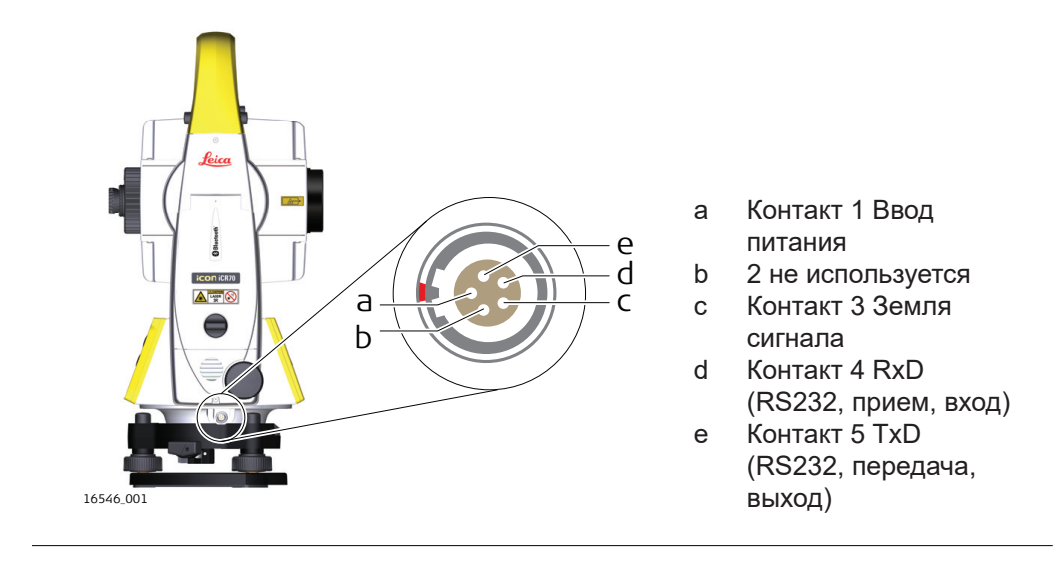
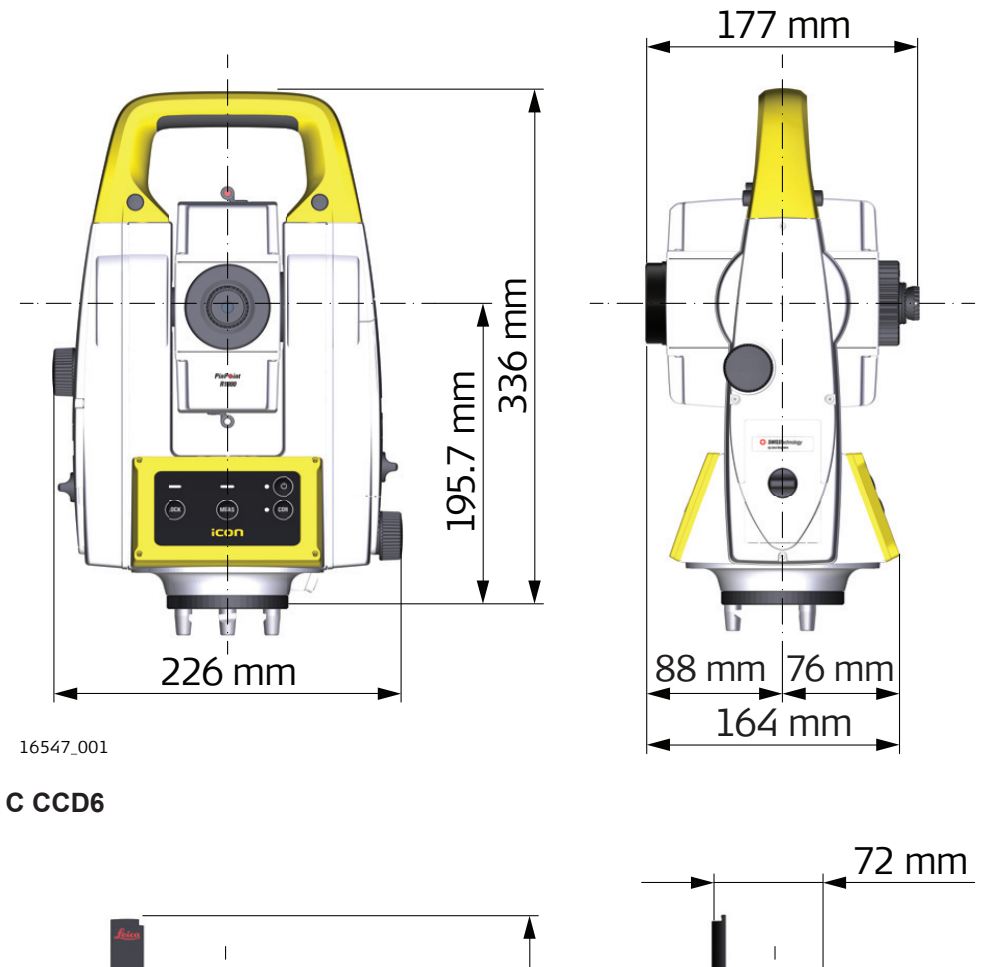

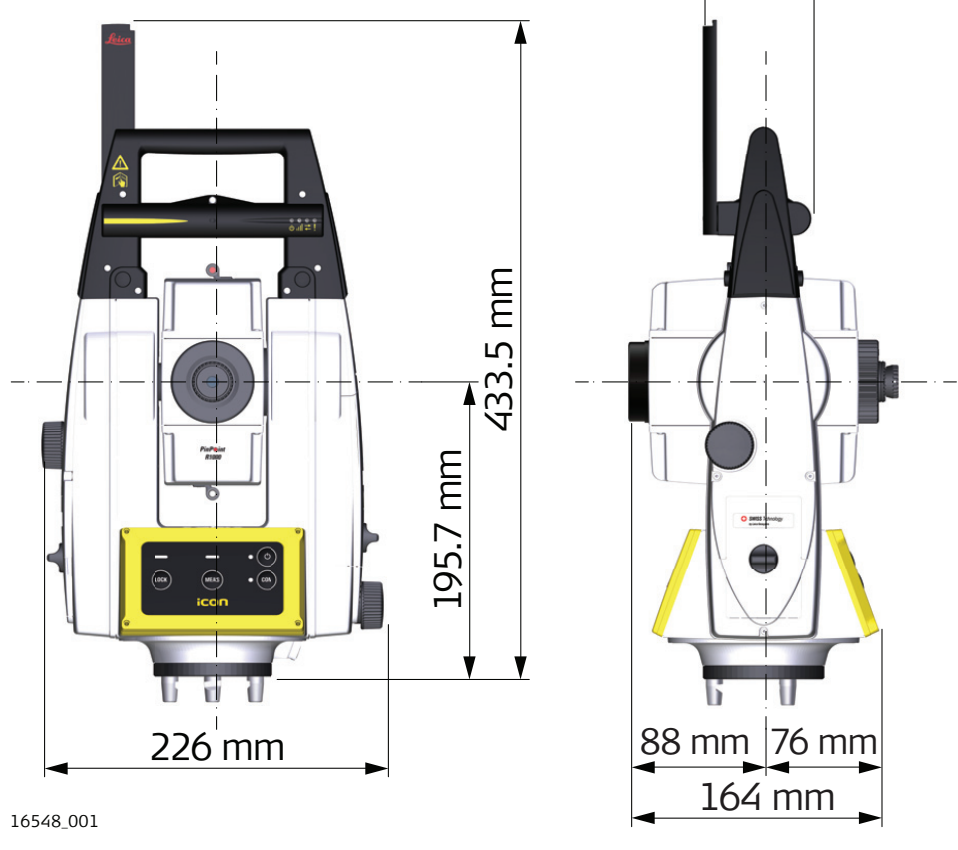

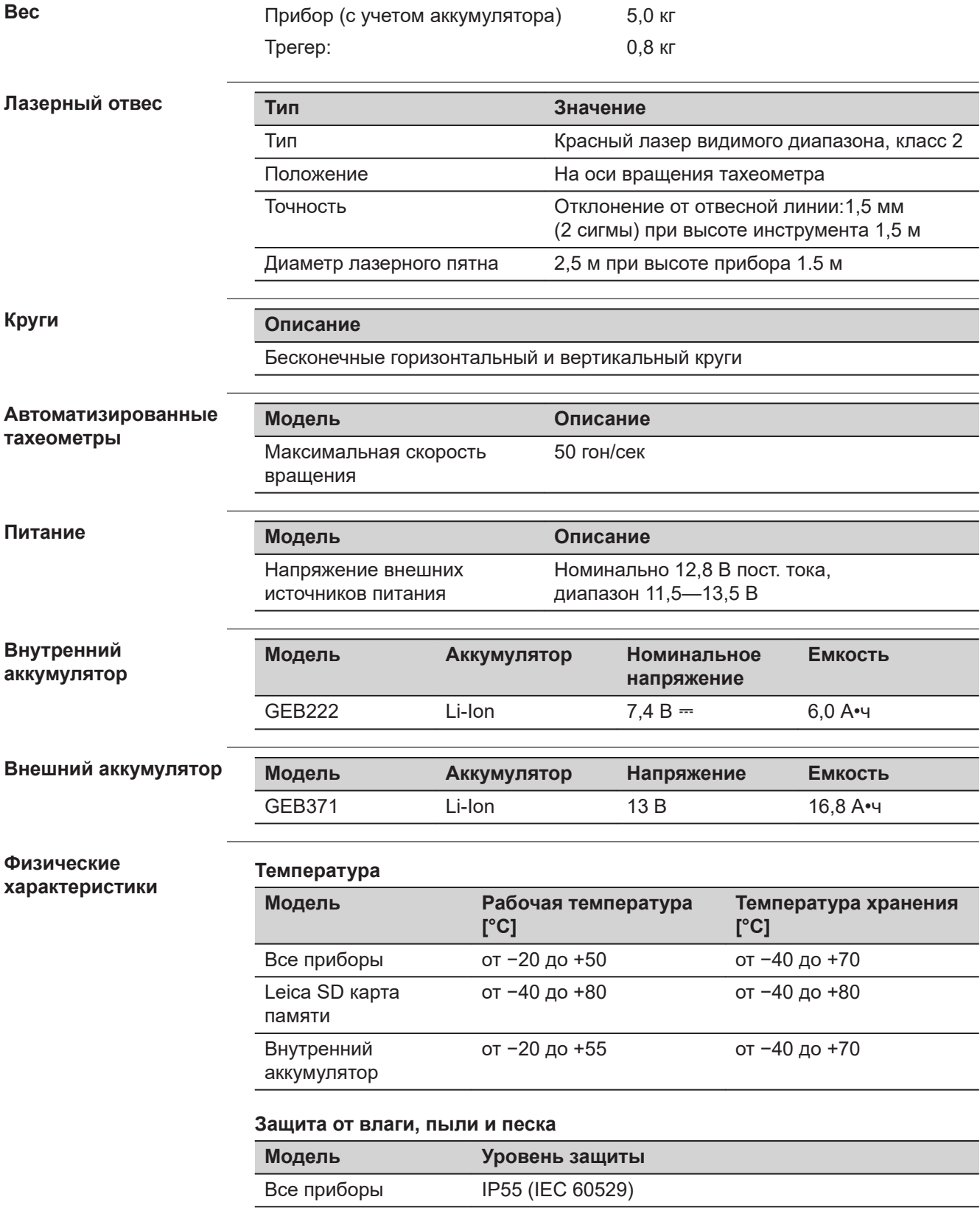

## **Влажность**

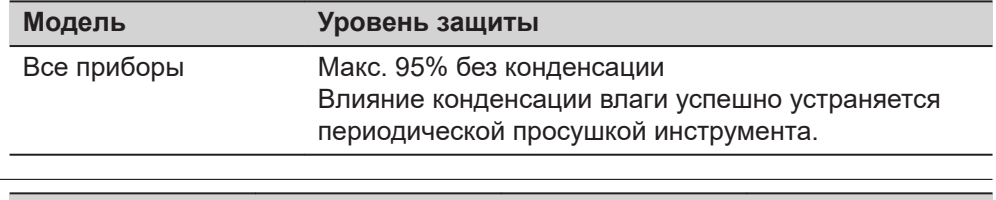

#### **Отражатели**

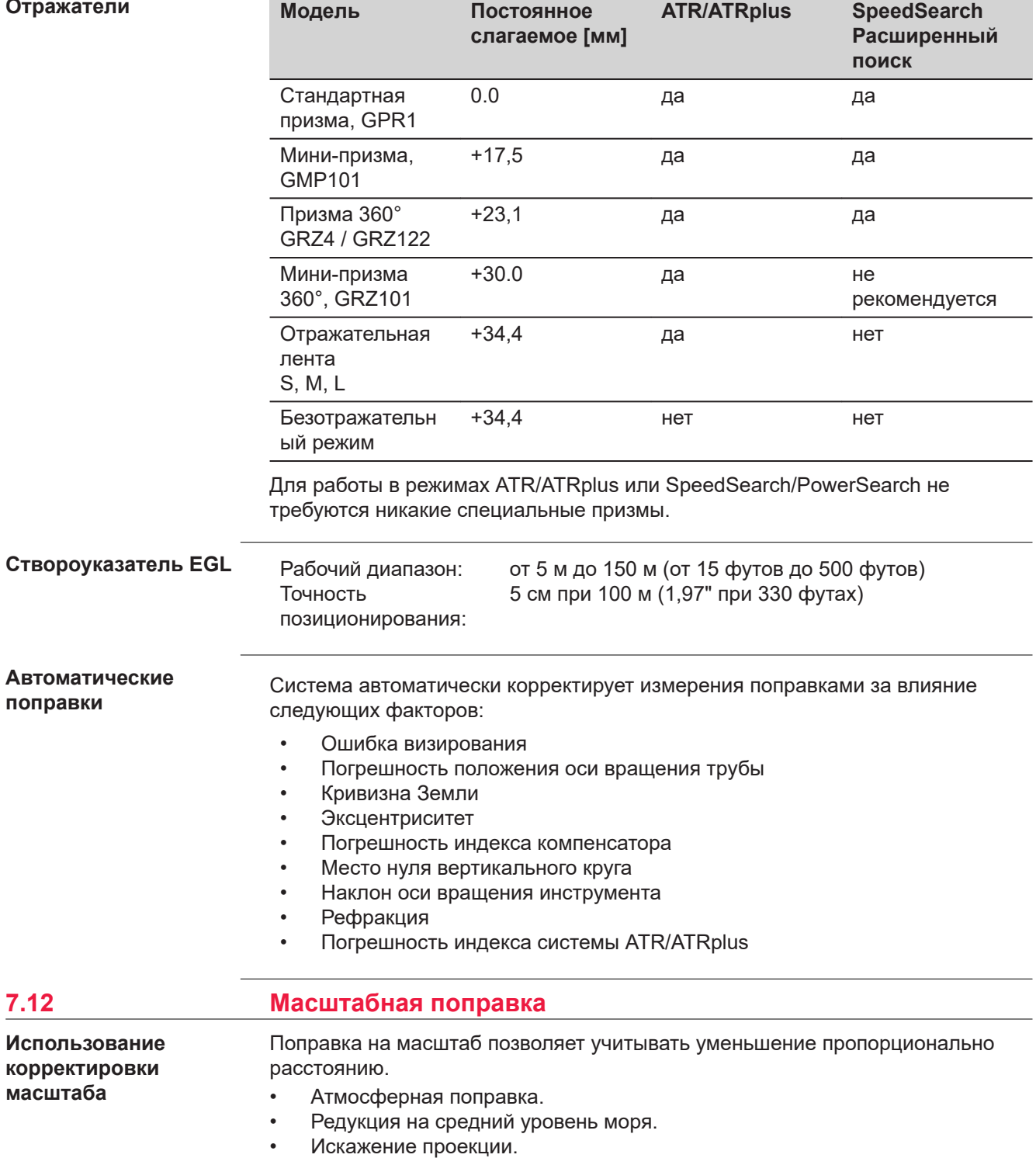

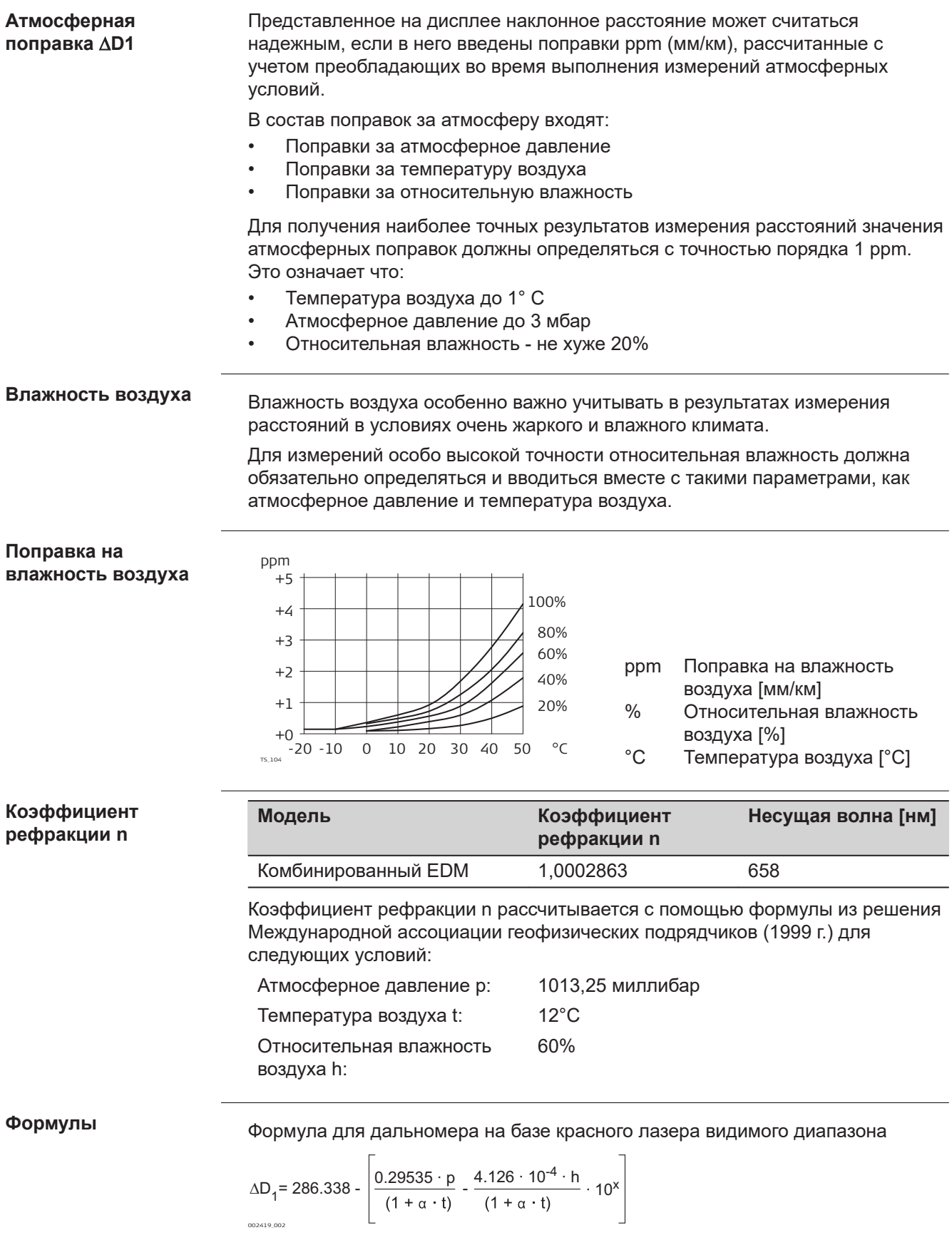

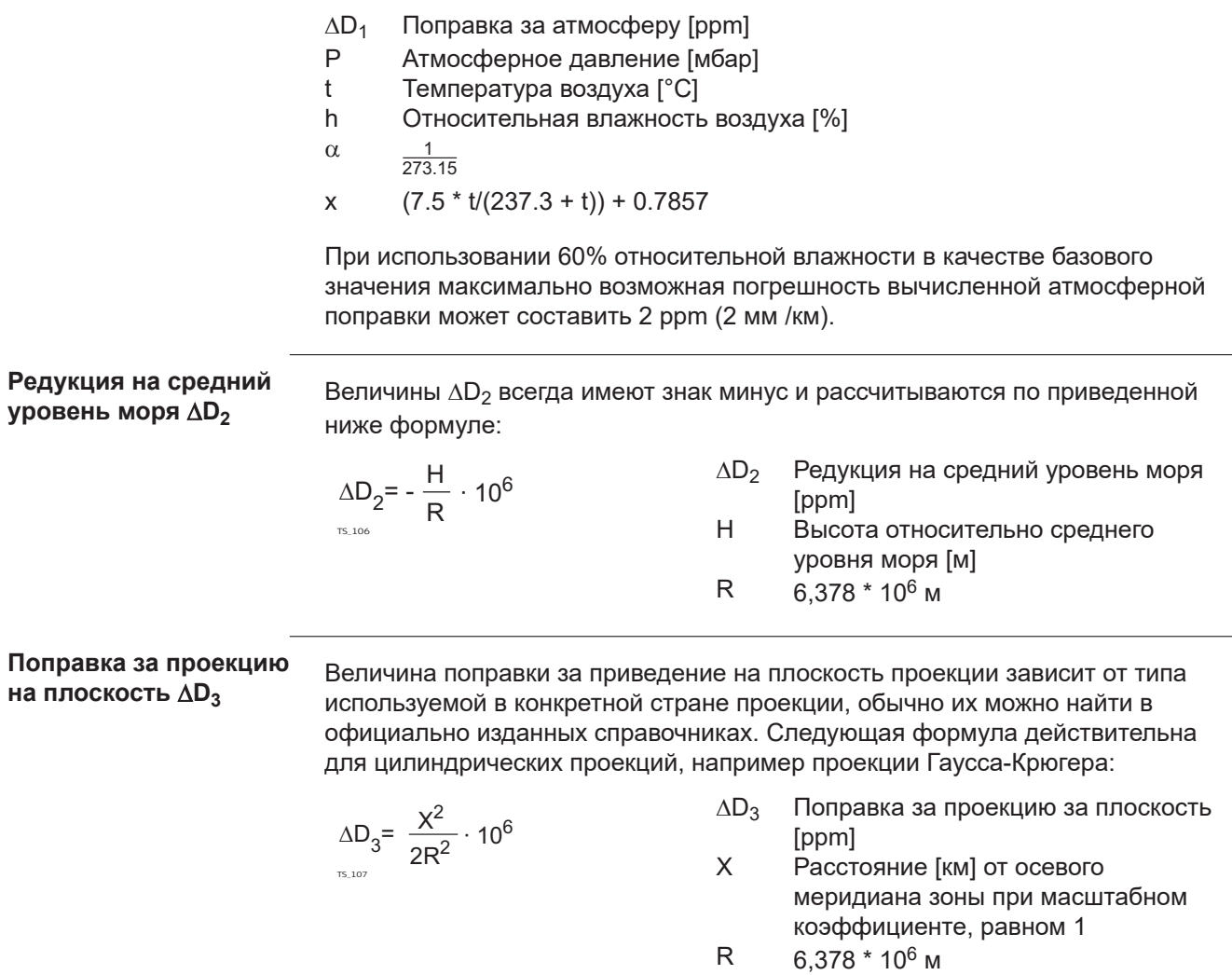

Приведенная выше формула неприменима в тех случаях, когда масштабный коэффициент отличен от единицы.

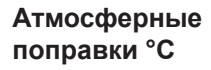

Атмосферные ppm-поправки при температуре [°C], атмосферном давлении [в миллибарах] и высоте [в метрах] при 60% относительной влажности.

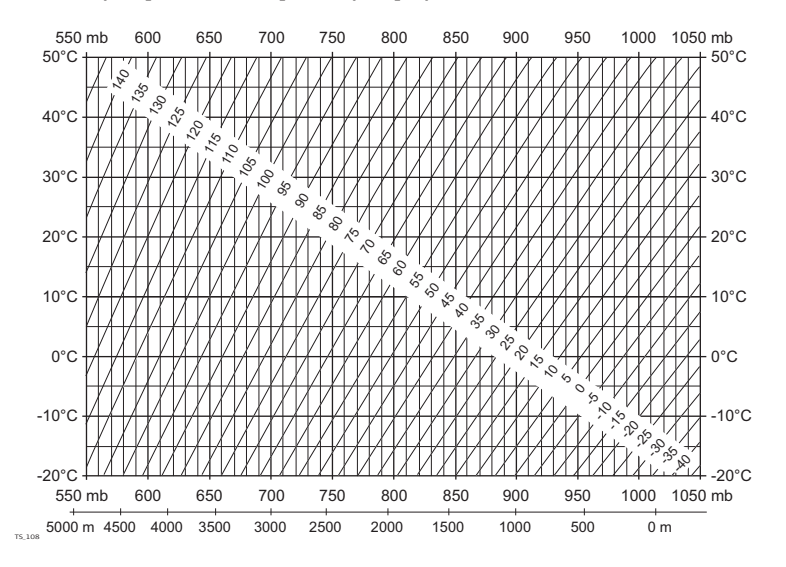

## **Атмосферные поправки в °F**

Атмосферная ppm-поправка при температуре [в градусах Фаренгейта], атмосферном давлении [в дюймах ртутного столба] и высоте [в футах] при 60% относительной влажности.

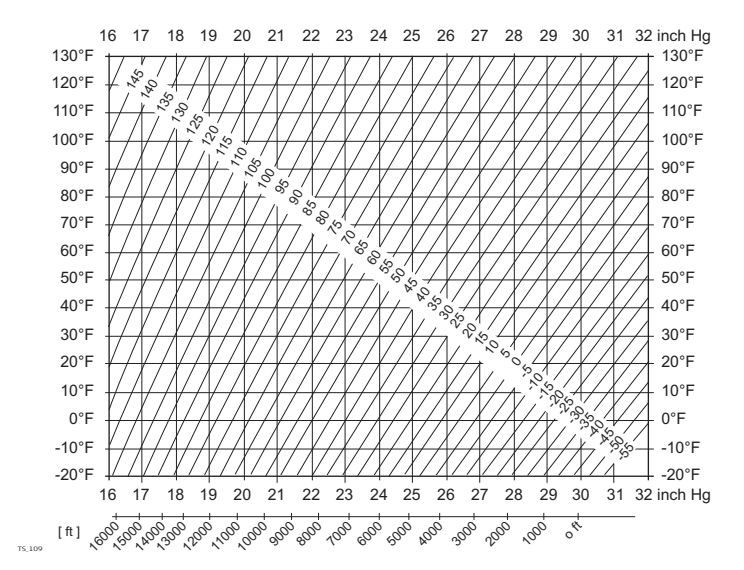

### **Формулы**

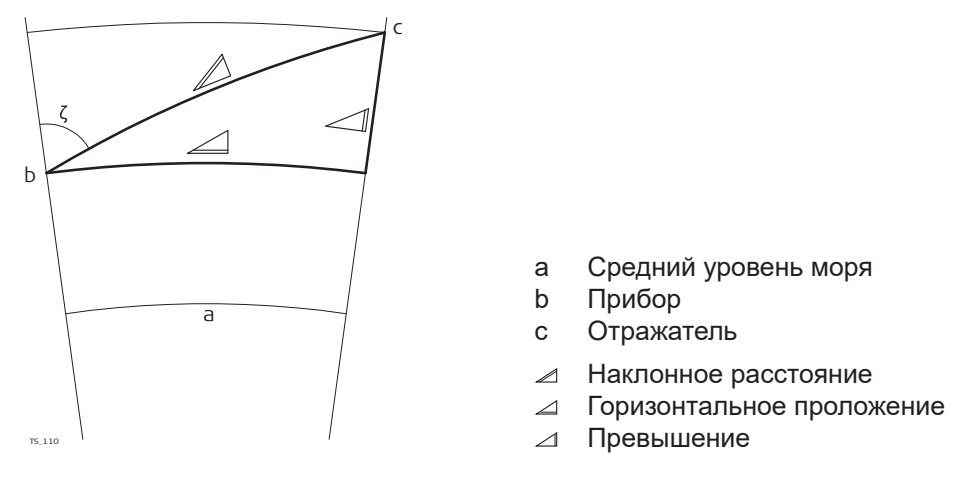

Система вычисляет наклонные расстояния, горизонтальные проложения и превышения по следующим формулам:

002425\_002  $\angle$  = D<sub>0</sub> · (1 + ppm · 10<sup>-6</sup>) + AC

- Отображаемое на дисплее наклонное расстояние [м]  $\mathbb Z$
- D<sub>0</sub> Нескорректированное расстояние [м]
- ppm Масштабная поправка за атмосферу [мм/км]
- AC Постоянное слагаемое отражателя [м]

TS\_112  $\angle$  = Y - A  $\cdot$  X  $\cdot$  Y  $\angle$  = X + B · Y<sup>2</sup>

TS\_113

- Горизонтальное прoложение [м]  $\triangle$
- Превышение [м]  $\Delta$
- $Y \qquad \mathscr{A}^*$  |sin $\zeta$ |
- $X \cong \mathbb{C}$  cos $\zeta$
- z Отсчет по вертикальному кругу
- A  $(1 k / 2) / R = 1.47 * 10^{-7} [M^{-1}]$
- B  $(1 k) / (2 * R) = 6.83 * 10^{-8} [M^{-1}]$
- k 0,13 (средний коэффициент рефракции)
- R 6.378 \* 10<sup>6</sup> м (радиус Земли)

Кривизна Земли (1/R) и средний коэффициент рефракции (k) автоматически учитываются при вычислении горизонтальных проложений и превышений. Вычисленные горизонтальные проложения относятся к высоте станции, но не к высоте отражателя.

Формулы приведения справедливы для измерений с использованием всех **Типы отражателей**

- типов отражателей: • призм;
- отражательной пленки;
- измерений без использования отражателей.

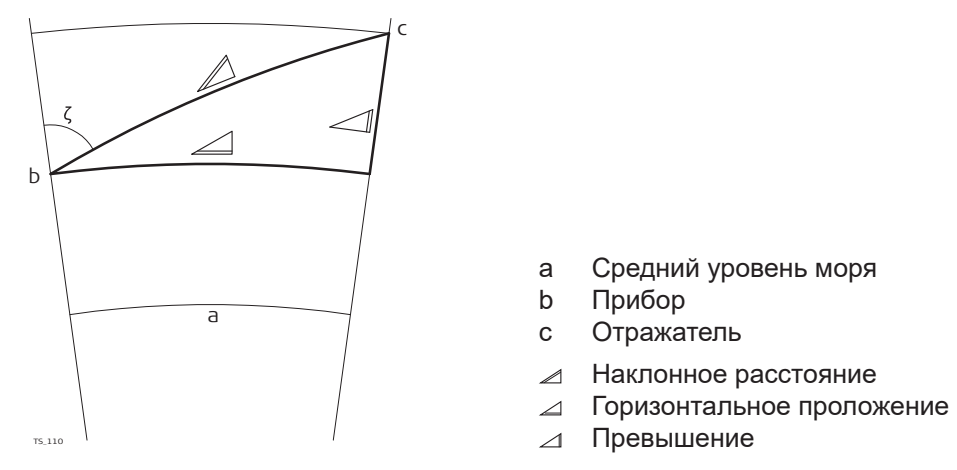

Система вычисляет наклонные расстояния, горизонтальные проложения и превышения по следующим формулам:

$$
\mathcal{Q} = D_0 \cdot (1 + \text{ppm} \cdot 10^{-6}) + \text{AC}
$$

Отображаемое на дисплее наклонное расстояние [м]  $\mathbb Z$ 

- D<sub>0</sub> Нескорректированное расстояние [м]
- ppm Масштабная поправка за атмосферу [мм/км]
- AC Постоянное слагаемое отражателя [м]

```
\triangle = Y - A \cdot X \cdot Y
TS_113
\angle = X + B · Y<sup>2</sup>
```
- Горизонтальное прoложение [м]  $\overline{\mathcal{L}}$
- Превышение [м]  $\Delta$
- $Y \qquad \angle^*$  |sin $\zeta$ |
- $X \t\cong^* \cos \zeta$
- z Отсчет по вертикальному кругу
- A  $(1 k / 2) / R = 1.47 * 10^{-7} [M^{-1}]$
- B  $(1 k) / (2 * R) = 6.83 * 10^{-8} [M^{-1}]$
- k 0,13 (средний коэффициент рефракции)
- R 6.378 \* 10<sup>6</sup> м (радиус Земли)

Кривизна Земли (1/R) и средний коэффициент рефракции (k) автоматически учитываются при вычислении горизонтальных проложений и превышений. Вычисленные горизонтальные проложения относятся к высоте станции, но не к высоте отражателя.

# **8 Лицензионное соглашение о программном обеспечении**

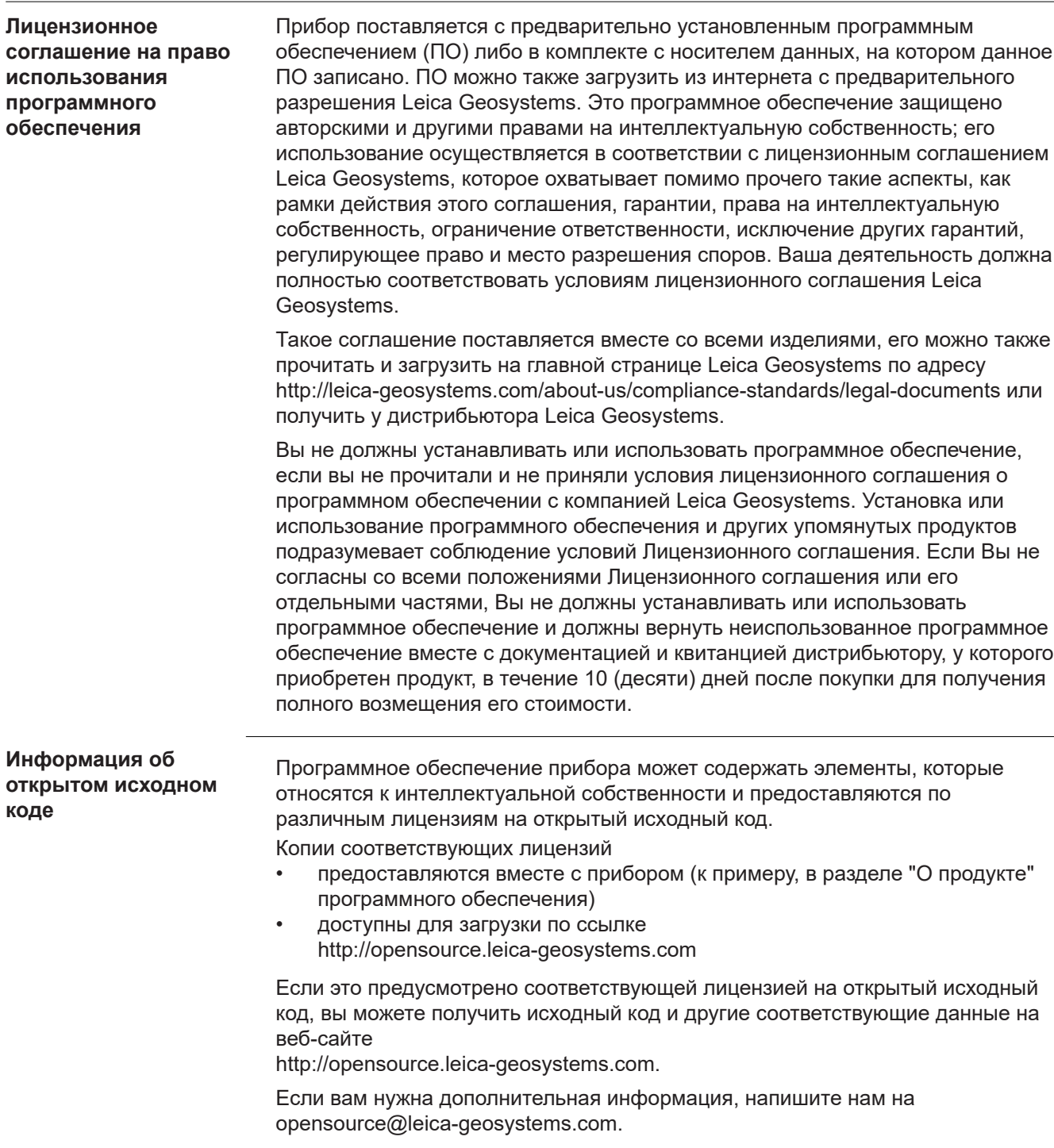

### **871944-2.0.0ru**

Перевод исходного текста (871929-2.0.0en) Опубликовано в Швейцарии © 2019 Leica Geosystems AGHeerbrugg, Switzerland

#### **Leica Geosystems AG**

Heinrich-Wild-Strasse CH-9435 Heerbrugg Switzerland Phone +41 71 727 31 31

**www.leica-geosystems.com**

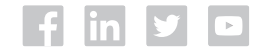

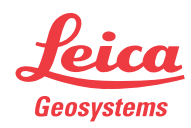